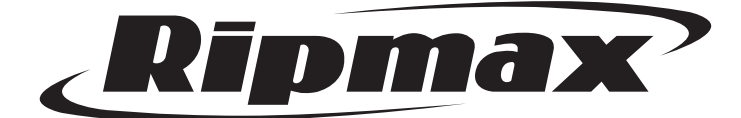

### BEDIENUNGSANLEITUNG

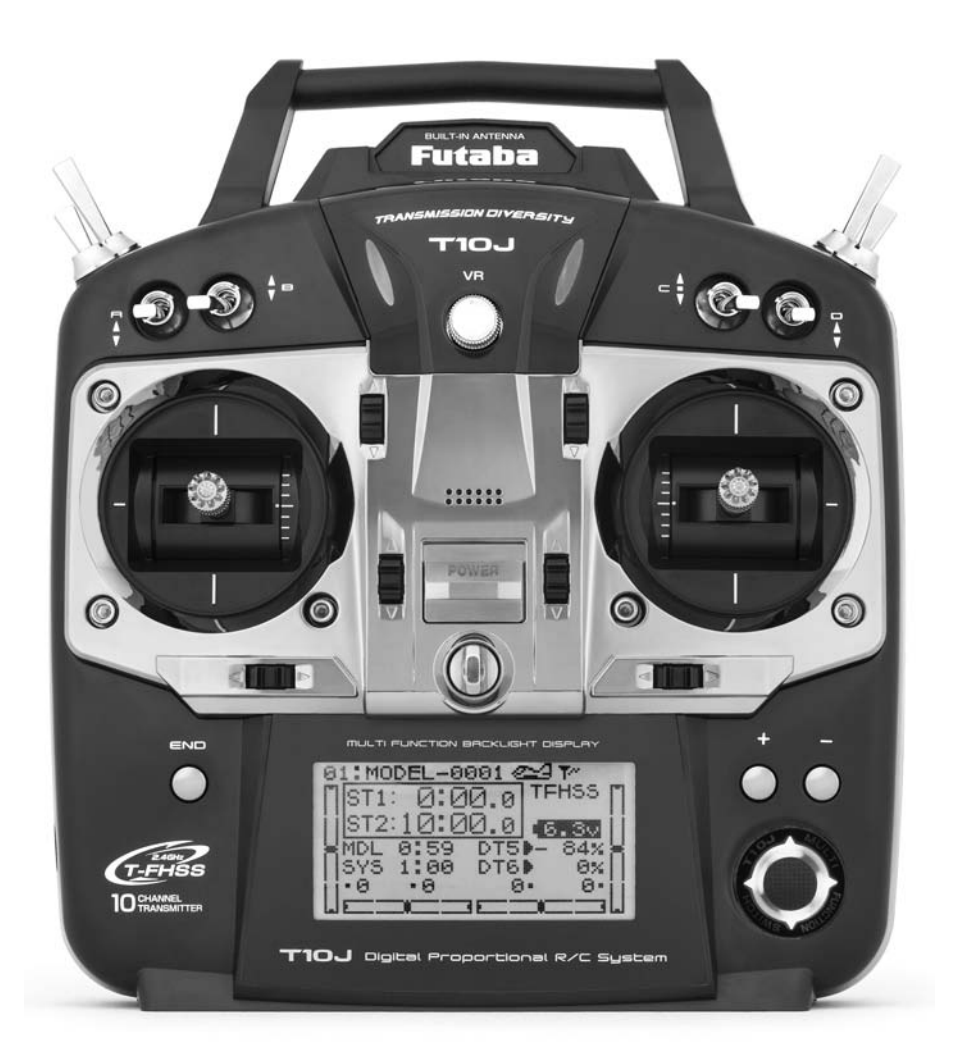

# T10J

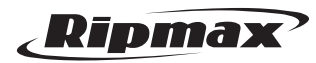

### T10J

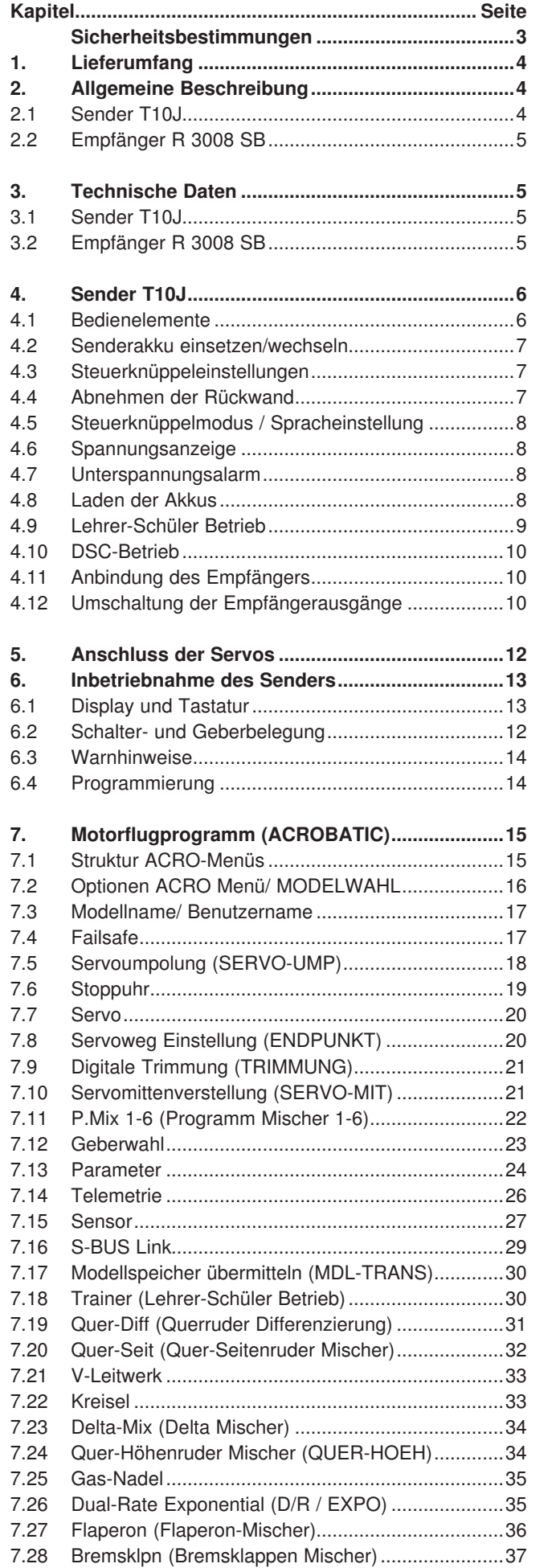

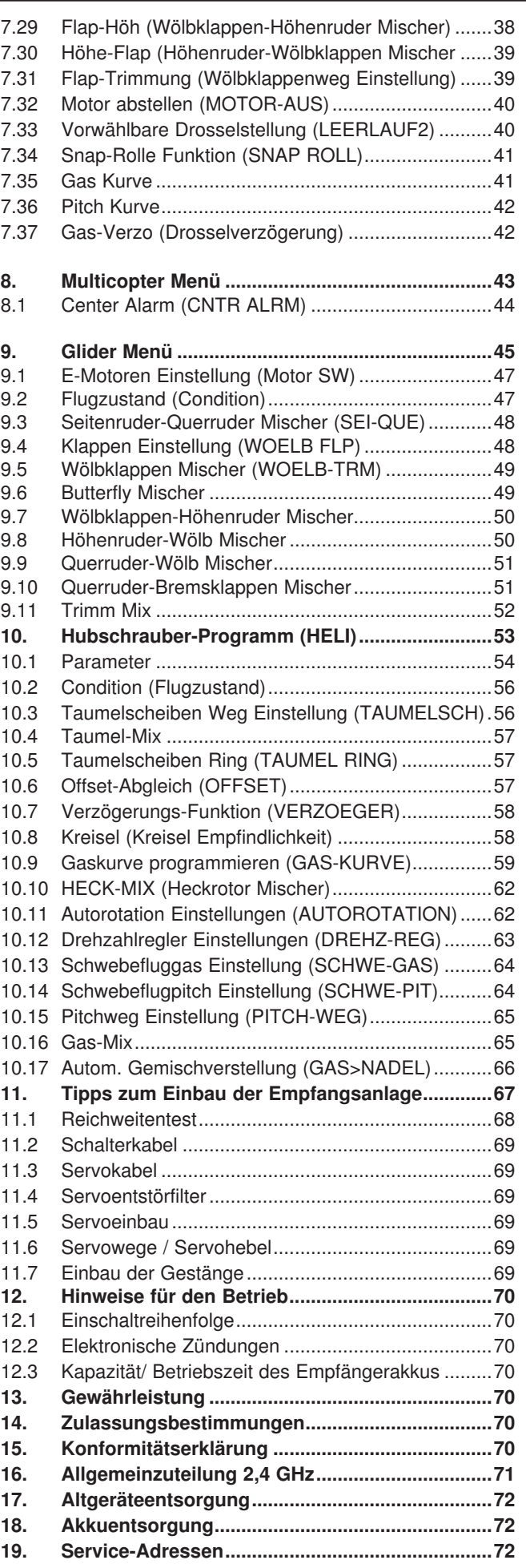

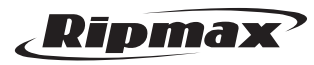

#### SICHERHEITSHINWEISE, UNBEDINGT BEACHTEN.

Lesen Sie vor Inbetriebnahme unbedingt diese Anleitung und besonders unsere Sicherheitshinweise genau durch. Wenn Sie ferngesteuerte Modellflugzeuge oder Hubschrauber erstmalig betreiben, empfehlen wir Ihnen einen erfahrenen Modellpiloten um Hilfe zu bitten.

Diese Fernsteueranlage ist ausschließlich für den Betrieb von funkferngesteuerten Modellen konzipiert und zugelassen. Ripmax übernimmt keinerlei Haftung bei anderweitiger Verwendung.

#### **SICHERHEITSHINWEISE**

Ferngesteuerte Modelle sind kein Spielzeug im üblichen Sinne und dürfen von Jugendlichen unter 14 Jahren nur unter Aufsicht von Erwachsenen eingesetzt und betrieben werden. Ihr Bau und Betrieb erfordert technisches Verständnis, handwerkliche Sorgfalt und sicherheitsbewusstes Verhalten. Fehler oder Nachlässigkeiten beim Bau oder beim Fliegen können erhebliche Sach- oder Personenschäden zur Folge haben.

Da Hersteller und Verkäufer keinen Einfluss auf den ordnungsgemäßen Bau und Betrieb der Modelle haben, wird ausdrücklich auf diese Gefahren hingewiesen und jegliche Haftung ausgeschlossen.

Technische Defekte elektrischer oder mechanischer Art können zum unverhofften Anlaufen des Motors führen, wodurch sich Teile lösen und mit hoher Geschwindigkeit umherfliegen können. Auch ein Betrieb der Empfangsanlage ohne aktivierten Sender kann zu diesem Effekt führen.

Hierdurch entsteht erhebliche Verletzungsgefahr. Luftschrauben (Propeller), Rotoren bei Hubschraubern und generell alle sich drehenden Teile, die durch einen Motor angetrieben werden, stellen eine ständige Verletzungsgefahr dar. Vermeiden Sie unbedingt eine Berührung solcher Teile. Eine drehende Luftschraube kann z.B. einen Finger abschlagen!

Bei Elektromotoren mit angeschlossenem Antriebsakku niemals im Gefährdungsbereich von Luftschrauben oder rotierenden Teilen aufhalten. Achten Sie ebenfalls darauf, dass keine sonstigen Gegenstände mit sich drehenden Teilen in Berührung kommen!

Schützen Sie Ihre Anlage vor Staub, Schmutz und Feuchtigkeit. Setzen Sie die Geräte keiner übermäßigen Hitze, Kälte oder Vibrationen aus. Der Fernsteuerbetrieb darf nur im angegebenen Temperaturbereich von – 15° C bis + 55°C durchgeführt werden.

Benutzen Sie nur empfohlene Ladegeräte und laden Sie Ihre Akkus nur bis zur angegebenen Ladezeit. Beachten Sie die Hinweise der Akkuhersteller. Über- oder Falschladungen können zur Explosion der Akkus führen. Achten Sie auf richtige Polung.

Vermeiden Sie Stoß- und Druckbelastung. Überprüfen Sie Ihre Anlage stets auf Beschädigungen an Gehäusen, Kabeln und Anschlussbuchsen. Durch Absturz beschädigte oder nass gewordene Geräte, selbst wenn sie wieder trocken sind, nicht mehr verwenden! Entweder im Futaba Service überprüfen lassen oder ersetzen.

Durch Nässe oder Absturz können Fehler entstehen, welche nach kurzer Betriebszeit zu einem Funktionsausfall führen. Es dürfen nur die von uns empfohlenen Komponenten und Zubehörteile eingesetzt werden. Verwenden Sie immer original Futaba Steckverbindungen.

#### HINWEIS:

Während des Fluges die Antenne nicht anfassen, dies reduziert die Abstrahlung deutlich.

#### ROUTINEPRÜFUNGEN VOR DEM START

- Bevor Sie den Empfänger einschalten vergewissern Sie sich, dass der Gasknüppel auf Stopp / Leerlauf steht.
- Immer zuerst den Sender, dann den Empfänger einschalten.
- Immer zuerst den Empfänger, dann den Sender ausschalten.
- Führen Sie vor dem Start einen Reichweitentest durch. Beschreibung auf Seite 68.
- Ist der richtige Modellspeicher ausgewählt?
- • Führen Sie einen Funktionstest durch. Prüfen Sie die Laufrichtung und die Ausschläge der Ruder am Modell.
- Sind Mischfunktionen und Schalter richtig eingestellt?
- Ist der Ladezustand der Akkus ausreichend?
- Im Zweifel Modell niemals starten!

#### **MODELL BETRIEB**

- Überfliegen Sie niemals Zuschauer oder andere Piloten.
- Gefährden Sie niemals Menschen oder Tiere.
- Fliegen Sie nie in der Nähe von Hochspannungsleitungen oder Wohngebieten.
- Betreiben Sie Ihr Modell auch nicht in der Nähe von Schleusen und öffentlichem Schiffsverkehr.
- Betreiben Sie Ihr Modell nicht auf öffentlichen Straßen, Autobahnen, Wegen und Plätzen etc.

#### Bei Gewitter dürfen Sie Ihre Anlage nicht betreiben.

#### Während des Betriebes niemals mit der Senderantenne auf das Modell 'zielen'. In dieser Richtung hat der Sender die geringste Abstrahlung.

Am Besten ist eine Position des Piloten, bei der die Antenne eine seitliche Stellung zum Modell einnimmt.

#### VERSICHERUNG

Bodengebundene Modelle (z.B. RC-Cars, Modellschiffe) sind üblicherweise in einer Privathaftpflichtversicherung mitversichert. Für Flugmodelle ist eine Halter Haftpflichtversicherung gesetzlich vorgesehen. Wenn Sie eine private Haftpflichtversicherung besitzen, kontaktieren Sie ihren Versicherungsgeber in wie weit der Betrieb von Flugmodellen abgedeckt ist.

Schließen Sie gegebenenfalls eine Zusatzversicherung ab oder eine Spezialversicherung, wie z.B. beim Deutschen Modellfliegerverband e.V. (DMFV). Informationen finden Sie unter www.DMFV.aero.

#### HAFTUNGSAUSSCHLUSS

Sowohl die Einhaltung der Montage- und Betriebsanleitung als auch die Bedingungen und Methoden bei Installation, Betrieb, Verwendung und Wartung der Fernsteuerkomponenten können von Ripmax nicht überwacht werden. Daher übernehmen wir keinerlei Haftung für Verluste, Schäden oder Kosten, die sich aus fehlerhafter Verwendung und Betrieb ergeben oder in irgendeiner Weise damit zusammenhängen.

Rīpmax

 $\overline{\mathbf{10}}$   $\overline{\mathbf{0}}$  Einführung

#### 1. LIEFERUMFANG

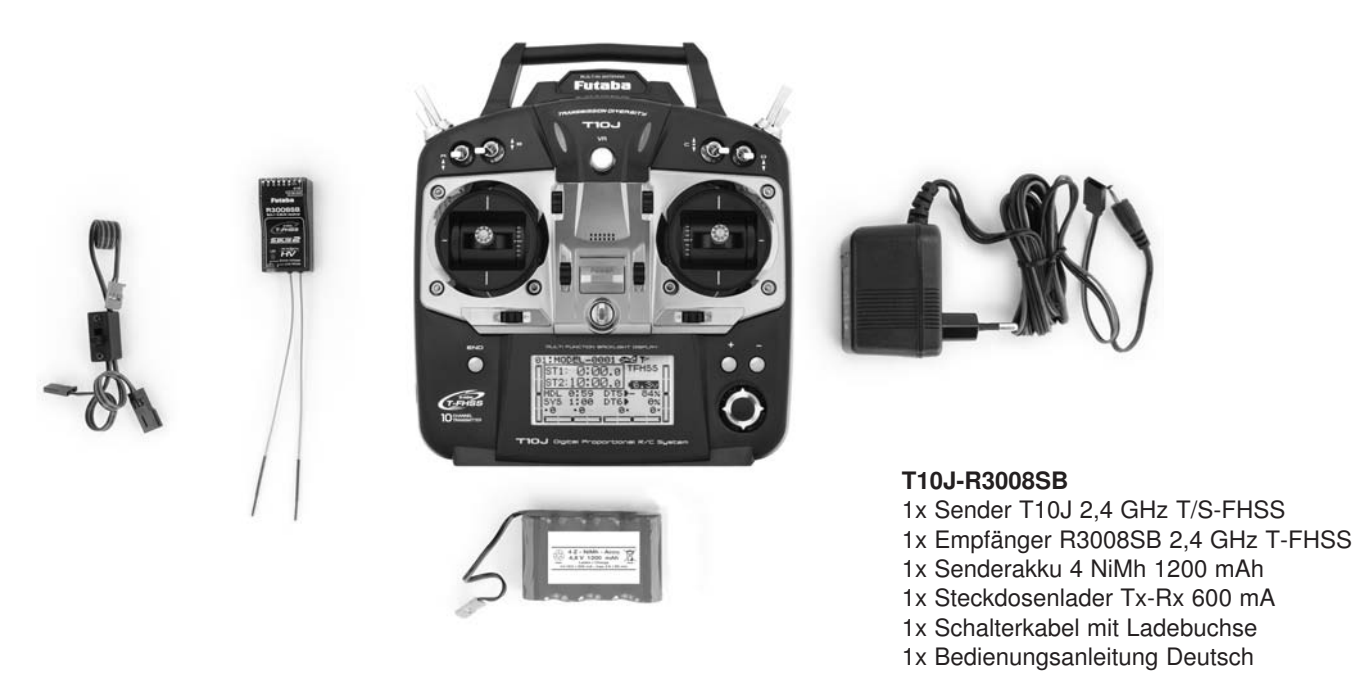

#### 2. ALLGEMEINE BESCHREIBUNG

#### 2.1 SENDER T10J

Die ideale Anlage für Fortgeschrittene zur Steuerung von Flug-, Hubschrauber und Multicopter - Modellen, die Wert auf ein präzises Steuergefühl legen.

Die T10J ermöglicht mit Ihren äußerst umfangreichen Funktionen auch anspruchsvolle Anwendungen und lässt in Sachen Programmierbarkeit nahezu keine Wünsche offen. Das ergonomisch durchdachte Sendergehäuse mit bekannter Futaba Verarbeitungsqualität liegt gut in der Hand und zeichnet sich durch griffgünstig angeordnete Bedienelemente aus.

Ein 128 x 64 Pixel großes, beleuchtetes LC-Display, mit großen Bildpunkten sorgt für gute Lesbarkeit bei allen Lichtverhältnissen.

Die grafisch geführte Benutzeroberfläche, mit der bekannt einfachen Futaba-Menüstruktur, sorgt für eine leichte Bedienung - die Menüführung kann in 7 Sprachen gewählt werden. Das intuitiv zu bedienende 3D-Hotkey-System erlaubt eine schnelle und einfache Navigation in der Menüstruktur und eine leichte Einstellung aller Parameter.

#### **Highlights**

- T-FHSS® 2,4 GHz Technologie Hohe Störsicherheit durch schnelle Frequenz Hopping Modulation (100 x pro Sekunde.)
- Integriertes 32-Kanal Telemetrie System mit hoher Reichweite
- Telemetrie-Echtzeitanzeige in großem Display
- Sprachausgabe über optionalen Kopfhörer mit 3,5 mm Klinkenstecker
- Melodie- und Tonausgabe (wahlweise über internen Beeper oder optionalen Kopfhörer)
- **Vibrationsalarm**
- 65 x 34 mm großes, beleuchtetes Display (128 x 64 dot)
- S-BUS Technologie für volldigitale Einbindung von S.BUS-Servos, S.BUS-Reglern und S.BUS-Sensoren
- Durch S.BUS Unterstützung ideal für Helicopter mit S.BUS Flybarless-Systemen
- Integrierte Patch-Antenne sorgt immer für optimale Antennenabstrahlung
- Vollausgebauter 10-Kanal-Sender mit 19 Bedienelementen
- Präzise, spielfreie Steuerknüppel mit Open-Stick-Mechanik
- Die Steuerknüppelmechanik für Universalmode (Mode 1 und 2), kann vom Anwender umgestellt werden.

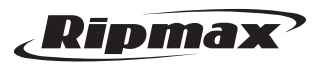

#### 2.2 EMPFÄNGER

#### EMPFÄNGER R 3008 SB

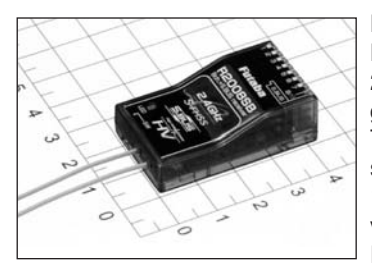

Kompakter und leichter 10 Kanal Empfänger R3008SB 2,4 GHz, T-FHSS®, mit integriertem Telemetrie-Sender. Trotz der geringen Abmessungen von 47,3 x 24,9 x 14,3 mm und einem Gewicht von nur 11 g ist der R3008SB Empfänger ein Multitalent. Er

besitzt einen integrierten Telemetriesender und kann bis zu 32 Telemetriedatensätze mit einer Reichweite von bis zu 1000 m zu Boden funken.

Selbstverständlich besitzt der Empfänger 8 PWM-Ausgänge für normale Servos. Der Kanal 8 ist umschaltbar auf S.BUS(1)- Betrieb, so dass an diesem Ausgang bis zu 10 S.BUS(1)-Servos oder - Geräte angeschlossen werden können.

Die Schaltkanäle 9 und 10 sind nur über den S.BUS 1 oder 2 Ausgang erreichbar und erfordern entsprechende S-BUS kompatible Geräte / Servos. Über den separaten, bidirektionalen S.BUS2-Anschluss können sowohl S-BUS2 Servos als auch Sensoren angeschlossen und bis zu 32 Telemetriekanäle übertragen werden. Der integrierte Sender funkt die am S.BUS2- Anschluss anliegenden Telemetrie-Daten zum T-FHSS®- Sender, wo diese im Display angezeigt oder akustisch (Sprache, Vibrationslarm, Ton oder Beeper) ausgegeben werden.

Dieser Empfänger arbeitet "nur" mit den neuen telemetriefähigen T-FHSS®-Sendern zusammen. Er ist nicht kompatibel mit FASST oder FASSTest® oder S-FHSS Sendern bzw. diesen Modulationsarten

#### • EXTRA VOLTAGE (SPANNUNG)

Der Empfänger funkt automatisch die Empfängerakkuspannung und die Empfangsqualität an den Sender. Zusätzlich ist der Empfänger bereits mit einem Anschluss zur Erfassung der Fahr-Flugakkuspannung ausgerüstet.

Über die Anschlussbuchse EXTRA VOLTAGE wird die aktuelle Fahr-/Flugakkuspannung an den Sender übertragen werden.

Dazu ist das optionale Anschlusskabel, erforderlich. Bitte achten Sie beim Anschluss auf die Polarität. An dem Anschluss kann eine Span-  $\bigoplus$ nung von max. 70 V DC angeschlossen werden. Zur Sicherheit ist im Anschlusskabel eine Sicherung eingebaut.

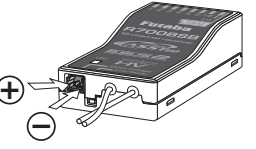

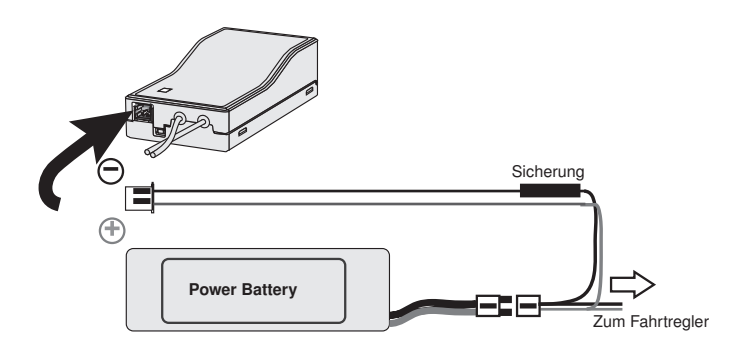

#### SICHERHEITSHINWEIS:  $^{\prime}!$

- Obwohl der Messbereich des Sensors 70 Volt DC beträgt, dürfen nur Spannungen von bis zu 60 Volt DC (maximal 14S LiPo) angeschlossen und gemessen werden. Spannungen über 60V DC unterliegen der Niederspannungsrichtlinie und erfordern besondere Schutzmaßnahmen und Kenntnisse.

#### 3.1 TECHNISCHE DATEN<br>3.1 SENDER T10J SENDER T10J

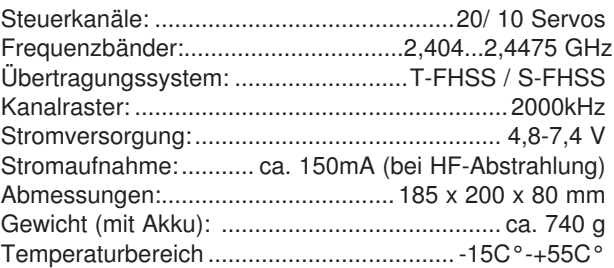

#### 3.2 EMPFÄNGER R 3008 SB HV

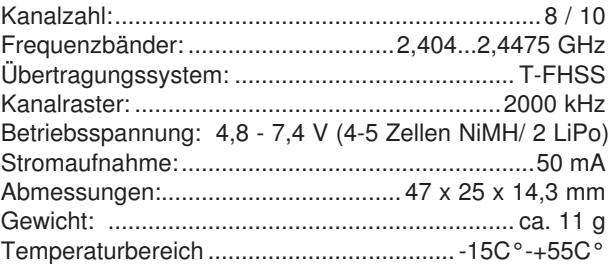

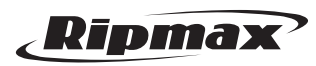

T10J Einführung

#### 4. SENDER T10J

#### 4.1 BEDIENELEMENTE

Der T10J Sender ist komplett mit allen Bedienelementen ausgestattet. Neben den vier Steuerknüppelgebern, steht ein Proportionalgeber (VR) zur Verfügung. Außerdem sind insgesamt acht Schalter bzw. Taster ('A' bis 'H') installiert.

Die Monitor LED signalisiert, dass der Sender eingeschaltet ist und meldet durch Blinken wenn ein anderer Flugzustand als "Normal" eingeschaltet ist. Über die blaue LED wird die HF-Signal-Abstrahlung angezeigt.

Das große Grafik-LC-Display stellt alle notwendigen Informationen zur Verfügung. Der Dialog mit dem Sender erfolgt über den Cursor und die Tasten +, - und END, mit welchen die Einstellungen von Modelldaten durchgeführt werden.

Die folgende Abbildung zeigt den Sender T10J mit der Knüppelbelegung 'Mode 2', so wie er geliefert wird. Viele Funktionen und Positionen der Schalter, sowie die Zuordnung des Proportionalgebers VR können Sie im Menü "GEBERWAHL" individuell an Ihre persönlichen Vorstellungen anpassen.

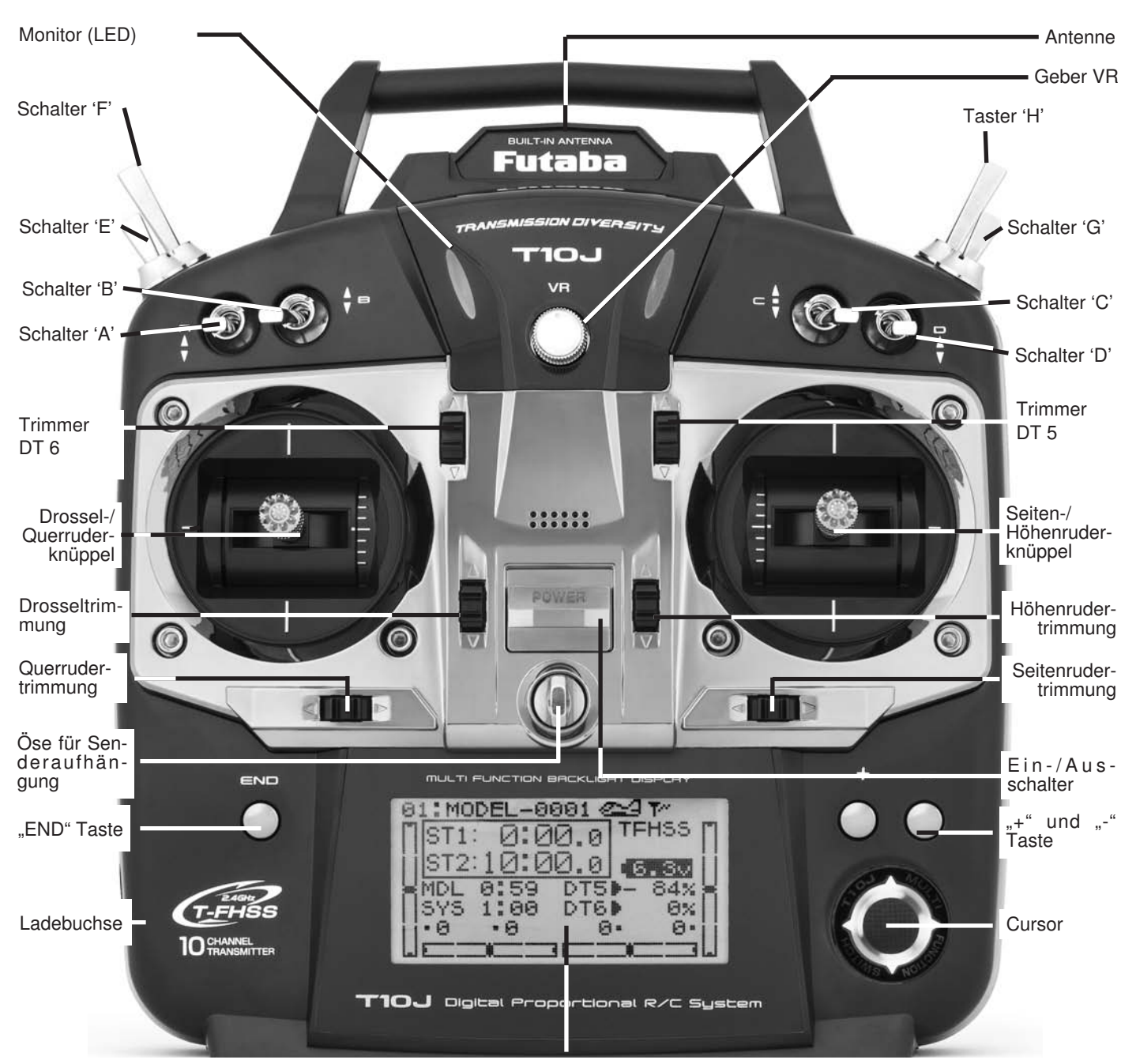

LC-Display

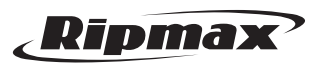

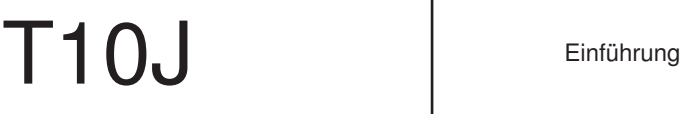

#### 4.2 SENDERAKKU EINSETZEN/WECHSELN

Der T10J Sender ist werksseitig bereits mit einem Senderakku 4,8 Volt 1200 mAh ausgerüstet.

Der Senderakku muss eingebaut werden! Die elektrische Verbindung zum Sender wird durch eine verpolungssichere Steckverbindung hergestellt.

Das Anschlusskabel muss am Rand verlegt werden, damit der Deckel einrastet.

Beim Wechseln des Akkus ziehen Sie bitte nicht an den Kabeln um den Stecker zu lösen, sondern fassen Sie mit einem entsprechenden Werkzeug den Stecker und ziehen ihn vorsichtig vom Kontakt.

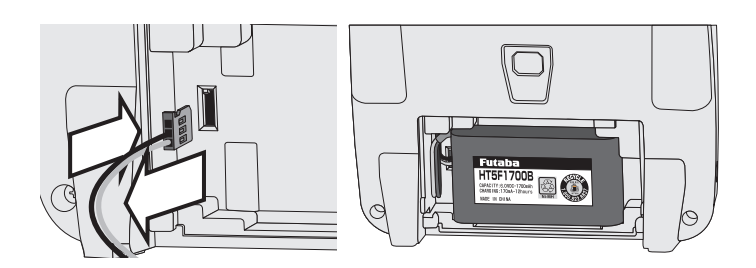

#### 4.3 STEUERKNÜPPELEINSTELLUNGEN Längenverstellung

Die Länge der Steuerknüppel ist stufenlos verstellbar und kann optimal an die Steuergewohnheiten des Piloten angepasst werden.

- Teil A und B lockern
- Griff auf die gewünschte
- Länge einstellen
- Teil A und Teil B kontern Federkraft

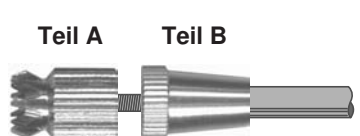

Bei beiden Steuerknüppeln kann die Rückstellkraft der Federn stufenlos auf die individuellen Steuergewohnheiten des Piloten eingestellt werden. Dazu die Senderrückwand abnehmen. Mit einem kleinen Schraubendreher die Federkraft für jede Steuerfunktion einstellen.

- Drehung im Uhrzeigersinn bewirkt eine härtere Rückstellung.
- Drehung gegen den Uhrzeigersinn bewirkt eine weichere Rückstellung

#### 4.4 ABNEHMEN DER RÜCKWAND

#### Öffnen der Rückwand

- Senderakku ausbauen und die Steckverbindung des Akkukabels lösen.
- Lösen Sie die vier Kreuzschlitz-Schrauben mit der die Rückwand am Sendergehäuse befestigt ist mit einem Schraubendreher.
- Rückwand nach hinten abnehmen.

#### Schließen der Rückwand

- Rückwand vorsichtig von hinten auf das Gehäuse stecken, dabei dürfen die Kontakte des Akkuanschlusses nicht beschädigt werden!
- Rückwand mit den vier Schrauben wieder befestigen.
- Akku einbauen und Akkufach schließen.

#### UMBAU DER RATSCHE / RASTE

Der Sender wird im Mode 2 ausgeliefert, linker Steuerknüppel mit Ratschenfunktion, rechter Steuerknüppel mit selbstneutralisierender Funktion.

Wahlweise kann einer der beiden Steuerknüppel auf eine Ratschenfunktion für eine nicht neutralisierende Motor-Gas-Funktion umgestellt werden.

- 1. Rückwand wie vorstehend beschrieben abnehmen.
- 2. Steuerknüppelplatte rechts abschrauben.

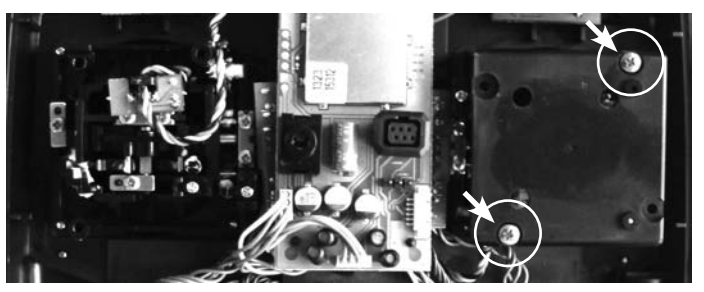

- 3. Steuerknüppelplatte um 180° drehen.
- 4. Steuerknüppelplatte links festschrauben.

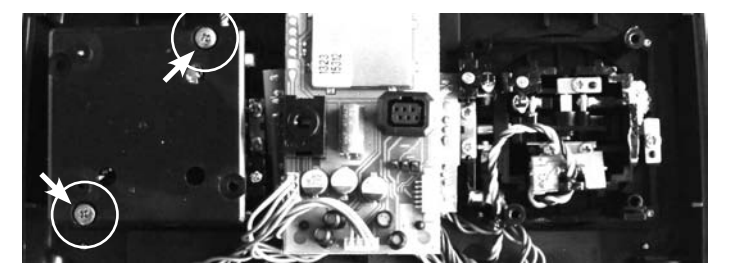

(Richtungsangaben rechts/links = von hinten gesehen)

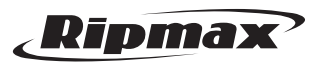

## $\overline{\mathbf{10}}$   $\overline{\mathbf{0}}$   $\overline{\mathbf{1}}$   $\overline{\mathbf{0}}$   $\overline{\mathbf{1}}$   $\overline{\mathbf{0}}$   $\overline{\mathbf{1}}$   $\overline{\mathbf{0}}$   $\overline{\mathbf{1}}$   $\overline{\mathbf{0}}$   $\overline{\mathbf{1}}$   $\overline{\mathbf{0}}$   $\overline{\mathbf{1}}$   $\overline{\mathbf{0}}$   $\overline{\mathbf{1}}$   $\overline{\mathbf{0}}$   $\overline{\mathbf{1}}$   $\overline{\mathbf{0}}$   $\overline$

#### 4.5 STEUERKNÜPPELMODUS / SPRACHEINSTELLUNG/

Neben der mechanischen Umstellung der Drosselraste verfügt der Sender über eine Funktionszuordnung der Steuerknüppel. Die Software des Senders hat neben dem voreingestellten 'Mode 2' noch drei weitere Steuerknüppelmodi. Damit können Sie das System optimal an Ihre Steuergewohnheiten anpassen.

Da die Zuordnung der Steuerfunktionen an den entsprechenden Servo-Ausgängen des Empfängers immer gleich bleibt, muss lediglich festgelegt werden, mit welcher Steuerknüppel-Anordnung der Pilot sein Modell betreibt.

Zur Umstellung des Steuerknüppelmodus müssen die beiden Tasten '+' und '-' während des Einschaltens des Senders gleichzeitig betätigt werden.

Im Display wird dann der aktuelle Steuerknüppelmodus angezeigt. Über die "+" oder "-" Taste kann man den gewünschten Modus einstellen.

Beim nächsten Einschalten wird der neue Modus aktiviert.

#### Steuerknüppelanordnungen (Mode 1-4):

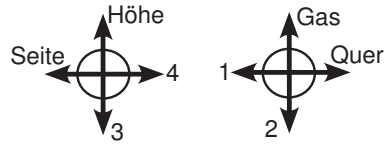

Mode 1: Querruder rechts Höhenruder links Gas/Motordrossel rechts Seitenruder links

Mode 2:

Querruder rechts Höhenruder rechts

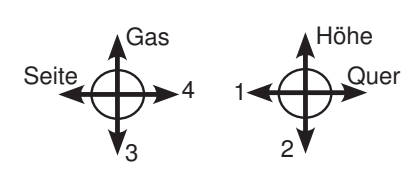

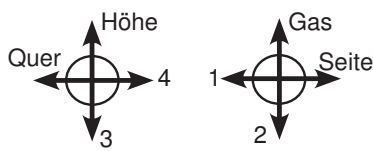

Gas/Motordrossel links Seitenruder links Mode 3:

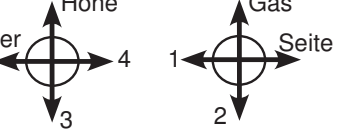

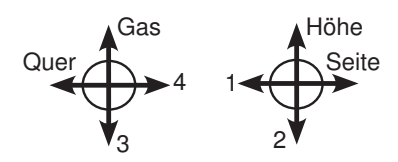

Querruder links Höhenruder links Gas/Motordrossel rechts Seitenruder rechts

#### Mode 4: Querruder links Höhenruder rechts Gas/Motordrossel links Seitenruder rechts

#### KALIBRIERUNG DER STEUERGEBER (STK-ADJ)

In diesem Menü kann eine Kalibrierung für die Steuergeber durchgeführt werden. Dadurch wird immer eine optimale Neutralstellung seitens des Gebers realisiert.

Öfnnen Sie das Menü "STK-ADJ" wie oben beschrieben. Das Display stellt sich wie folgt dar:

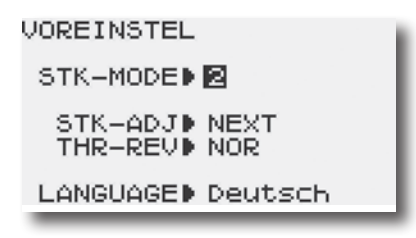

Nun kann der Steuerknüppel ausgewählt werden, für den die Kalibrierung vorgenommen werden soll (Beispiel STK 1 Quer).

Wählen sie nun mit dem Cursor die Funktion "ADJ" aus und stellen Sie den Geber in die Neutralposition. Der Wert wird durch Drücken des Cursors übernommen. Danach muss der Geber ganz nach links und rechts gestellt werden. Die Werte werden nach Drücken des Cursors übernommen. Die Einstellung der anderen drei Steuergeber erfolgt nach dem gleichen Schema.

#### UMPOLUNG DER DROSSELFUNKTION (THR-REV)

Im gleichen Menü wird auch die Drosselfunktion umgepolt. Dies ist erforderlich, um bei Mischern mit gemeinsamen Steuergeber (Gas/Pitch beim Hubschrauber) die Drosselrichtung unabhängig umpolen zu können. Wählen Sie die Zeile THR-REV mit dem Cursors aus und ändern sie den Modus mit der "+" oder "-" Taste für umgepolte Laufrichtung. Beim nächsten Einschalten wird der neue Modus aktiviert.

#### Wichtiger Hinweis:

Wenn die Failsafe Position z.B. auf 20% Gas programmiert wurde und anschließend ein Servo-Reverse programmiert wird, so läuft das Gasservo bzw. ein angeschlossener Fahrtregler nicht auf 20% Gas sondern auf 80%! Diese Einstellungen bitte sorgfältig überprüfen. Bei der Programmierung von Throttle-Reverse gibt es diesen Effekt nicht.

#### SPRACHAUSWAHL

Ebenfalls im gleichen Menü wird die Sprache der Displayanzeige ausgewählt. Die werksseitige Einstellung ist Englisch. Navigieren sie mit den Cursortasten in die Zeile LANGUAGE und wählen Sie mit der "+" bzw. "-" Taste unter den Sprachen English, Niederländisch, Italienisch, Espanol, French, Deutsch.

#### 4.6 SPANNUNGSANZEIGE

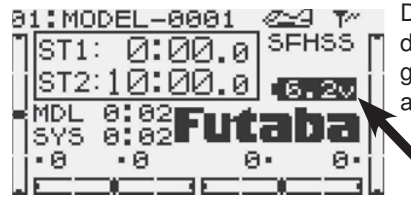

Die aktuelle Akkuspannung des Senders wird über das große LC-Display in Volt angezeigt.

#### 4.7 UNTERSPANNUNGSALARM

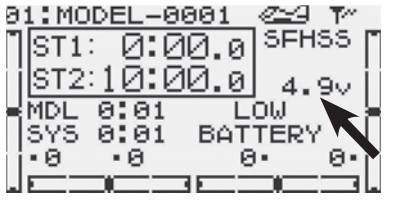

Sobald die Spannung des Senderakkus im Betrieb den Wert von 5,0 V bei "NiMH5" Einstellung und 4,2 V bei "DRY 4" Einstellung erreicht hat, werden Sie optisch und akustisch auf den entladenen Sen-

derakku aufmerksam gemacht. Das Akkusymbol im Display blinkt, und es ertönt der Beeper. Landen Sie Ihr Modell umgehend und laden Sie den Senderakku wieder auf.

#### 4.8 LADEN DER AKKUS

Vor Inbetriebnahme den Senderakku mit dem beiliegendem Lader ca. 24 Stunden lang laden. Nach Benutzung bzw. längerem Nichtgebrauch alle Akkus der Fernlenkanlage vor jedem Betrieb 14-16 Stunden nachladen, unabhängig von der vorherigen Benutzungsdauer. Damit wird die Selbstentladung der Akkus ausgeglichen und der Akku formiert.

Die Selbstentladung von NiMH-Zellen beträgt ca. 1,5 % je Tag.

8

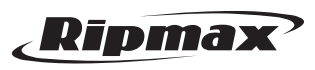

Das bedeutet, dass nach ca. 75 Tagen ein vorher vollgeladener Akku vollständig entladen ist, ohne jemals belastet worden zu sein.

Der Senderakku kann geladen werden ohne ihn auszubauen. Die Ladebuchse befindet sich im linken Seitenteil (siehe Abbildung auf Seite 7).

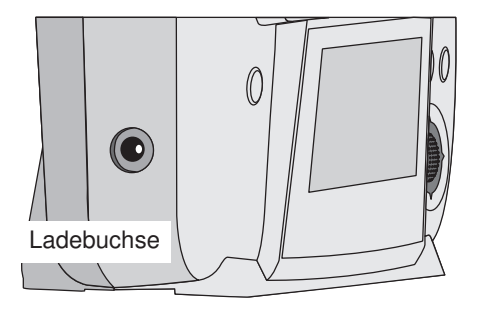

Besonders bei NiMH-Akkus benötigen Sie ein Ladegerät mit einer sicheren Abschaltautomatik, da diese Akkutypen empfindlich gegen Überladung sind.

Der Sender und die Empfangsanlage müssen beim Laden unbedingt ausgeschaltet sein.

Der Ladestromkreis im Sender ist mit einer elektronischen Sicherung (Polyfuse) ausgestattet, welche weitestgehend den Sender-Akku bei zu hohem Ladestrom und Kurzschluss des Ladekabels schützt. Da das Ansprechen der Sicherung von Ladestrom und Akkutyp abhängig ist, vermeiden sie einen Kurzschluss des Ladekabels.

Über die Polyfuse kann der Senderakku sowohl geladen als auch entladen werden. Maximaler Ladestrom = 2A.

#### Schließen Sie die Bananenstecker der Ladekabel immer zuerst am Ladegerät an. Achten Sie auf richtige Polung des Ladekabels, die Sicherung schützt nicht vor Verpolung. Der Sender besitzt keine Verpolschutzdiode.

Der Empfängerakku kann beim Laden im Modell verbleiben. Um den Akku und das Schalterkabel beim Aufladen nicht trennen zu müssen, verwenden Sie ein Schalterkabel mit Ladebuchse.

Nach längerer Lagerzeit (Winterpause), sollten die Akkus vor dem Betrieb ca. 3 mal ent- und geladen werden. Erst nach dieser Formierung wird die volle Kapazität und Betriebsdauer des Akkus erreicht.

Werfen Sie Akkus auf keinen Fall in den Hausmüll. Um die Umwelt zu schützen, geben Sie defekte oder verbrauchte Akkus nur entladen zu den entsprechenden Sammelstellen. Dies sind alle Verkaufstellen für Batterien und Akkus, oder kommunale Sondermüllsammelstellen. Um Kurzschlüsse zu vermeiden, kleben sie bitte eventuell blanke Kontakte mit Klebestreifen ab.

#### 4.9 LEHRER-SCHÜLER BETRIEB

Ein Lehrer-Schüler-Betrieb ermöglicht Flugschülern das Erlernen des Modell-Fliegens mit Hilfe eines Fluglehrers. Der Lehrer steuert das Modell während der Start- und Landephase und kann durch Betätigung eines Tasters oder Schalters die Steuerung an den Schüler übergeben, wenn sich das Modell in sicherer Position befindet. Sofern sich eine kritische Fluglage oder Situation ergibt, lässt der Lehrer den L/S-Taster los und übernimmt wieder die Steuerung des Modells.

Mit dieser Methode kann das Steuern sehr einfach schrittweise erlernt werden, ohne einen Schaden oder den Verlust des Modells befürchten zu müssen.

Der T10J Sender ist serienmäßig mit einer Trainer-Buchse ausgerüstet, über die der Lehrer-Schüler-Betrieb durchgeführt werden kann. Die Buchse befindet sich auf der Rückseite des

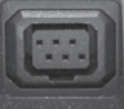

Senders. Der T10J Sender kann sowohl als Lehrer- als auch als Schülersender eingesetzt werden.

#### Beachten Sie bitte folgende Hinweise

- Beim Lehrer-Schüler-Betrieb ist im Schülersender eine eigene Spannungsversorgung erforderlich.
- HF-Modul im Schülersender ausschalten, damit keine Hochfrequenz abgestrahlt wird (siehe Kap. 11.1).
- Sollten die Sender nicht die gleiche Funktionsbelegung haben (Drossel links/rechts), so muss am Schülersender ein Funktionstausch (MODE1-4) durchgeführt werden.
- Lehrer- und Schülersender mit Trainerkabel verbinden.
- Beide Sender einschalten.
- Funktionskontrolle mit dem Lehrersender durchführen, L/S-Taster betätigen und die Steuerfunktionen des Schülersenders überprüfen.
- Nach dem Loslassen muss die Steuerung wieder vom Lehrersender erfolgen.
- Nach dem Start eines Flugmodells durch den Lehrer und dem Erreichen einer sicheren Höhe kann die Steuerung an den Schüler übergeben werden. Bei kritischen oder unübersichtlichen Situationen umschalten und als Lehrer wieder die Steuerung übernehmen.

Per Software kann ausgewählt werden, ob der Schülersender Mischfunktionen zur Steuerung des Modells selbst besitzt oder ob die Funktionen des Lehrersenders genutzt werden sollen (siehe Kapitel 7.18, Seite 30 Trainer).

Der T10J Sender lässt sich sowohl als Lehrer- wie auch als Schülersender in Verbindung mit den verschiedensten Sendern aus dem Futaba Programm betreiben.

Dabei ergeben sich folgende Kombinationsmöglichkeiten / Trainerkabelanforderungen:

#### T10J Sender als Lehrersender in Verbindung mit folgenden Schülersendern:

FF-8 Super, FF-9, T12Z, T12FG, T14SG, T14MZ, FX-20, FX-22, FX-30, FX-32, FX-40 und T18MZ.

#### T10J Sender als Schülersender in Verbindung mit folgenden Lehrersendern:

Skysport T4YF, T4EX, T6EXP, T6EXP 2,4G, FF-6, T7 CP, T8FG, T12FG, T12Z, T14MZ, T14SG, FX-20, FX-22, FX-30, FX-32, T18-MZ, FX-40.

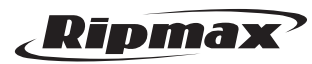

#### 4.10 DSC-BETRIEB

DSC Betrieb in Verbindung mit 2,4 GHz Empfängern ist nicht möglich!

#### 4.11 ANBINDUNG DES EMPFÄNGERS

#### HINWEIS:

Während des Fluges die Antenne nicht anfassen, dies reduziert die Abstrahlung deutlich.

#### T-FHSS EMPFÄNGER ANBINDEN (LINK)

Um die codierten Signale des Senders zu empfangen und umzusetzen, muß der Empfänger an den Sender "gebunden" werden.

- Schalten Sie den Sender ein und navigieren Sie in das Menü "MDL-WAHL".
- Wählen Sie den gewünschten Modellspeicherplatz aus.
- Stellen Sie sicher das im Untermenü "RX" die Modulationsart "T-FHSS" eingestellt ist.
- Navigieren Sie mit Hilfe des Cursors auf das Untermenü "LINK".
- Sender und Empfänger nahe zueinander bringen (ca. 50 cm oder näher).
- Taste "LINK" drücken
- • Spannungsversorgung des Empfängers einschalten, die ser startet den Anbindungsprozess und sendet die indivi duelle Codenummer des Empfängers zum Sender.
- Die Empfängercodenummer erscheint im Display.
- • Nach erfolgter Anbindung, leuchtet die Empfänger LED grün.

Beim Anbinden sollte in der Umgebung kein weiteres T-FHSS® System eingeschaltet sein.

#### S-FHSS EMPFÄNGER - ANBINDUNG

- Schalten Sie den Sender ein und navigieren Sie in das Menü "MDL-WAHL".
- Wählen Sie den gewünschten Modellspeicherplatz aus.
- Stellen Sie sicher das im Untermenü "RX" die Modulationsart "S-FHSS" eingestellt ist.
- Empfängerstromversorgung einschalten
- Taste "SW" am Empfänger für min destens 1 Sekunde drücken.
- Wenn die Anbindung erfolgt ist, leuchtet die Empfänger LED grün.

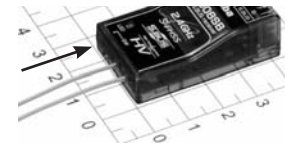

#### 4.12 UMSCHALTUNG DER EMPFÄNGERAUSGÄNGE

Wie in der nachstehenden Tabelle zu erkennen, kann der Empfänger in unterschiedlichen Modi A...D betrieben werden.Dabei ändert sich die Kanalausgabe des Empfängers entsprechend.

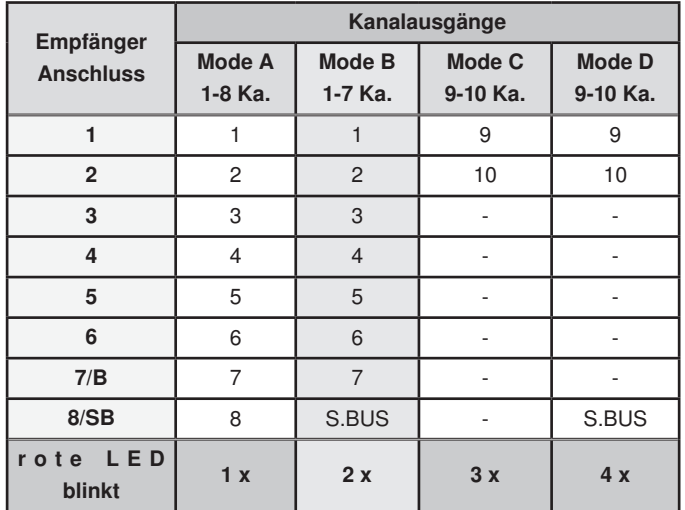

#### • EMPFÄNGER-AUSGANGSBELEGUNG ÄNDERN

- 1. Empfängerspannung einschalten.
- 2. Die rote LED blinkt drei mal und leuchtet dann konstant.

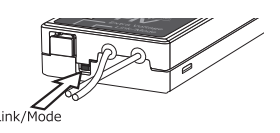

- 3. Danach die "LINK/MODE" Taste für ca. 5 Sek. gedrückt halten.
- grüne und rote LED leuchten gemeinsam
- LINK/MODE"- Taste loslassen.
- • Danach wird eine Blinksequenz der roten LED angezeigt.
- • In der Grundeinstellung (Programmiermodus) blinkt die rote
- LED 2 x (Mode B voreingestellt)
- 4. Durch Drücken der Link/Mode-Taste einen anderen Mode wählen
- Der gewählte Mode wird durch Blinken angezeigt Mode A: rote LED blinkt 1x Mode B: rote LED blinkt 2x Mode C: rote LED blinkt 3x Mode D: rote LED blinkt 4x
- 5. Um den Mode nun zu speichern,
	- "LINK/MODE" Taste für ca. 2 Sek. gedrückt halten.
	- es blinken die rote und grüne LED gemeinsam
	- danach wechselt die Anzeige auf die rote LED
- 6. Empfänger ausschalten.

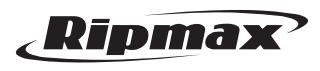

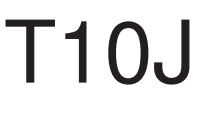

#### ANSCHLUSS AM S.BUS AUSGANG 1+2

Beim S.BUS-System handelt es sich um einen digitalen BUS, der alle Daten wie Steuerbefehle oder Telemetrie-lnformationen über eine einzige Leitung zwischen den Komponenten austauscht.

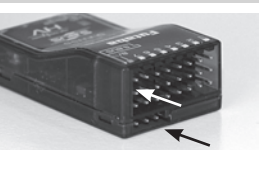

Aus dieser zentralen, alle Daten enthaltenden S.BUS-Leitung, lesen die S.BUS-Komponenten die an sie adressierten Informationen heraus.

#### Hinweis:

Der S.BUS versorgt alle Komponenten direkt mit Strom und der Akku kann an beliebiger Stelle an den S.BUS angeschlossen werden. Dadurch wird die optimale Platzierung aller Komponenten einfacher. Empfänger und Akkus können völlig unabhängig voneinander im Modell platziert werden und gleichzeitig verringert sich der Verkabelungsaufwand.

Es empfiehlt sich daher beim S.BUS System die Spannungsversorgung am HUB-Kabel (Knotenpunkt) einzuspeisen.

Um den S.BUS Ausgang nutzen zu können, entsprechende S.BUS Servos oder Sensoren über S.BUS-HUB-2, 30 cm oder S.BUS-HUB-3, 30cm an den S.BUS Anschluss des Empfängers anschliessen.

Hinweis:Einzelne S.BUS Servos können auch direkt angeschlossen werden.

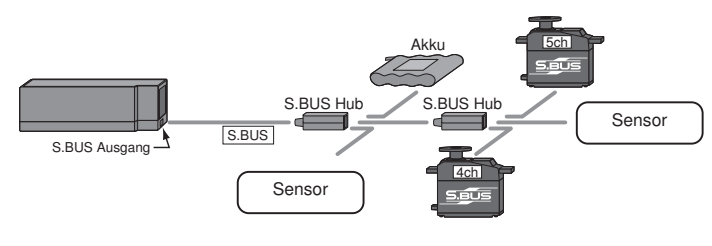

#### ANSCHLUSSBEISPIEL AM S.BUS UND S.BUS2 SYSTEM

S-BUS Servos und S.BUS2 Servos und Kreisel müssen im richtigen Empfängerausgang angeschlossen und genutzt werden.

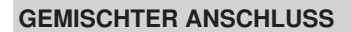

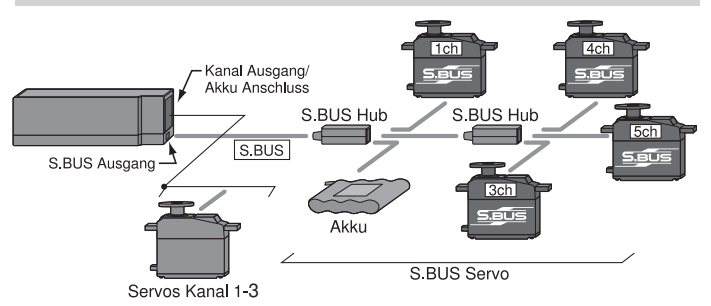

Die Servosignale am normalen Servoausgang (Kanal 1...7) und am S.BUS Ausgang stehen gleichzeitig zur Verfügung. Um z.B. ein V-Kabel zu ersetzen, kann 1 Servo am normalen Ausgang angeschlossen werden, das zweite Servo am S.BUS Ausgang.

#### Hinweis:

Die maximale S.BUS Kanalzahl beträgt 8+2. Es stehen aber nur soviele Kanäle zur Steuerung zur Verfügung, wie der Sender besitzt (derzeit 10).

#### Achtung:

Ein Akkuanschluss direkt am Empfänger kann je nach Stecker 3A Dauer und 6A kurzzeitig (schwarzer Stecker) oder 6A Dauer und 12A kurzzeitig (blauer Stecker) an Strom zur Verfügung stellen. Bei höherem Strombedarf kann das HUB4 Kabel mit Hochstromstecker genutzt werden. Die Strombelastbarkeit steigt dann auf 8A Dauer, 16A kurzzeitig.

Weiteres S.BUS Zubehör entnehmen Sie bitte dem Hauptkatalog oder dem Spezial S.BUS Prospekt.

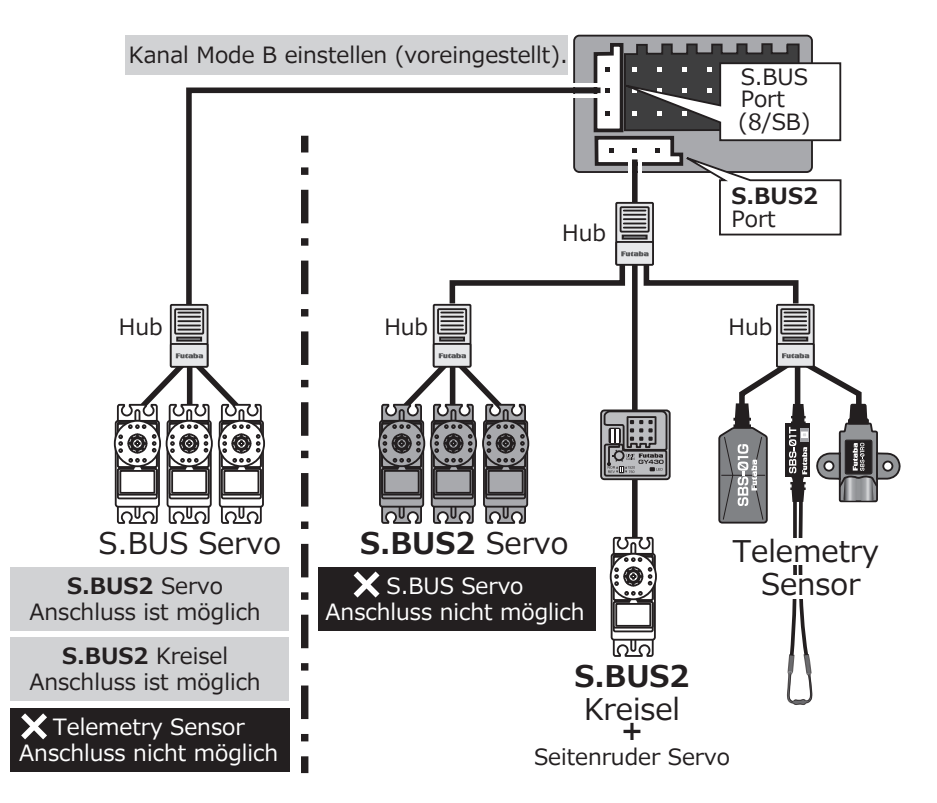

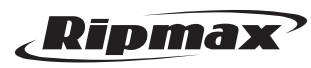

T10J Einführung

#### 5. ANSCHLUSS DER SERVOS

Die Anschlussreihenfolge der Servos am Empfänger ist vorgegeben, da viele Mischfunktionen vorprogrammiert sind.

Um die Programmiermöglichkeiten des Senders voll auszuschöpfen, muss die Reihenfolge der Servos an den Empfängerausgängen immer eingehalten werden.

Sie ist bei den Funktionskanälen 5 - 8 vom jeweiligen Mischprogramm abhängig.

Die Anschlüsse und die Funktionen sind der folgenden Abbildung und Tabelle zu entnehmen.

Das nebenstehende Diagramm zeigt die Anschlussbelegung für ein 'ACRO'-Modell.

Die unten abgebildete Tabelle stellt die Kanalbelegung für alle Modelltypen dar.

Bei einigen Kanälen ist die Funktion der angeschlossenen Servos von der jeweiligen Programmierung abhängig.

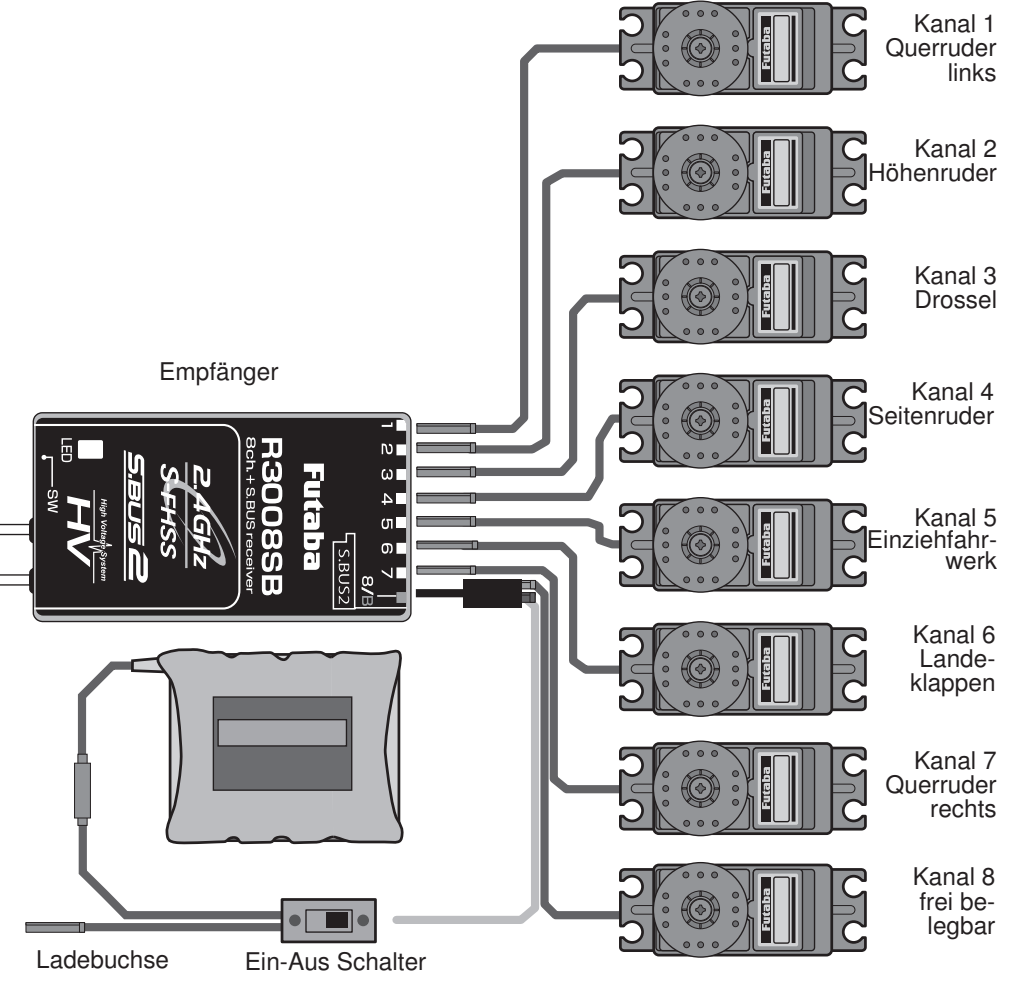

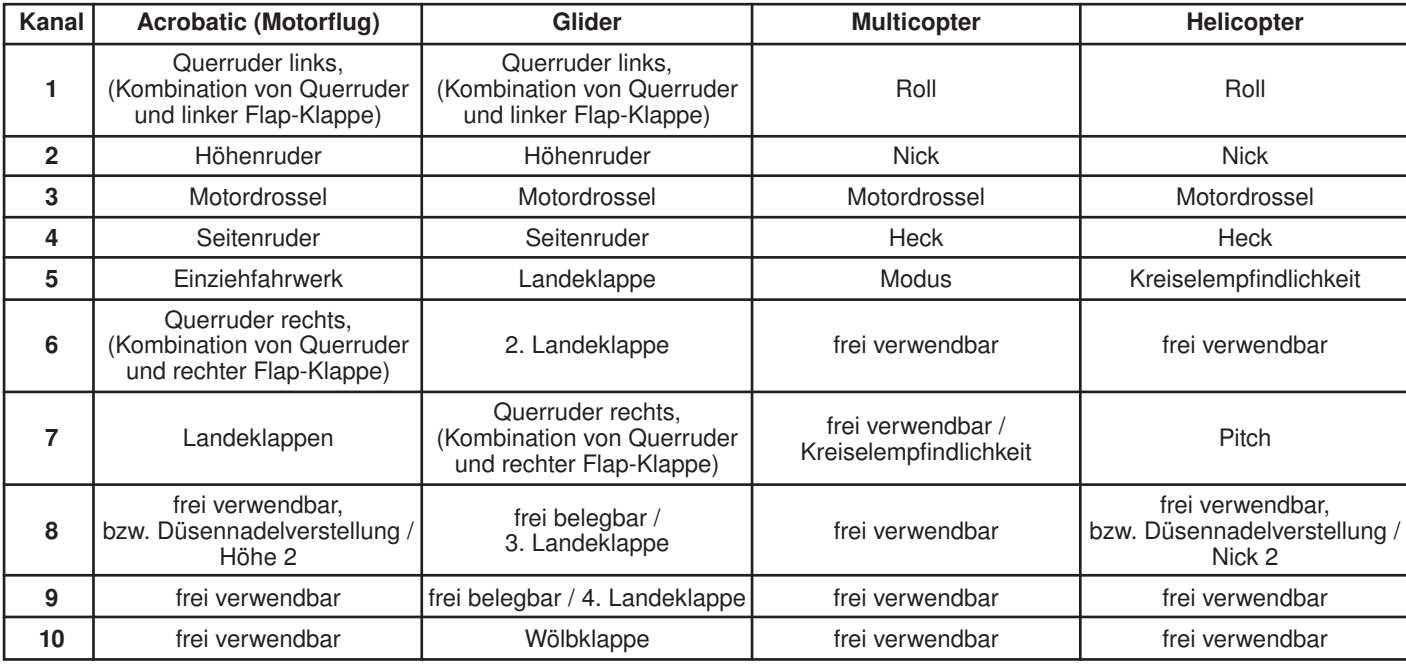

#### Hinweis:

Die Kanäle 9 + 10 sind reine Schaltkanäle und nur über den S.BUS1 Ausgang nutzbar. Entweder mittels eines Adapters (PWM Adapter) oder S.BUS Servos.

#### Hinweis:

Der Servoanschluss bei Seglermodellen variiert je nach Flächenauswahl. Lesen Sie dazu die Servoanschlusstabelle im Segler Menü (S.45).

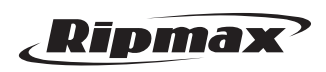

 $\overline{\mathbf{10}}$   $\overline{\mathbf{0}}$ 

#### 6. INBETRIEBNAHME DES SENDERS

#### 6.1 DISPLAY UND TASTATUR

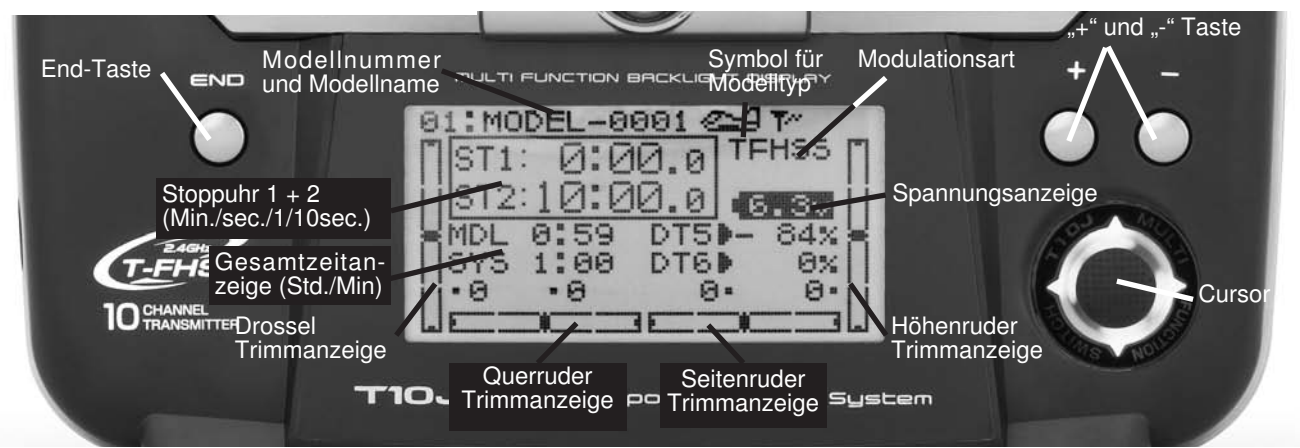

Während der Sender eingeschaltet wird, ertönt zur Bestätigung kurz der eingebaute Piezosummer und das Display erscheint in der oben stehenden Darstellung.

Vor jedem Flug, bzw. vor jedem Motorstart muss man absolut sicher sein, dass das im Display dargestellte Modell mit dem übereinstimmt, welches geflogen werden soll. Zu diesem Zweck wird in der Grundeinstellung des Displays der Modellname und die Modellnummer dargestellt. Durch falsche Servolaufrichtungen und nicht angepasste Trimmeinstellungen, sowie fehlerhafte Verknüpfungen der Mixer kommt es sonst unweigerlich zum Absturz des Modells.

Außerdem sollte vor jedem Start die Akkuspannung überprüft werden. Nur wenn der Akku noch genügend Kapazität hat, und dies durch eine entsprechend hohe Spannungslage dokumentiert wird, sollte der Start durchgeführt werden.

Die einzelnen Bedienelemente haben folgende Bedeutung.

#### End-Taste:

Durch eine Betätigung der 'End'-Taste gelangt man von jeder Funktionsanzeige zurück zum Start-Display.

#### Cursor:

Der Cursor dient zur Auswahl bzw. zum Wechsel der verschiedenen Optionen. Durch eine Druckbetätigung erfolgt die Auswahl einer Option. Mit dem Cursor wird auch die Gesamtzeitanzeige zurück gesetzt. Dazu muss mit dem Cursor zuerst die entsprechende Anzeige (MDL, SYS) ausgesucht werden. Danach blinkt das jeweilige Timer-Display. Die Stoppuhr wird zurückgesetzt, indem der Cursor für 1 Sekunde gedrückt wird.

#### "+" und "-" Taste:

Mit diesen Tasten kann man Einstellwerte verändern, sowie eine Funktion ein- oder ausschalten.

#### 6.2 SCHALTER- UND GEBERBELEGUNG

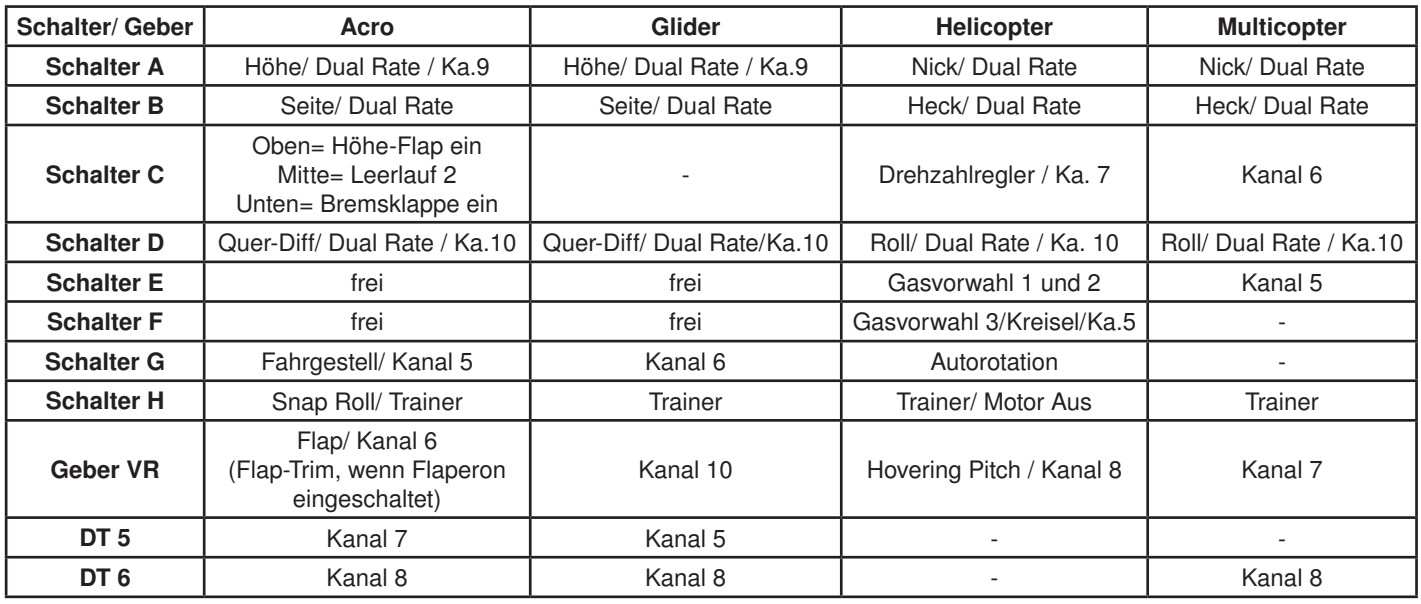

#### Hinweis:

Die Vorbelegung, kann individuell geändert werden.

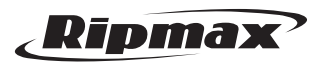

#### 6.3 WARNHINWEISE

Eine Alarm- oder eine Fehlermeldung erscheint im Display des Senders aus verschiedenen besonders wichtigen Gründen. Jede Fehlermeldung wird auch durch eine unverwechselbare Tonfolge des Piezosummers akustisch angezeigt. Die optische Meldung wird dadurch besonders wirkungsvoll unterstützt, so dass der Pilot auch während des Flugbetriebs sicher einen Fehler bemerkt.

#### LOW BATTERY: (AKKU-UNTERSPANNUNG)

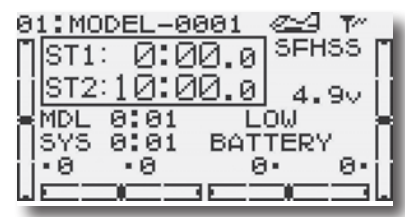

Sobald die Spannung des Senderakkus im Betrieb den Wert von 5,0 V bei "NiMH5" Einstellung und 4,2 V bei "DRY 4" Einstellung erreicht, wird der Betreiber durch diese Meldung und einen Signalton

auf den entleerten Akku hingewiesen (siehe Seite 8).

#### MIX WARNING: (MISCHER-WARNUNG)

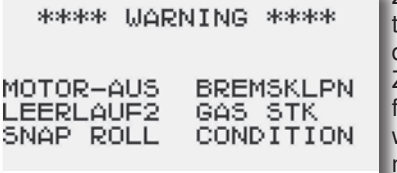

Zeigt an, wenn Mischfunktionen beim Einschalten des Senders aktiv sind. Zusätzlich werden fünffach Warntöne ständig wiederholt und die Parameter LED blinkt.

#### Bei folgenden aktiven Mischern erscheint die Meldung:

ACRO: Motor aus, Leerlauf 2, Snap-Roll, Bremsklappen, Butterfly, Trimmeinstellung 1 + 2

HELI: Motor aus, Autorotation, Gaskurve 1...3

Ausserdem wird ebenfalls eine Warnung "GASSTK" ausgegeben, falls der Drosselsteuerknüppel während des Einschaltens des Senders nicht in der Stopposition steht.

Dies soll ein unbeabsichtigtes Anlaufen des Motors verhindern.

Bewegen Sie den entsprechenden Schalter bzw. Geber in die AUS-Position oder betätigen Sie gleichzeitig die + und - Taste, um den Warnton abzuschalten.

#### BACKUP ERROR: (MODELLSPEICHERVERLUST)

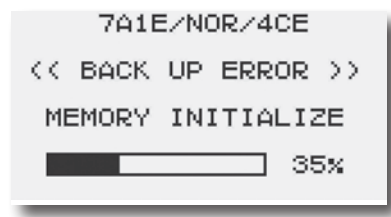

Diese Meldung erscheint, wenn der Speicherinhalt des Senders verloren gegangen ist. Wenn dieser Fehler aufgetreten ist, werden beim nächsten Einschalten alle Daten zurückgesetzt und sind

unwiderruflich verloren. In diesem Fall darf der Sender nicht betrieben werden. Der Sender muss zum Futaba Service gesandt werden. Die Meldung wird unterstützt durch einen andauernden Warnton.

#### 6.4 PROGRAMMIERUNG

Zur besseren Übersicht ist die Software in die vier Bereiche ACRO , MULTICOPTER, GLIDER und HELI unterteilt.

Der Sender T10J ist mit den bewährten Rotationsmenüs ausgestattet. Bei diesem System sind alle Optionen hintereinander in einer Endlosschleife angeordnet. Die einzelnen Menüs werden durch den Cursor und durch eine kurze Druckbetätigung des Cursors aktiviert.

Dabei kann die gewünschte Funktion von der jeweiligen Stellung aus mit der "+" -Taste vorwärts oder mit der "-" -Taste rückwärts ausgewählt werden.

Ist eine gewünschte Funktion aktiviert, erfolgt die eigentliche Programmierung. Der eingestellte Wert kann verändert werden, um den Sender an die Konfiguration des Modells anzupassen oder um das Flugverhalten zu optimieren. Bei der T10J lassen sich die Werte komfortabel mit der "+" bzw. "-" Taste ändern.

Alle Einstellungen und Veränderungen betreffen immer nur den gerade aktiven Modellspeicher und werden sofort ohne weitere Bestätigung gespeichert.

#### Von der Grundanzeige aus gelangen Sie durch eine Betätigung der '+'-Taste für mindestens 1 Sekunde in das Menü. Verlassen können Sie das Menü durch Betätigung der 'End'-Taste.

Eine Reihe von Optionen hat weitere Untermenüs um spezielle Einstellungen durchführen zu können. Dies gilt z.B. für die Funktion , MDL-WAHL'. In den Untermenüs in dieser Option kann man neben der Modellauswahl den Modellspeicher kopieren und den Namen des Modells eingeben.

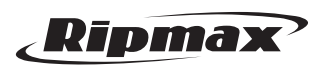

## T10J ACRO Menü

#### 7. MOTORFLUGPROGRAMM (ACROBATIC)

Das ACRO-Programm ist das Standardprogramm für alle Flächenmodelle mit einem Antrieb, aber auch für einfache Segelflugmodelle.

Die Abbildung zeigt das komplette Bedienpaneel des T10J Senders. Mit den drei Tasten und dem Cursor lassen sich alle Optionen komfortabel auswählen und sämtliche Werte einstellen. Durch das Grafik-Display ist ein einfacher Dialog mit dem Sender gewährleistet. **End-Taste** 

#### 7.1 STRUKTUR DES ACRO-MENÜS

Um in das Menü zu gelangen muss die ''+" Taste für 1 Sek. gedrückt werden

Drücken Sie den Cursor nach rechts und links, oben und unten um die einzelnen Funktionen der Menüs auszuwählen. Drücken Sie den Cursor um die Funktion zu aktivieren.

Durch Weiterdrücken des Cursors über die letzte Funktion eines Menüs hinaus gelangt man in das jeweils andere Menü.

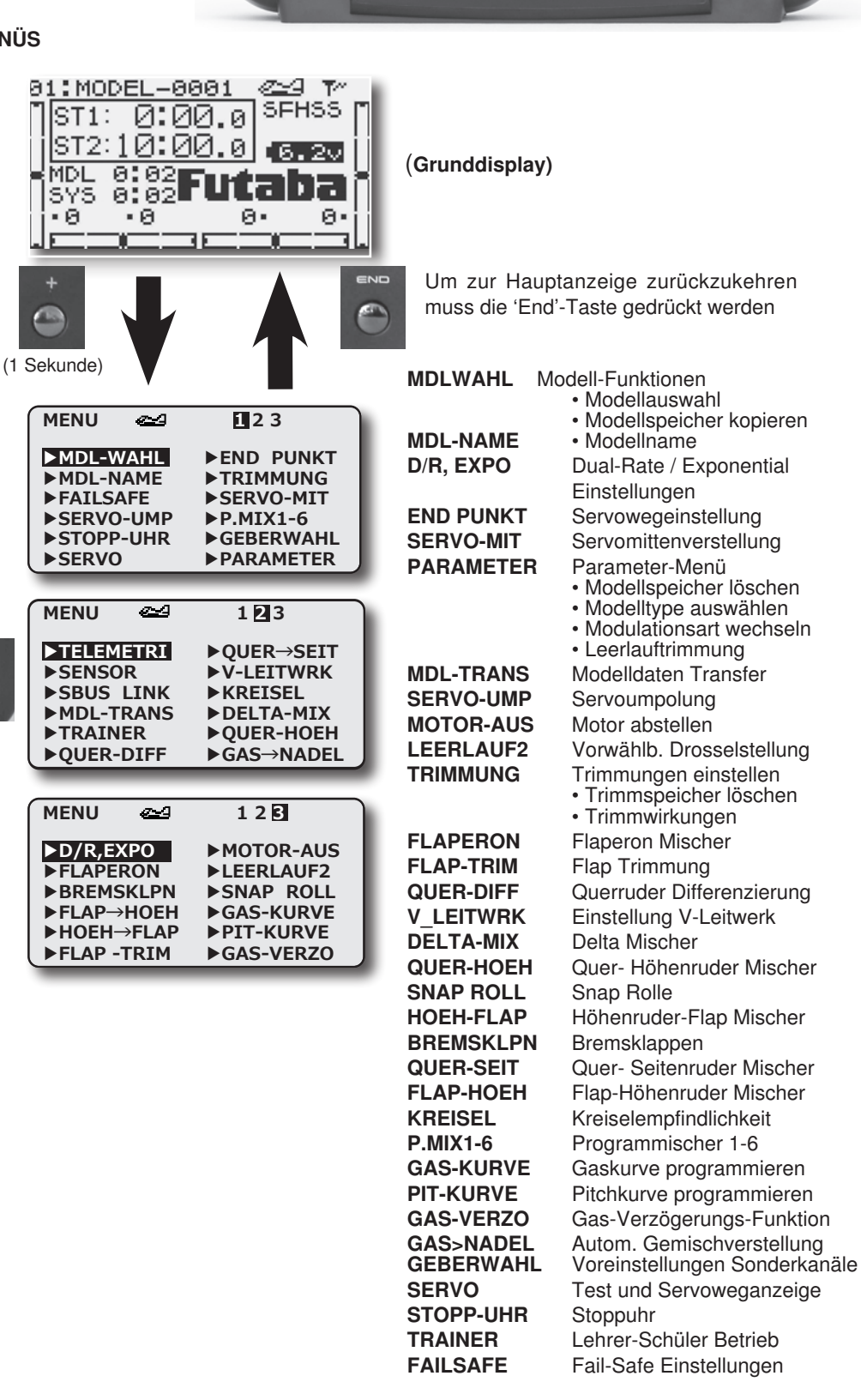

 $\odot$  $\Omega$  $\circledcirc$ ര **armin** + und - Tasten  $-9991$  $0:00.0$ **TEHSS**  $T1$ 0:00.0  $T2$ **CHSU** DTSD<br>DT6D  $1.98$ 8% ā הו **Cursor** 

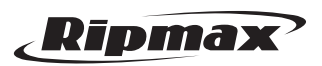

#### 7.2 OPTIONEN ACRO MENÜ

Von der Grundanzeige in das Menü, gelangt man durch eine Betätigung der '+'-Taste für min. 1 Sekunde. Die Auswahl innerhalb des Menüs erfolgt durch den Cursor. Aktiviert wird ein Menü durch eine Druckbetätigung des Cursors.

#### Modell-Funktionen (MODELWAHL)

In diesem Menü werden verschiedene Parameter für den

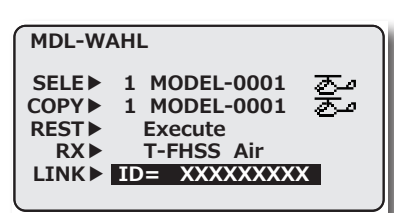

Betrieb eines Modells gesetzt. Um alle Möglichkeiten, die vom Sender dem Anwender zur Verfügung gestellt werden übersichtlich programmieren zu können, hat diese Funktion insgesamt drei

Untermenüs.

- Select Modellauswahl
- Copy Modellspeicher kopieren
- Reset Modellspeicher zurücksetzen
- RX Modulationswahl
- LINK Empfänger anbinden (nur bei T-FHSS)

Die Untermenüs können mit dem Cursor ausgewählt werden. Mit der 'End'-Taste gelangt man zum Menü zurück.

#### MODELLWAHL (MODELLAUSWAHL)

Der Sender bietet serienmäßig 30 Modellspeicherplätze. Alle vorgenommenen Einstellungen werden hier gespeichert. Für unterschiedliche Modelle und Anwendungen lassen sich somit sehr komfortabel individuelle Einstellungen abspeichern und bei Bedarf schnell aufrufen. Zur besserer Übersicht ist der Modellspeicherplatz nummeriert.

Nachdem dieses Untermenü mit dem Cursor ausgewählt wurde, kann mit der "+" oder "-" Taste der gewünschte Modellspeicher angewählt, und durch die Druckbetätigung von mindestens 1 Sekunde aktiviert werden. Zunächst muss aber noch die Sicherheitsabfrage 'SURE' durch nochmalige Betätigung des Cursors bestätigt werden.

Danach ist das neue Modell geladen. Die Modellnummer hat gewechselt und der neue Name erscheint im Display. Wird bei der Sicherheitsabfrage die ,END'-Taste gedrückt, wird die Funktion abgebrochen.

#### UNTERMENÜ MODELLSPEICHER KOPIEREN (COPY)

Diese Funktion erlaubt es, Modellspeicher zu kopieren. Es ist eine sehr nützliche Funktion, wenn man ein zweites, ähnliches Modell programmieren will. Man kopiert einen Modellspeicher auf einen anderen Speicherplatz, ändert den Modellnamen und korrigiert die Einstellungen auf das neue Modell. Hierdurch erspart man sich das erneute Einstellen der Grundfunktionen und verkürzt die Einstellungszeit erheblich. Vor einer Änderung der Modelldaten können diese in einen freien Speicher kopiert werden. Bei Bedarf können sie jederzeit wieder zurückgeholt werden.

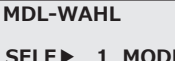

**SELE▶ 1 MODEL-0001**<br>**COPY▶ 1 MODEL-0001** مک **COPY▶ 1 MODEL-0001** مق **REST▶ Execute T-FHSS Air LINK▶ ID= XXXXXXXXX**

Nach der Anwahl der Zeile 'COPY' mit Cursor, wählen Sie mit der "+" oder "-" Taste die Nummer des Modells aus, auf das der aktivierte Speicherplatz kopiert werden soll. Danach bestätigen die Auswahl durch einen Druck auf den Cursor von min. 1 Sekunde. Die Sicherheitsabfrage 'sure' müssen Sie ebenfalls noch bestätigen, dann beginnt der Kopiervorgang. Der Vorgang wird optisch und akustisch angezeigt. Die Meldung "Complete" zeigt Ihnen das Ende der Übertragung an. Die Daten wurden dann in den gewählten Modellspeicherplatz kopiert.

#### UNTERMENÜ MODELLSPEICHER ZURÜCKSETZEN (RESET)

Mit der "RESET" Funktion kann ein Modellspeicher wieder in seinen Werks zustand zurückgesetzt werden. Dabei werden alle Einstellungen bis auf die Modulation und der Stick Mode der Anlage gelöscht.

Wählen Sie mit dem Cursor das Feld "RESET" aus. Drücken Sie nun den Cursor für min. 1 Sekunde. Danach erscheint die Sicherheitsabfrage "Sure?", Drücken Sie erneut den Cursor für min. 1 Sekunde. Der Modellspeicher wird nun gelöscht.

#### UNTERMENÜ MODULATIONSART (RX)

Diese Funktion wird benötigt, um die gewünschte HF-Modulationsart einzustellen. Es kann aus zwei Parametern entschieden werden, "S-FHSS" für eine schnelle Übertragung ohne Telemetrie und "T-FHSS" für eine schnelle Übertragung mit Telemetriedaten.

- • Mit dem Cursor das 'RX'-Untermenü auswählen.
- Wählen Sie mit der "+" oder der "-" Taste das gewünschte Modulationsverfahren aus. Es erscheint blinkend der Hinweis "sure?". Bestätigen Sie durch drücken des Cursors.

Danach sollte unbedingt die Statusanzeige der Modulationsart im Hauptdisplay auf Richtigkeit überprüft werden, damit sichergestellt ist, dass auch der richtige Modus aktiviert worden ist.

#### UNTERMENÜ T-FHSS EMPFÄNGER ANBINDEN (LINK)

Um die codierten Signale des Senders zu empfangen und umzusetzen, muß der Empfänger an den Sender "gebunden" werden.

- Wählen Sie den gewünschten Modellspeicherplatz aus.
- Beim Anbinden sollte in der Umgebung kein weiteres T-FHSS<sup>®</sup> System eingeschaltet sein.
- Sender und Empfänger nahe zueinander bringen (ca. 50 cm oder näher).
- Taste "LINK" drücken
- Spannungsversorgung des Empfängers einschalten, die ser startet den Anbindungsprozess und sendet die indivi duelle Codenummer des Empfängers zum Sender.
- Die Empfängercodenummer erscheint im Display.
- • Nach erfolgter Anbindung, leuchtet die Empfänger LED grün.

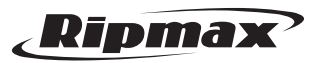

#### 7.3 MODELLNAME / BENUTZERNAME

#### Untermenü Modellname (NAME)

Mit dieser Funktion gibt man dem Modellspeicher einen Namen, damit die Auswahl später erleichtert wird. Mit dem Cursor wird in die Zeile (MDL NAME)gewechselt. In dieser Zeile steht der Name des aktuellen Speichers. Bei einem bisher unbenutzten Modellspeicher ist der Name 'MODEL-0001' voreingestellt.

Der Modellname kann mit insgesamt zehn Zeichen eingegeben werden. Dabei stehen Buchstaben und Zahlen, als auch Symbole zur Verfügung.

- • Zunächst ist der erste Buchstabe dunkel hinterlegt, durch den Cursor können Sie nun Buchstaben, Zahlen oder Sonderzeichen zur Vergabe des Modellnamen aus der rechten Tabelle auswählen.
- Durch Drücken des Cursors wird der in der rechten Tabelle ausgewählte Buchstabe übernommen und man gelangt zum nächsten Buchstaben.
- Wiederholen Sie diese Prozedur so oft, bis der Modellname komplett ist. Insgesamt können 10 Symbole vergeben werden.
- Durch Drücken der "+" Taste gelangt man zum letzten Buchstaben zurück, mit der "-" Taste gelangt man zum nächsten Buchstaben .
- Durch Betätigung der 'End'-Taste gelangen Sie zum Menü zurück.

#### Untermenü Benutzername (USR NAME)

Um den Benutzernamen einzustellen, müssen Sie zuerst mit der "-" Taste in die Zeile USR NAME navigieren. Danach kann wie oben unter Modellname beschrieben der Benutzername eingestellt werden.

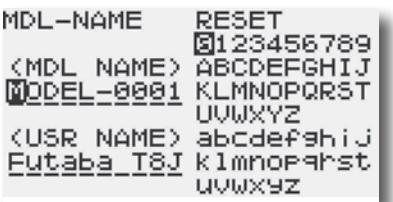

#### 7.4 FAILSAFE (FAIL-SAFE EINSTELLUNGEN)

Im Fail-Safe Menü können für die Kanäle 1...8 folgende Einstellungen vorgenommen werden:

1. 'NOR' (Hold mode). Im Empfänger werden die letzten fehlerfreien Impulse zwischengespeichert und im Störungsfall an die Servos weitergegeben. Diese werden solange beibehalten bis wieder einwandfreie Signale vom Sender kommen.

2. (F/S) Fail-Safe-Position. Hierbei laufen die Servos auf eine, über den Sender, vorprogrammierte Position, welche ebenfalls im Empfänger zwischengespeichert wird.

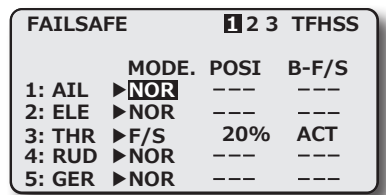

Der Sender besitzt einen Vorgabewert von 20% für das Drosselservo, welcher aber überschrieben werden kann.

- Durch kurzen Druck des Cursors gelangen Sie ins Einstellmenü.
- Wählen Sie mit dem Cursor die Kanäle aus, welche im F/S Modus arbeiten sollen.
- Mit der "+" bzw. "-" Taste aktivieren Sie die Fail-Safe Funktion. Im Display wird 'F/S' angezeigt.
- Danach bringen Sie die Steuergeber der F/S Kanäle nacheinander in die von Ihnen gewünschte 'Fail-Safe' Position und speichern Sie diese durch Betätigung des Cursors für min. 1 Sek. ab.

Empfehlung für F/S: Bei Motormodellen: Motor auf Leerlaufposition und Kurveneinstellung, bei Seglern: Wölb-, Landeoder Störklappen ausfahren.

Bei einem Helimodell sollte man genau überlegen ob und welche F/S Position für Gas eingestellt wird. Eine Einstellung von 80 % Gas scheint sinnvoll um den Heli am Schweben zu halten. Allerdings besteht die Gefahr, dass ein E-Heli, wenn man versehentlich den Sender vor dem Empfänger ausschaltet, selbstständig abhebt. Eine Einstellung von ca. 20% verhindert ein "Wegfliegen" bei Störungen, jedoch stürzt der Heli ab. Da der 2,4 GHz Betrieb recht störsicher ist, ist der Hold-Mode im Heli Modus vermutlich die bessere Alternative!

#### Wichtiger Hinweis:

Um die Failsafe-Einstellungen am Gaskanal zu Überprüfen, entfernen Sie die Luftschraube oder die Rotorblätter (vom Motor) um eine Verletzungsgefahr durch ungewolltes Loslaufen des Motors zu verhindern. Die Funktion kann auch ohne Risiko mit einem am Gaskanal angeschlossenen Servo getestet werden.

Erst danach den Sender zur Failsafe Prüfung ausschalten.

Die Fail-Safe Vorgaben werden automatisch etwa alle 60 Sekunden zum Empfänger übertragen.

Damit die Daten im Empfänger auch gespeichert sind, sollte zwischen dem Einschalten des Senders und Betrieb des Modells mindestens eine Zeitspanne von 60 Sekunden liegen.

#### Wichtiger Hinweis:

Wenn die Failsafe Position z.B. auf 20% Gas programmiert

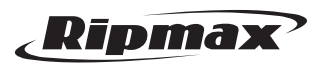

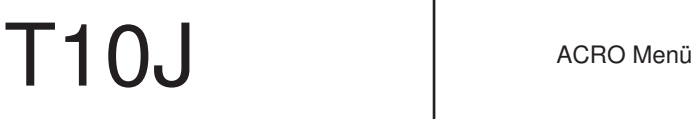

wurde und anschließend eine Servo-Umpolung programmiert wird, so läuft das Gasservo bzw. ein angeschlossener Fahrtregler nicht auf 20% Gas sondern auf 80%! Diese Einstellungen bitte sorgfältig überprüfen. Bei der Programmierung von Throttle-Reverse gibt es diesen Effekt nicht.

#### Zusätzlich steht noch die "Battery-Fail-Safe" Funktion bereit.

Sobald die Spannung des Empfängerakkus unter den eingestellten Wert sinkt, läuft das Servo auf Leerlaufposition und zeigt dem Piloten an, dass der Akku des Modells entladen ist. Es muss dann unverzüglich gelandet werden.

Die Battery-Fail-Safe Spannung muss für den jeweiligen genutzten Akkutyp auf Seite 3 des Menüs eingestellt werden. Der Einstellbereich erstreckt sich von 3,8 V - 7,4 V.

#### Wir empfehlen folgende Einstellungen:

4 zelliger NiMH Akku = 4,4V 4 zelliger NiCD Akku = 4,0V 5 zelliger NiMH Akku = 5,6V 5 zelliger NiCD Akku = 5,0V 2 zelliger LiPo Akku = 6,8V 2 zelliger LiFe Akku = 5,6V 2 zelliger LiIo Akku = 6,8V

Diese Battery-Fail-Safe Funktion kann für 30 Sekunden zurückgesetzt werden, in dem der Gasknüppel kurz in die Leerlaufposition gebracht wird. Danach läuft das Servo erneut auf die Steuergeber Position und kann wiederum für 30 Sekunden zurückgesetzt werden.

#### 7.5 SERVO-UMP (SERVO-UMP)

Mit dieser Funktion lässt sich die Servo-Drehrichtung aller Servos elektronisch umpolen. Dadurch muss bei der Montage der Servos im Modell keine Rücksicht auf die Drehrichtung genommen werden. Bevor Sie weitere Modelldaten programmieren, sollten Sie zuerst mit dieser Funktion die Drehrichtungen der Servos richtig einstellen.

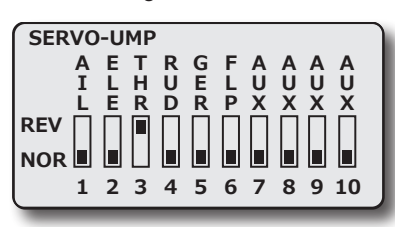

Mit dem Cursor nach links oder rechts erfolgt die Auswahl der 10 Kanäle. Mit der 'End'-Taste gelangen Sie zurück zum Menü.

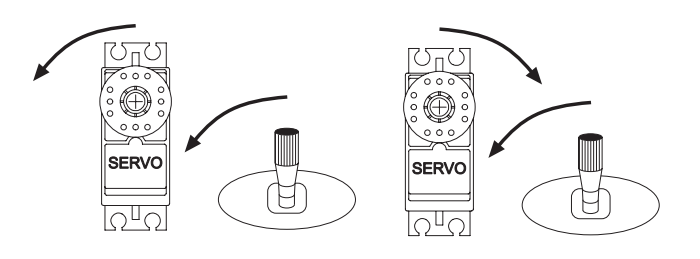

Mit dem Cursor nach oben bzw. nach unten lässt sich beim ausgewählten Kanal die Servolaufrichtung von normal (NOR) auf umgekehrte Drehrichtung (REV) umstellen.

Zur besseren Übersicht wird der jeweils ausgewählte Kanal mit seiner Funktionsbezeichnung und der aktuellen Einstellung im Display nochmals einzeln dargestellt.

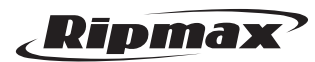

#### 7.6 STOPPUHR

Mit Hilfe des Stoppuhr-Menüs können Sie die Einstellungen für drei elektronische Uhren durchführen. Die 2 Uhren-Menüs werden im Display dargestellt.

Sie haben damit ständig einen Zugriff z.B. auf die Gesamtflugzeit und die Motorlaufzeit bei einem Elektroflugmodell. Die Uhren können für jedes Modell individuell eingestellt werden. Bei einem Modellwechsel werden die Vorgaben automatisch geladen. Bei einer Stoppuhr kann als max. Zeitvorgabe 99 Min. und 59 Sek. eingestellt werden.

Sie können bei den beiden Uhren zwischen drei Betriebsarten - Abwärts- (down), Aufwärtszähler (up) und Abwärtsstop- (DN-STP)- wählen. Beim ,Down' Zähler kann für jedes Modell eine Maximalflugzeit, z.B. in Abhängigkeit vom Tankvolumen oder von der Kapazität des Flugakkus, eingegeben werden. Sobald der Timer gestartet wird, zählt die Zeit rückwärts, beginnend bei dem eingegebenen Wert. Dabei wird die verbleibende Restzeit angezeigt. Dieser Modus zählt auch über "0" hinaus weiter und gibt die weitere Laufzeit als "-" Wert an.

Die aufwärtszählende Uhr beginnt bei '0' und zeigt die verstrichene Zeit seit der Aktivierung durch die Schalterbetätigung an. Bei beiden Uhren ertönt nach jeder abgelaufenen Minute der Piezosummer. In den letzten 20 Sek. ertönt im Abstand von zwei Sek. das akustische Signal. In den letzten 10 Sek. der programmierten Zeit meldet sich die Stoppuhr akustisch jede Sekunde.

Der Abwärtsstop Modus (DN-STP), funktioniert gleich wie der Abwärts Modus (DOWN). Bis auf die Besonderheit, daß in diesem Modus die Uhr bei "0" Stoppt und nicht im negativen Bereich weiterzählt.

Die Uhren können durch den Schalter nicht nur gestartet, sondern auch jederzeit gestoppt werden.

Um die Uhr zurückzusetzen, muss der Cursor für min. 1 Sek. betätigt werden, nachdem die entsprechende Uhrenfunktion im Hauptdisplay durch den Cursor angewählt wurde.

Zur Aktivierung einer Uhr können alle 8 Schalter ('A' bis 'H'), und der Gassteuerknüppel (STK-BRK). Es besteht aber auch die Möglichkeit die Uhr direkt beim Einschalten zu aktivieren (PWR-SW). Dabei kann auch jeweils eingegeben werden, in welcher Schalterstellung die Stoppuhr aktiv sein soll. Wenn man den Drosselsteuerknüppel benutzt, hat man den Vorteil, dass die Uhr nur aktiviert ist, wenn, z.B. bei einem Elektroflugmodell, der Motor eingeschaltet ist.

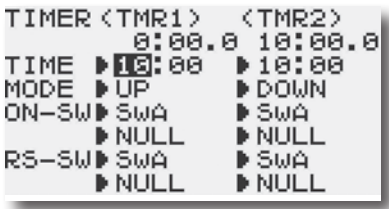

- • Nach der Auswahl und Aktivierung dieses Menüs mit dem Cursor, wird die Zeitvorgabe der Uhr eingestellt. Zuerst werden die Minuten vorgeben, dazu benutzt man die "+" und "-" Taste.
- Dann muss der Cursor nach rechts betätigt werden. Danach kann die Einstellung der Sekunden erfolgen.
- Dann kann eingestellt werden, ob man einen auf- oder abwärtszählenden Timer (UP, DOWN oder DN-STP) benö-

tigt. Dazu muss wiederum der Cursor einmal betätigt werden. Mit der "+" bzw. "-" Taste erfolgt die Auswahl.

- • Nun wird der Schalter ausgewählt mit dem die Uhr gestartet oder gestoppt werden kann (ON-SW). Die Anwahl erfolgt mit dem Cursor, die Auswahl mit der "+" bzw. "-" Taste.
- Die Voreinstellung der Wirkungsrichtung ist für alle Schalter auf 'NULL' gesetzt. Sie müssen daher für den gewählten Schalter die gewünschte Betätigungsrichtung vorgeben. Wählen Sie diesen Punkt mit dem Cursor an und nehmen Sie die Einstellung mit der "+" bzw. "-" Taste vor. Dabei steht 'UP' für einen Uhrenstart durch eine Schalterbetätigung nach hinten, 'DOWN' für Schalter nach vorn und 'CENTER' für die Mittelposition. Je nach Schalterwahl bestehen auch andere Möglichkeiten. Bei 'NULL' sind alle Schaltebenen unwirksam.
- • Wenn Sie den Gassteuerknüppel (ST-BRK) für den Uhrenstart benutzen wollen, müssen Sie den richtigen Schaltpunkt festlegen. Dazu bringen Sie den Gasknüppel in die entsprechende Position und betätigen Sie den Cursor für eine Zeitdauer von min. 1 Sek., um die Einstellung abzuspeichern. Anschließend überprüfen Sie, ob die Uhr bei der richtigen Knüppelposition startet und stoppt.

Die Senderbetriebszeit wird im Hauptdisplay angezeigt (TIMER).

Um die Uhr zurückzusetzen, muss der Cursor für min. 1 Sek. betätigt werden, nachdem die entsprechende Uhrenfunktion im Hauptdisplay durch den Cursor angewählt wurde.

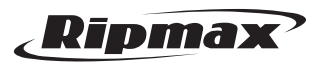

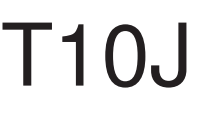

#### 7.7 SERVO (SERVO-TEST UND SERVOWEGANZEIGE)

Dieses Menü hat zwei verschiedene Optionen. Zum Einen kann eine Testfunktion ausgelöst werden, bei der alle angeschlossenen Servos sich langsam von einer in die andere Endstellung bewegen. Außerdem besteht die Möglichkeit die Positionen der einzelnen Servos in Abhängigkeit von den Geberstellungen grafisch darzustellen.

Die Servotest-Funktion ist sehr nützlich um fehlerhafte Servos schnell und komfortabel zu erkennen. Mit Hilfe der Balkendiagrammanzeige des Servoweges lassen sich die Einstellungen ohne Modell und Servos grob vornehmen, da man die Wirkungen in etwa einschätzen kann. Auch komplizierte Mischfunktionen können mit dieser Funktion komfortabel überprüft werden.

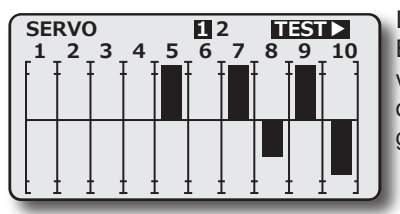

Die Abbildung zeigt das Balkendiagramm der Servowege. Beide Seiten des Servoweges werden getrennt dargestellt.

Nach der Aktivierung dieses Menüs wird das Balkendiagramm angezeigt, ohne dass sich die Servos bewegen. Erst wenn die entsprechenden Geber betätigt werden, dann bewegen sich die Servos und die Ausschläge werden im Display als Balkendiagramme dargestellt.

Durch eine weiteres Drücken des Cursors nach rechts, gelangt man zur zweiten Seite. Von hier aus können alle Parameter zum Servotest eingestellt werden:

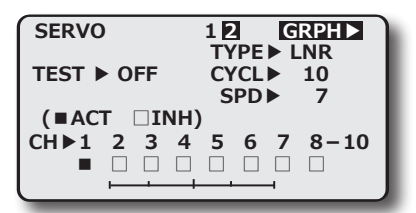

- TYPE: In diesem Menü kann der Servotest Typ gewählt wer den. Entweder soll das Servo Linear (LNR) getestet werden, oder das Servo soll nur die Endposition links und rechts anfahren (JMP).
- CYCLE: Hier kann die Zyklus Länge für einen Servoausschlag eingestellt werden. Der Einstellbereich erstreckt sich von 1 bis 100, wobei 100 der längste Zyklus ist.
- SPD: Mit dieser Funktion kann die Servogeschwindigkeit eingestellt werden. Der Einstellbereich erstreckt sich von 1 (langsam) bis zu 100 (schnell).
- TEST: Hier kann durch Drücken der "+" bzw. "-" Taste der Servotest aktiviert werden.
- CH: In dieser Zeile kann jeder einzelne Kanal einzeln aus gewählt werden. Dadurch ist es möglich z.B. möglich bei einem Servotest jeden Kanal zu testen, bis auf den Gaskanal 3.

#### 7.8 ENDPUNKT (SERVOWEG-EINSTELLUNG)

Diese Funktion ermöglicht die Servoweg-Einstellung getrennt für jede Seite, in einem Bereich von 0 bis +/-140 % des Servo-Gesamtweges inklusive Trimmung. Dies ist erforderlich um zu verhindern, dass das Servo einen größeren Weg macht, als es eine mechanische Begrenzung, z.B. eine Ruderanlenkung zulässt. Die Funktion wirkt auf den jeweiligen Servokanal und reduziert auch alle zugemischten Funktionen auf diesen Kanal.

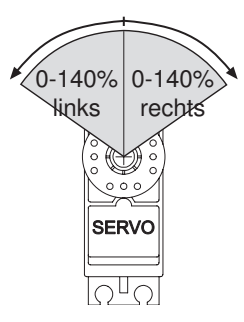

Beachten Sie bitte, dass die veränderte Einstellung sich ebenfalls proportional auf den Trimmweg und evtl. eingestellte Dual-Rate Anteile auswirkt.

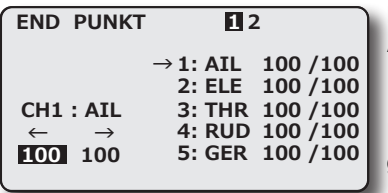

Mit dem Cursor erfolgt die Auswahl zwischen den 10 Kanälen.

Mit der 'End'-Taste gelangen Sie zurück zum Menü.

Die einzelnen Funktionsangaben im Display, die auch für viele weitere Menüs gelten, haben folgende Zuordnungen:

Acrobatic:

- 1: AIL = Querruder 2: ELE = Höhenruder<br>3: THR = Drosselfunk **Drosselfunktion** 4: RUD = Seitenruder 5: GER = Einziehfahrwerk 6: FLP = Klappenfunktion 7: AUX = Zusatzfunktion 1 8: AUX = Zusatzfunktion 2 9: AUX = Zusatzfunktion 3
- $10:$  AUX = Zusatzfunktion 4

Nachdem der gewünschte Kanal ausgewählt worden ist, muss der zugehörige Geber in eine Richtung bewegt werden. Für diese Richtung kann der Servoweg über die "+" bzw. "-" Taste vergrößert oder verkleinert werden. Dabei wird der %-Wert des Weges im Display angezeigt. Anschließend diesen Vorgang für die andere Ausschlagrichtung wiederholen.

Zur besseren Übersicht wird der jeweils ausgewählte Kanal mit seiner Funktionsbezeichnung und der aktuellen Einstellung im unteren rechten Teil des Displays nochmals einzeln dargestellt.

Gleichzeitiges Drücken der "+" und "-" Taste für 1 Sekunde setzt die Anzeige auf den Ausgangswert 100% zurück.

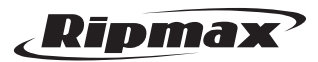

#### 7.9 DIGITALE TRIMMUNG

Eine Steuerknüppeltrimmung wird benötigt, um in Neutralstellung der Steuerknüppel auch ein geradeaus fliegendes Modell zu erhalten. Kleine dynamische Korrekturen der Mittelstellung werden mit der Trimmung durchgeführt.

Zu diesem Zweck ist der Sender mit einer digitalen Trimmfunktion für jede Steuerfunktion versehen. Diese Art der Trimmung besitzt den Vorteil, dass nach dem erneuten Inbetriebnehmen bzw. einem Modellspeicherwechsel immer die vorher eingestellten Trimmwerte erhalten bleiben. Ein Umtrimmen ist nicht mehr notwendig. Die Trimmwerte sind im jeweiligen Modellspeicher abgelegt.

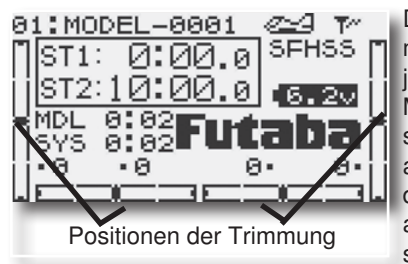

Die Position der Trimmung wird im Display jeweils durch schwarze Markierungen auf einem symbolisierten Schieber angezeigt, die sich aus der Mittelposition heraus, in Richtung der Verstellung der Trimmung

bewegen. Bei jeder Betätigung einer der vier digitalen Trimmtaster ertönt der Beeper, so dass auch eine akustische Bestätigung der Veränderung erfolgt.

Erreicht man die Neutralstellung, so ändert der Beeper seinen Ton und der Cursor bleibt kurz stehen. Dadurch kann man die Neutralstellung leicht finden, ohne hinzuschauen.

#### TRIMMUNG EINSTELLEN (TRIMMUNG)

In diesem Menü werden die Parameter für die digitale Trimmung eingestellt.

• RESET = Trimm-Speicher löschen (Execute = ausführen)  $\cdot$  STEP = Trimm-Schrittweite

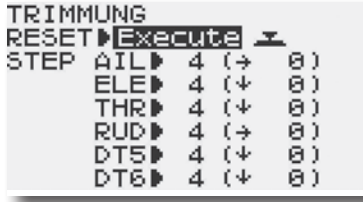

Die Untermenüs können mit dem Cursor ausgewählt werden. Mit der 'End'-Taste gelangt man zum Menü zurück.

#### TRIMMSPEICHER LÖSCHEN (RESET)

Mit dieser Funktion werden die Trimmwerte der vier Knüppelfunktionen die im Trimmspeicher abgelegt sind, automatisch in die Mittellage gestellt. Der Trimmspeicher wird gelöscht, indem nach der Auswahl dieses Untermenüs der Cursor für eine Zeitdauer von 1 Sekunde gedrückt wird.

#### TRIMM-SCHRITTWEITE (STEP)

In diesem Untermenü lässt sich die Schrittweite der Trimmungen eingeben. Insgesamt stehen 120 Trimmschritte zur Verfügung, was etwa +/- 20 ° des Servoweges entspricht. Die Trimmschrittweite ist zwischen 1 und 40 einstellbar. Bei jeder Tasterbetätigung wird die Trimmung entsprechend der eingestellten Schrittweite verstellt. Bei Schrittweite 1 erhält man 120 sehr feine Trimmschritte (ca. 0,16°). Setzt man die Schrittweite auf 40, so ergeben sich nur 3 sehr grobe Schritte. Sie können die Schrittweite entsprechend Ihrer Gewohnheiten anpassen.

#### Als Richtwert kann man eine Schrittweite von 4-10 nehmen.

Durch Betätigung der "+" und "-" Taste für mindestens 1 Sekunde wird der Sender auf die Ursprungswerte (4) zurückgesetzt.

#### 7.10 SERVO-MITTE (SERVO-MIT)

Beim Einbau von Servos in ein Modell ist es prinzipiell am Besten, diese so einzubauen, dass der Servohebel bei Neutralstellung der Trimmung am Sender auch in Neutralstellung steht.

Sollte sich eine Abweichung nicht vermeiden lassen oder sich bei Verwendung anderer oder bereits eingebauter Servos eine abweichende Neutralstellung ergeben, so kann diese Funktion dazu eingesetzt werden, die Servos der Kanäle 1...8 in die exakte Neutralstellung zu bringen.

Mit dieser Option sollten nur kleine Abweichungen ausgeglichen werden, andernfalls wird der Servoweg eingeschränkt und asymmetrisch.

Der Einstellbereich liegt zwischen -120 % und +120 % was etwa +/- 20 ° Servoweg entspricht.

#### Es empfiehlt sich, wie folgt vorzugehen:

Zuerst sollte man die erflogenen Trimmwerte durch möglichst genaues Montieren der Servohebel und Justieren der Rudergestänge einstellen.

Dabei sollten der Trimmspeicher (TRIMMUNG) und die Einstellungen in diesem Menü auf 0 % stehen. Danach sollte man dieses Menü benutzen, um die Mittelstellung genau einzugeben.

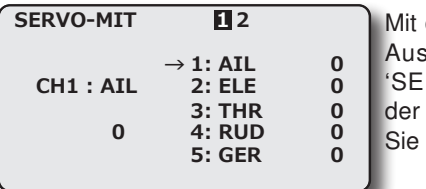

dem Cursor erfolgt die wahl innerhalb des RVO-MIT'-Menü. Mit 'End'-Taste gelangen zurück zum Menü.

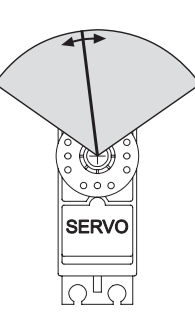

Nachdem der entsprechende Kanal ausgewählt wurde, erfolgt die Verstellung der %-Werte durch Drücken der "+" bzw. "-" Taste. Die Voreinstellung beträgt 0 %.

Zur besseren Übersicht wird der jeweils ausgewählte Kanal mit seiner Funktionsbezeichnung und der aktuellen Einstellung im unteren rechten Teil des Displays nochmals einzeln dargestellt.

Die jeweils aktivierte Einstellung kann auf den Ausgangswert (0 %) zurück gesetzt werden, wenn die "+" und "-" Taste für mindestens 1 Sekunde gedrückt wird.

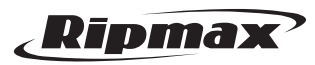

#### 7.11 P.MIX1-6 (PROGRAMMIERBARE MISCHER 1- 6)

Der T10J Sender verfügt zusätzlich zu den vorprogrammierten Mischfunktionen über fünf separat programmierbare lineare Mischer. Um ein Flugmodell, z.B. für den Einsatz im Kunstflugbereich, optimal zu beherrschen, können diese Mischer eingesetzt werden um gegenseitige Beeinflussungen der einzelnen Funktionen auszugleichen. Dadurch wird die Bedienung einfacher und angenehmer.

Die Mischer verknüpfen beliebige Funktionen und Kanäle. Man kann individuell die Schalter auswählen mit denen die verschiedenen Mischer aktiviert werden sollen.

Für den ersten Mischer (PROG.MIX1) ist die Vorgehensweise dargestellt. Die Mischer 2-4 werden identisch programmiert. Bei den beiden Mischern 5 und 6 haben Sie zusätzlich die Möglichkeit jeweils eine 5-Punkte-Kurve einzustellen. Die Beschreibung dieser beiden Mischer folgt im nächsten Abschnitt.

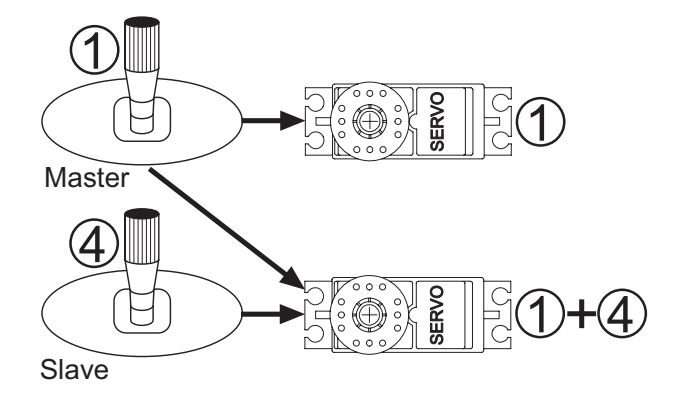

Die Trimmauswahl-Funktion legt fest ob die Trimmung des Masterkanales auch auf den Slave-Kanal wirken soll.

Die Offset-Option erlaubt den Angleich des zugemischten Kanals an die Hauptfunktion, damit kein Ruderausschlag in der Neutralstellung erfolgt.

Die Aktivierung der Mischer kann mit den acht Schaltern "A' bis 'H' erfolgen. Durch den Gassteuerknüppel (Kan. 3) kann das Ein- und Ausschalten eines Mischers ebenfalls durchgeführt werden.

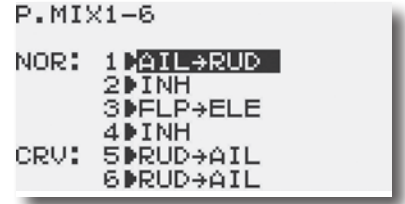

PROGRAMMIERVORGANG:

Wählen Sie den entsprechenden Mischer mit Hilfe des Cursors aus.

#### 1. (MIX) AKTIVIERUNG DES MISCHERS

Menüpunkt "MIX" mit dem Cursor anwählen und mit der "+" bzw. "-" Taste aktivieren. Je nach Stellung des zugehörigen Mixer-Schalters wird im Display 'ON' oder 'OFF' angezeigt. Bei einem deaktivierten Mischer wird im Display 'INH' angezeigt.

#### 2. (MASTR) MASTER-KANAL AUSWÄHLEN

In diesem Menüpunkt wählen Sie den Steuergeber aus, von dem aus die Mischfunktion betätigt wird. Dies kann sowohl ein Steuerknüppel sein als auch einer der Geber bzw. Proportionalgeber VR. Die Auswahl erfolgt mit der "+" bzw. "-" Taste. Wenn Sie 'OFST' als Master-Kanal auswählen, wird ein fester Prozentwert auf den Slavekanal gemischt.

#### 3. (SLAVE) SLAVE-KANAL AUSWÄHLEN

Hier den gewünschten Slave-Kanal einstellen, also die Servofunktion auf die vom Masterkanal eine Zumischung erfolgt. Auch hier erfolgt die Auswahl mit der "+" bzw. "-" Taste.

#### 4. (TRM) TRIMMFUNKTION EINSTELLEN

Danach muss festgelegt werden, wie die Trimmungen der beiden Kanäle wirken sollen. In der entsprechenden Menüzeile 'TRIM' besteht die Möglichkeit 'OFF' oder ,ON' einzustellen. Im 'ON'-Betrieb wirkt die Trimmung des Masterkanals auch auf den Slavekanal. Andernfalls sind beide Kanäle entkoppelt.

#### 5. (SW) SCHALTER-AUSWAHL

Nach der Anwahl dieser Menüzeile mit dem Cursor, kann mit der "+" bzw. "-" Taste ein individueller Schalter für den Mischer, der gerade programmiert wird, ausgesucht werden. Dabei stehen die Schalter 'A' bis 'H' und der Drosselsteuerknüppel 'STK-THR' zur Verfügung.

#### 6. (POSI) WIRKUNGSRICHTUNG DES SCHALTERS

Nach Erreichen der Anzeige der Zeile 'POSI' im Mischer-Menü, kann die Schaltebene mit der "+" bzw. "-" Taste ausgewählt werden.

Dabei stehen folgende Möglichkeiten zur Verfügung:

- NULL Ständiger Betrieb des Mischers ohne Beeinflussung durch den Schalter
- UP Durch eine Betätigung nach oben wird der Mischer aktiviert
- CENTER Bei einem 3-Positionsschalter wird der Mischer in Mittelstellung aktiviert
- DOWN Durch eine Betätigung nach unten wird der Mischer aktiviert
- Up&Dn Der Mischer wird durch die untere- und die obere Position eines 3-Ebenen-Schalters aktiviert
- Ct&Dn Der Mischer wird durch die Mittel- und die untere Position eines 3-Ebenen-Schalters aktiviert
- Up&Ct Der Mischer wird durch die obere- und die Mittlere Position eines 3-Ebenen-Schalters aktiviert

Wenn der Gassteuerknüppel zur Aktivierung des Mischers ausgewählt wurde, müssen der Schaltpunkt und -richtung eingegeben werden. Dazu bringt man den Steuerknüppel in die Umschaltposition und drückt den Cursor für min. 1 Sek. Der Schaltpunkt erscheint als Prozentwertanzeige im Display. Beim 2. Drücken wird NULL einprogrammiert, also der Mischer permanent eingeschaltet.

#### 7. MISCHWERTE EINSTELLEN

Hier werden die Mischwerte vorgegeben und zwar für jede Steuergeberseite getrennt. Somit sind auch asymmetrische oder V-Kurven-Zumischungen möglich.

Dazu bewegen Sie den Geber des Master-Kanals in die Rich-

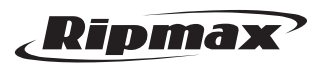

tung, für die Sie zuerst den Mischwert programmieren wollen. Im Display wird diese Wirkungsrichtung des Master-Kanals invers dargestellt.

Danach kann der Mischwert mit der "+" bzw. "-" Taste eingegeben werden. Beachten Sie, dass auch für die andere Seite des Masterkanals die Mischrate vorgegeben werden muss.

Zur Voreinstellung von 0 % gelangen Sie zurück, wenn Sie die "+" und "-" Taste für min. 1 Sek. drücken. Bei einem Mischwert von 0 % ist der Mischer unwirksam.

#### 8. (OFFST) OFFSET-ABGLEICH

Üblicherweise wirkt die Zumischung von der Steuergeber-Mittelstellung aus. Für einige Funktionen, beispielweise Zumischung von Landeklappen kann es erforderlich sein, von einer bestimmten Position oder Endposition aus die Zumischung einzustellen.

In diesem Falle den Steuergeber in die gewünschte Position bringen und für 1 Sekunde den Cursor drücken. Dadurch wird die neue Offset-Position abgespeichert und die Zumischung beginnt von dieser Position aus.

Der eingestellte Offset-Wert kann gelöscht werden, indem der Geber auf 0% gestellt und der Cursor für 1 Sekunde gedrückt wird.

#### P.MIX 5 UND 6

Die Einstellung der programmierbaren Kurvenmischer 5 und 6 ist im Prinzip identisch, jedoch lässt sich anstelle zweier Mischwerte eine 5-Punkt-Kurve einstellen. Dies bietet erheblich mehr Möglichkeiten bei der Mischung komplexer Funktionen.

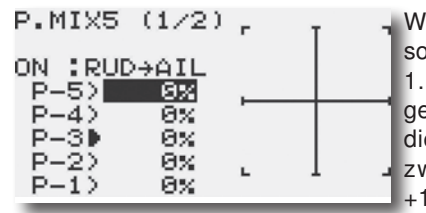

Wählen Sie mit dem Cursor zuerst die Zeile für den 1. Kurvenpunkt aus, und geben Sie die Position für diesen Punkt als %-Wert zwischen -100 % und +100 % mit der "+" bzw. "-"

Taste ein. Nach diesem Verfahren müssen auch die Werte für die anderen Kurvenpunkte eingegeben werden. Mit der "+" und "-" Taste für min. 1 Sek. können Sie die Eingabe eines Kurvenpunktes wieder löschen und zur Voreinstellung von 0 % zurück kehren.

Jede Mischerkurve wird im Display dargestellt. Die Abbildung zeigt beispielhaft eine nichtlineare Mischkurve.

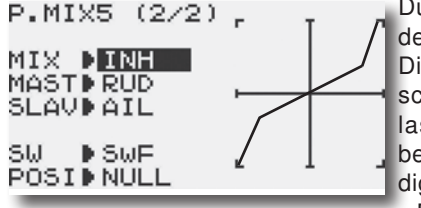

Durch Weiterblättern mit dem Cursor wird das 2. Display eines Kurvenmischers angezeigt. Dort lassen sich wie zuvor beschrieben die notwendigen Einstellungen, wie z.B. Master- und Slaveka-

nal, aber auch die Auswahl eines Aktivierungsschalter durchführen.

Die programmierbaren Kurvenmischer 5 und 6 werden vollkommen identisch programmiert.

#### 7.12 GEBERWAHL (VOREINSTELLUNGEN SONDERKANÄLE)

Diese Option wird benutzt, um die Beziehung zwischen den Gebern der Zusatzkanäle im Sender und den Empfängerausgängen zu definieren.

Dadurch können Sie den T10J Sender gut Ihren Bedürfnissen anpassen.

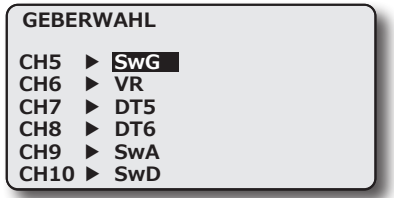

- • Nach der Auswahl, kann für die Zusatzkanäle 5-10, der von Ihnen gewünschte Geber (VR), Schalter (SW 'A' bis 'H') oder Digital Taster (DT5 und 6) ausgewählt werden. Wird die Einstellung 'NULL' vorgegeben ist kein Geber aktiviert.
- Die Auswahl erfolgt durch die "+" bzw. "-" Taste.

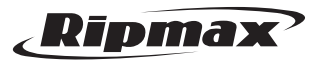

#### 7.13 PARAMETER (PARAMETER)

In diesem Menü werden die verschiedenen Parameter für den Betrieb eines Flugmodells gesetzt. Um alle Möglichkeiten, die vom T10J Sender zur Verfügung gestellt werden, übersichtlich programmieren zu können, hat diese Funktion insgesamt 15 Untermenüs.

Im Einzelnen gibt es folgende Untermenüs:

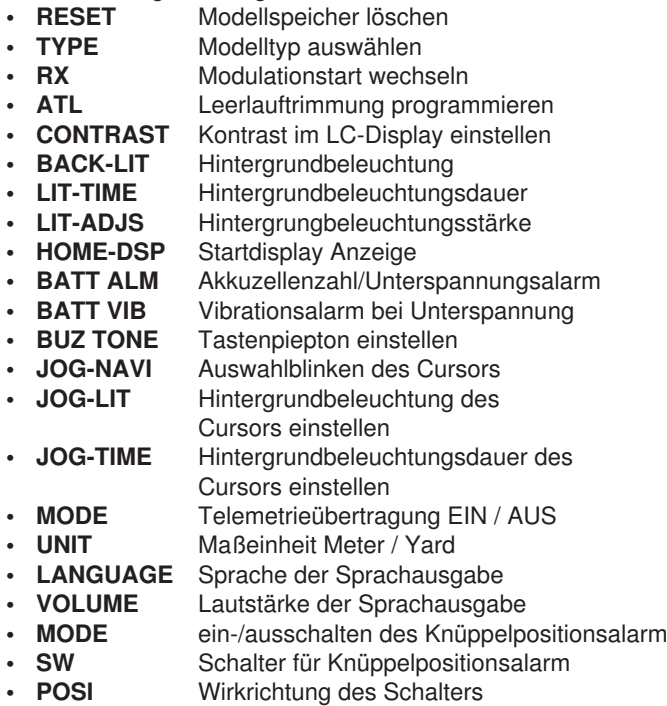

**STICK** Bereichswahl des Knüppelpositionsalarm

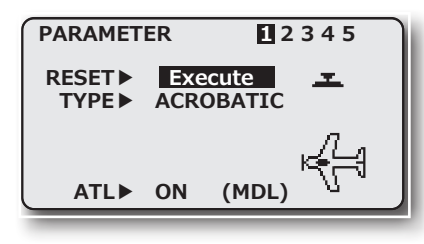

#### Untermenü Modellspeicher löschen (RESET)

Um die Daten eines neuen Modells einzugeben, ist es oftmals nötig, einen nicht mehr benötigten Speicher zu löschen. In diesem Menü lassen sich die Modelldaten des aktiven Speicherplatzes löschen. Alle Werte, außer 'Modulationsart' (RX) und 'Type', werden auf die werksseitigen Voreinstellungen zurück gesetzt.

- Mit dem Cursor das 'RESET'-Untermenü auswählen.
- Der Vorgang der Datenlöschung wird durch eine Betätigung des Cursors von min. 1 Sek. eingeleitet.
- Danach erfolgt eine Sicherheitsabfrage 'sure?' (sicher?).
- • Wenn der Modellspeicher wirklich gelöscht werden soll, muss die Sicherheitsabfrage 'sure?', durch Drücken des Cursors bestätigt werden. Dadurch wird der Löschvorgang eingeleitet. Der Löschvorgang wird optisch und akustisch angezeigt.
- Soll der Löschvorgang nicht stattfinden kann durch Betätigen der' END'-Taste der Löschvorgang abgebrochen werden.
- Durch ein akustisches Signal wird angezeigt, dass der Löschvorgang abgeschlossen wurde.

### TYPE (UNTERMENÜ MODELLTYP AUSWÄHLEN)

Zur Steuerung aufwendiger Flugmodelle sind viele automatische Verknüpfungen von Steuerbewegungen notwendig. Um alle Möglichkeiten einer Computeranlage auszunutzen, entsteht ein gewissser Programmieraufwand. Um dem Anwender diese Arbeit zu ersparen, bietet der T10J Sender die Möglichkeit, fertig programmierte Programme für die verschiedenen Modelltypen zu verwenden.

Insgesamt stehen die folgenden Flug-Programme zur Verfügung:

- ACROBATIC = Motorflugmodelle
- 
- MULTI COPT = Multicoptermodelle • GLIDER = Segelflugmodelle • HELICOPTER = Helimodelle

Um einen Modelltyp auszuwählen, gehen Sie bitte wie folgt vor:

- Mit dem Cursor das 'TYPE'-Untermenü auswählen.
- Wählen Sie mit der "+" oder "-" Taste den richtigen Modelltyp für Ihr Modell aus und bestätigen Sie die Auswahl durch eine Druckbetätigung des Cursors für mindestens 1 Sekunde.
- • Wenn der Modelltyp wirklich gewechselt werden soll, muss die Sicherheitsabfrage 'sure?' durch eine Betätigung des Cursors bestätigt werden. Dadurch wird der eingestellte Modelltyp aktiviert. Der Wechselvorgang wird optisch und akustisch angezeigt.

Ein akustisches Signal zeigt an, dass die Aktion erfolgreich abgeschlossen wurde.

#### Beachten Sie bitte, dass bei einem Wechsel des Modelltyps alle gespeicherten Daten verloren gehen.

#### ATL (UNTERMENÜ LEERLAUFTRIMMUNG)

Mit dieser Funktion kann die Trimmwirkung der Drosselfunktion so programmiert werden, dass die Trimmung nur auf der Leerlaufseite des Knüppelausschlags wirksam ist. Der Leerlauf kann dann mit der Trimmung eingestellt werden, ohne dass die Vollgasstellung beeinflusst wird.

- Mit dem Cursor das 'ATL'-Untermenü auswählen.
- Stellen Sie mit der "+" bzw. "-" Taste die Leerlauftrimmung ein (ON) oder aus (OFF). In der Voreinstellung ist diese Option eingeschaltet.

#### CONTRAST

Diese Funktion dient zur Einstellung des Kontrast des Displays. Der Einstellbare Bereich erstreckt sich von -10 bis +10 und ist somit für alle Lichtverhältnisse geeignet.

Um die Kontrast Einstellung schnell zu verändern, drücken und halten Sie die "END" Taste im Startdisplay, nun kann mit der "+" oder "-" Taste der Kontrast schnell geändert werden.

#### BACK-LIT

Mit dieser Funktion wird die Hintergrund Beleuchtung eingestellt. Der Einstellbereich erstreckt sich von "AUS" über "ALWAYS" (immer an) bis "KEY ON" also nur wenn eine Taste betätigt wird.

#### LIT-TIME

Diese Funktion erlaubt es die Hintergrundbeleuchtung nach einer einstellbaren Zeit auszuschalten. Die Hintergrundbeleuchtung ist entweder "AUS" zu schalten oder einstellbar bis 30 Sekunden.

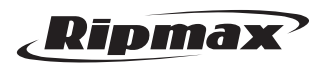

### T10J

#### LIT-ADJS

Diese Funktion regelt die Helligkeit der Hintergrundbeleuchtung. Der Einstellbereich erstreckt sich von 1 bis 30. Der Standardwert ist 15.

#### HOME-DSP

Über diese Funktion, können im Startdisplay folgende Daten angezeigt werden:

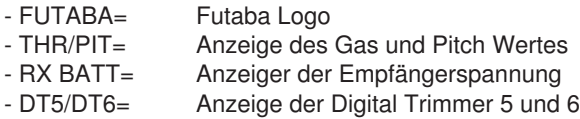

- USR-NAME= Anzeige des Benutzernamens

#### BATT ALM

In diesem Menü kann der eingesetzte Akkutyp bestimmt werden. Falls 4 Trockenbatterien genutzt werden, muß "DRY4" eingestellt werden. Falls aber ein 5 zelliger NiMH Akku oder 2 LiFe Zellen genutzt werden sollen, wählen Sie die Einstellung "NiMH5" oder "LIFE2". Je nach Einstellung, wird auch der Batterie Unterspannungsalarm angepasst.

#### BATT VIB

Zusätzlich zum Unterspannungsalarm kann ein Vibrationsalarm eingeschaltet werden.

#### BUZ-TONE

Mit dieser Funktion kann der Tastenpiepston eingestellt werden. Dies geschieht über die "+" oder "-" Taste. Die Einstellung ist wählbar zwischen "AUS" und "100".

#### JOG-NAVI

Die Jog-Navi Funktion kann als Navigationshilfe eingesetzt werden. Sobald eine Funktion im Menü ausgewählt oder verlassen wird blinkt die LED des Cursors. Somit kann auch bei ausgeschaltetem Tastenpiepton die Auswahl angezeigt werden.

#### JOG-LIT

Mit dieser Funktion wird die Hintergrund Beleuchtung des Cursors eingestellt. Der Einstellbereich erstreckt sich von "AUS" über "Always" (immer an) bis "KEY ON" also nur wenn eine Taste betätigt wird.

#### JOG-TIME

Diese Funktion erlaubt es die Hintergrundbeleuchtung des Cursors nach einer einstellbaren Zeit auszuschalten. Die Hintergrundbeleuchtung ist von 1 bis 30 Sekunden einstellbar.

#### TELEMETRY MODE

Über diese Funktion kann die Telemetriedaten Funktion einbzw. ausgeschaltet werden.

#### TELEMETRY UNIT

Im Abschnitt "UNIT" kann die Masseinheit des Telemetriesystems bestimmt werden. Es kann zwischen zwei Einheiten entschieden werden:

- METRISCH (METER)

- YARD

#### SPEECH LANGUAGE

Hier kann die Sprache der Sprachausgabe eingestellt werden. Sie können zwischen Deutsch, Englisch und Japanisch wählen.

#### SPEECH VOLUME

Einstellen der Lautstärke der Sprachausgabe. Einstellbereich: LOW (leise) HIGH (laut)

#### STICK POSITION ALARM

Hier kann für den Gasknüppel ein Alarm Ton eingeschaltet werden. Dieser Alarm ertönt, wenn die vorher eingestellte Position erreicht wurde.

#### **MODE**

Alarm ein- bzw. ausschalten

#### SW

Schalter bestimmen, zum ein- bzw. ausschalten.

#### **POSI**

Schaltposition festlegen (UP, DOWN, NULL).

#### **STICK**

Festlegen der Alarmposition. Dazu Gasknüppel in die entsprechende Position bringen und Cursor drücken.

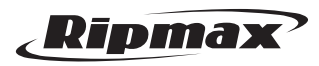

### T10J

#### 7.14 TELEMETRIE

In diesem Menü werden die angemeldeten Sensoren angezeigt, sowie Alarm- und Schwellwerte gesetzt.

Auch die Einstellung und Verwaltung von Vibrationsalarm und Sprachausgabe werden hier vorgenommen.

#### • Auswahl "TELEMETRIE" Menü

Wählen Sie mit dem Cursor einen Sensor aus und drücken Sie den Cursor um in das Einstellmenü zu gelangen.

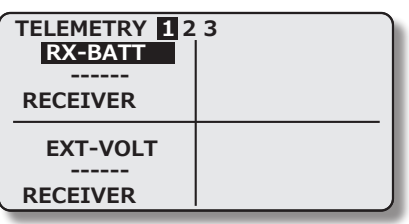

Die beiden Spannungsanzeigen "RX-BATT" und "EXT-VOLT" sowie die Balkenanzeige der Reichweite sind Sensor-Grundfunktionen des Empfängers und benötigen keinen separaten Sensor.

Die übrigen Sensoren müssen zuerst im Menü "SENSOR" angemeldet werden. Durch Drücken auf ein Telemetriedaten-Feld wird das Einstellmenü für den entsprechenden Sensor geöffnet.

Danach öffnet sich folgendes Display:

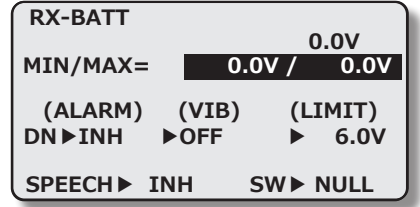

Folgende Einstellungen sind möglich:

#### (MIN/MAX) Anzeige:

Anzeige der Minimalen und Maximalen Spannung. Durch Auswahl mit dem Cursor und drücken des Cursors für min. 1Sek., wird diese Anzeige zurückgesetzt.

#### ALARM:

Hier wird der Alarm des Sensors ein- bzw. ausgeschaltet.

#### Allgemeine Erklärung "UP" bzw. "DN":

Die Markierung "UP" und "DN" geben an, ob es sich um den Maximal (UP) oder Minimal (DN = DOWN) Alarmwert handelt. Diese Werte können bei verschiedenen Sensoren getrennt voneinander Eingestellt werden.

#### VIBRA:

Hier kann ein Vibrationsalarm eingestellt werden, der zusätzlich zum akustischen Alarm den Nutzer auf den Alarm hinweist.

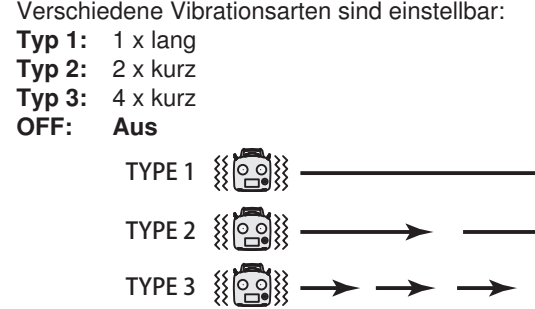

#### LIMIT:

Über die Funktion LIMIT, wird der Mindest- bzw. Höchstwert eingestellt, welche bei Unterschreitung bzw. Überschreitung den Alarm auslöst. Durch Auswahl des Feldes kann der Alarmwert geändert werden.

Bei Erreichen des eingestellten Wertes ertönt ein akustischerbzw. ein Vibrations Alarm .

#### REFERENZ:

Mit der Taste "Referenz" wird dem System mittels Drücken der "SET"- Taste die aktuelle Höhe mitgeteilt. Dies ist erforderlich damit auch bei wechselnder Flugplatzhöhen und Luftdruckschwankungen eine exakte Höhe angezeigt werden kann.

#### SPEECH (SPRACHAUSGABE ÜBER KLINKENBUCHSE):

Über die Funktion "SPEECH" kann die Sprachausgabe des Telemetriewertes ein- bzw. ausgeschaltet werden. Hierzu kann ein Schalter vergeben werden.

#### MODE:

Mit der Funktion "Mode" kann zwischen zwei Entfernungsmodi umgeschaltet werden. Zur Auswahl stehen, "SLANT" und "SURFACE".

#### "SLANT" (Direkt):

Im "Slant" Modus wird die Entfernung direkt vom Sender bis zum Empfänger im Modell gemessen.

#### "SURFACE" (Horizontal):

Im "Surface" Modus wird die Horizontale Entfernung berechnet.

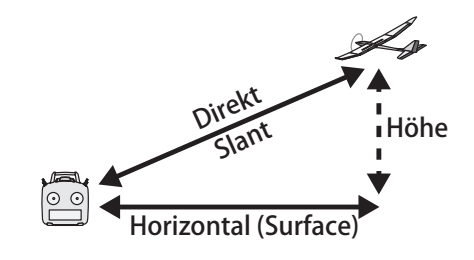

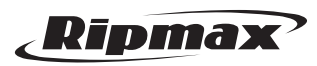

#### 7.15 SENSOR

Im "Sensor"- Menü wird die Anmeldung der Sensoren und die Zuordnung von Sensortyp und Zeitschlitz (Slot) vorgenommen. Der Sensor für die Empfängerakkuspannung ist als Sensor 0 gesetzt, zusätzlich können weitere 31 Sensoren, insgesamt also 32, konfiguriert werden.

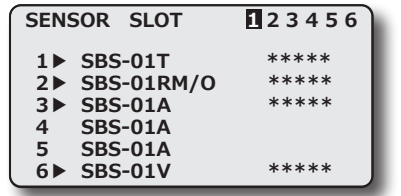

#### AUTOMATISCHE ANMELDUNG EINES SENSORS

Im Menüpunkt "REGISTER" wird ein neuer Sensor dem System automatisch hinzugefügt und der optimale Slot vergeben.

Dazu den Sensor an die S.I/F-Buchse des Senders anschließen.

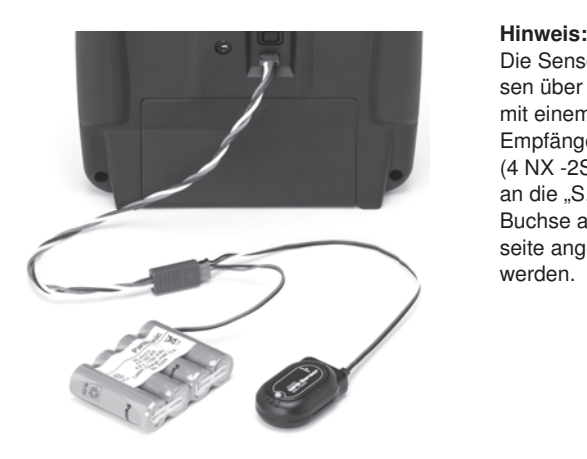

Die Sensoren müssen über ein V-Kabel mit einem seperaten Empfängerakku (4 NX -2S 4,8-7,4V) an die "S.BUS" Buchse an der Rückseite angeschlossen werden.

"REGISTER" auswählen, anschließende Sicherheits-Abfrage mit "Ja" bestätigen.

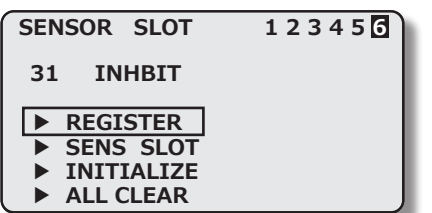

Nach erfolgter Anmeldung erscheint die Displayanzeige "COM-PLETE".

#### Hinweis:

Die Sensoren werden individuell im jeweiligen Modellspeicher des Senders konfiguriert und verwaltet und sind somit auch für jeden Modellspeicher neu anzumelden.

Mit der Funktion Modellspeicher-Kopie kann man leicht Duplikate von Modellen erstellen und durch geringfügige Änderungen einen neuen Modellspeicher kreieren.

Hierdurch wird eine komplette Neuanmeldung der Sensoren im neuen Modellspeicher eingespart.

#### MANUELLE EINSTELLUNG DER SLOT NUMMER (SENS SLOT)

Üblicherweise versucht der Sender die Sensoren bei der Anmeldung optimal zu positionieren um von Slot 1 her möglichst viele Slots zu füllen.

Sollte diese automatische Sensor-Slot-Konfiguration kein optimales Ergebnis erzielen, so kann der Slot des Sensors auch manuell geändert werden.

Im .. SENS SLOT" Menü, kann den bereits angemeldeten Sensoren eine andere Slot Nummer manuell vorgegeben werden.

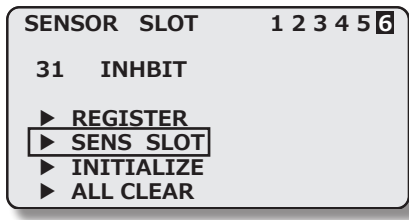

Drücken Sie den Cursor. Folgendes Display erscheint:

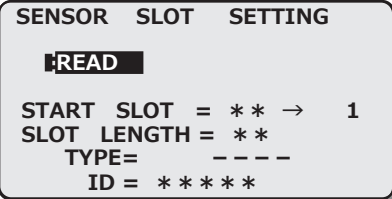

Nachdem der Sensor an den Sender wie unter "REGISTER" beschrieben angeschlossen wurde, muss der Cursor betätigt werden. Folgendes Display erscheint:

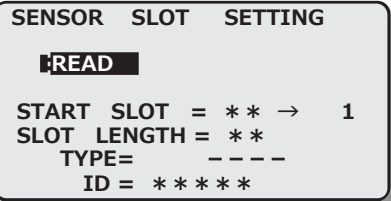

Im Feld "START SLOT" wird nun der aktuell programmierte Slot angezeigt im Feld dahinter kann nun die Nummer wie gewohnt verändert werden. Allerdings werden nur die freien Slots angezeigt auf den der Sensor eingestellt werden kann.

In den Feldern "TYPE" und "ID" wird der Sensortyp und dessen ID Nummer angezeigt

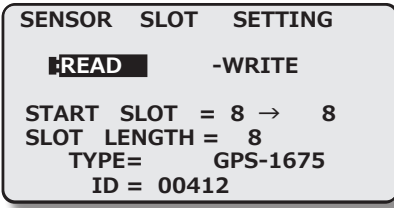

Um die Veränderung zu speichern, drücken Sie die "WRITE"-Taste und beantworten Sie die Abfrage mit "Ja".

#### Hinweis:

Es müssen nach dem Start Slot auch genügend Slots frei sein.

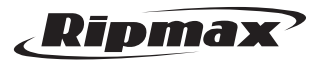

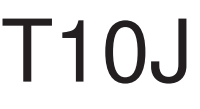

#### ERKLÄRUNG ZEITSCHLITZ/ SLOT

Die Übertragung der Sensordaten erfolgt in 32 Zeitschlitzen/ Slots aufgeteilt in 4 Blöcken a 8 Slots.

Dabei ist es wichtig, dass Sensoren mit mehreren Messdaten (Slots) so konfiguriert werden, dass alle Messwerte innerhalb eines 8er Blocks konfiguriert und übertragen werden.

#### **Zeitschlitzblöcke**

Block  $1 = 0...7$ Block  $2 = 8...15$ Block 3 = 16...23 Block 4 = 24...31

Die meisten Sensortypen besitzen nur einen Messwert und belegen somit auch nur einen Slot (Temperatur, Drehzahl, etc.)

Der Sender unterstützt Sie bei dieser Auswahl und bietet bei den Zeitschlitzen die am Ende eines 8er Blocks liegen schon keine Sensoren mehr an, welche mit ihrer Anzahl der Messdaten über den 8er Block hinausreichen würden.

#### SLOT TABELLE

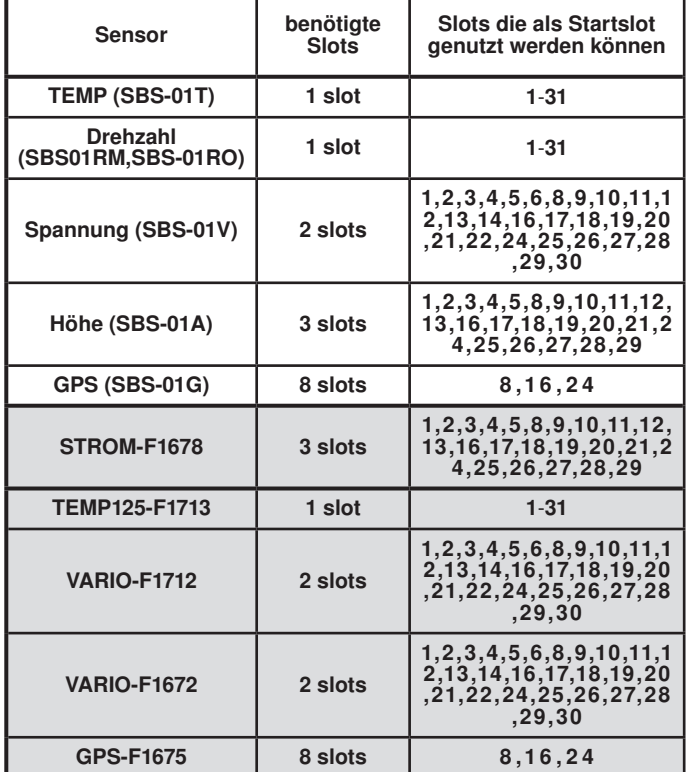

#### MANUELLE ZUORDNUNG DER SENSOREN

Dies erfolgt durch Auswahl eines "INHIBIT" Buttons. Durch die Auswahl öffnet sich folgendes Menü, worin dem gewähltem Slot eine Sensorfunktion zugewiesen wird.

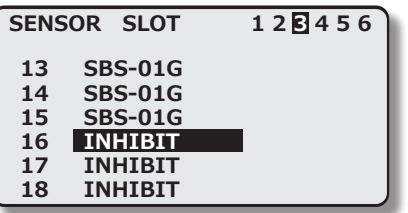

Sobald Sie die entsprechende Funktion ausgewählt haben, muss diese noch gespeichert werden. Drücken Sie dazu den Cursor und bestätigen Sie die Abfrage "SURE?".

#### WERKSEINSTELLUNG WIEDERHERSTELLEN (INITIALIZE)

Mit dieser Funktion kann der Werkszustand wiederhergestellt werden. Diese Funktion ist sehr hilfreich, falls bei der Anmeldung von Sensoren Fehler aufgetreten sind.

Das Display stellt sich wie folgt dar:

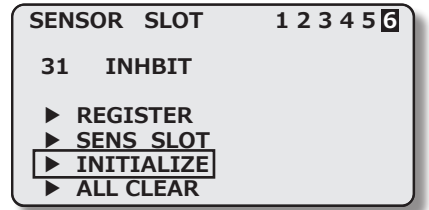

Wählen Sie mit dem Cursor die Funktion "INITIALIZE" aus. Drücken sie den Cursor für min. 1 Sekunde. Bestätigen Sie nun die Sicherheitsabfrage "SURE?" durch erneutes Drücken des Cursors.

Das System ist nun auf Werkseinstellung zurückgesetzt, d.h. alle Sensor Einstellungen und Alarm- bzw. Schwellwerte befinden sich im Ursprungszustand.

#### LÖSCHEN DER VOREINSTELLUNGEN (ALL CLEAR)

Mit diese Funktion können die vom Werk vorprogrammierten Sensoren gelöscht werden. Diese Funktion ist sehr hilfreich, bei der neuen Anmeldung von Sensoren.

Das Display stellt sich wie folgt dar:

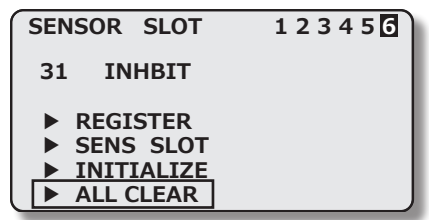

Wählen Sie mit dem Cursor die Funktion "ALL CLEAR" aus. Drücken sie den Cursor für min. 1 Sekunde. Bestätigen Sie nun die Sicherheitsabfrage "SURE?" durch erneutes Drücken des Cursors.

Die voreingestellten Sensoren und evtl. Einstellungen an Alarmbzw. Schwellwerten sind nun gelöscht.

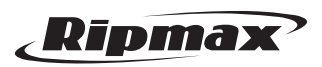

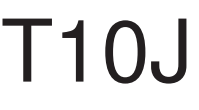

#### 7.16 S-BUS LINK

In diesem Menü kann ein S.BUS Servo direkt am Sender programmiert werden.

#### Hinweis:

Das Servo muß über ein V-Kabel mit einem seperaten Empfängerakku (4NX- 2S 3,8V-7,4V) an die "S.BUS" Buchse an der Senderrückseite angeschlossen werden.

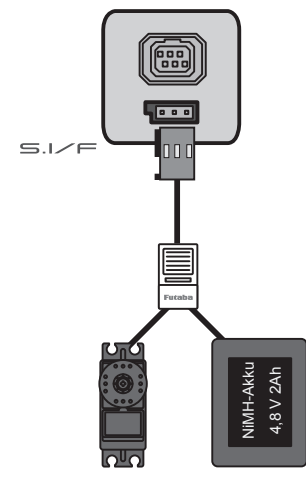

#### Die Displays stellen sich wie folgt dar:

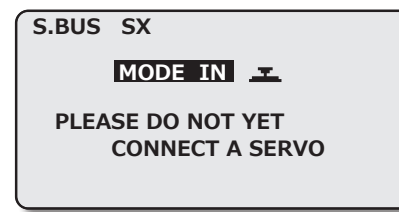

Schliessen Sie das Servo an und drücken Sie den Cursor für min. 1 Sekunde.

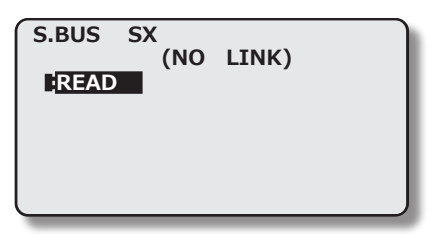

"READ"-Taste mit dem Cursor auswählen und für ca. 1 Sekunde gedrückt halten. Dadurch werden die Servodaten gelesen und angezeigt.

#### Folgende Parameter können eingestellt werden:

- Kanal (CHAN): Einstellung der S.BUS Kanalnummer 1-16.

#### - Neutral (NEUT):

Verschiebt die Servomittelstellung um +/- 30 Grad. Standardwert : 0°

#### - Servoweg Einstellung (EPA):

Getrennte Servowegeinstellung für links und rechts. Einstellbereich -55% bis 172 %.

Das entspricht einem Servoweg von ca. 25° bis ca. 70 °, je Seite. Standardeinstellung: 100%

#### - Totbereich (DEAD):

Legt den Bereich fest, in welchem das Servo ohne Steuerbefehl aufhört sich zu bewegen. Je kleiner der Wert um so kleiner der Bereich. Hinweis:

Ein zu kleiner "Stoppbereich" kann dazu führen, dass das Servo ständig arbeitet und vorzeitig verschleißt. Einstellbereich: 0,03° bis 3,98° Standardwert: 0,16°

#### - Reverse (REVE):

Legt die Laufrichtung des Servos fest. Standardeinstellung: Normal (NORM)

#### - Haltekraft (STRE):

Definiert die Haltekraft mit der das Servo versucht die Position zu halten, je höher die Haltekraft um so höher der Stromverbrauch.

#### - Startkraft (BOST):

Einstellung der Impulsbreitendifferenz (Minimal-Stromwertes), ab dem der Servomotor anlaufen soll. Dadurch reagiert das Servo auch auf geringste Steuersignale, wodurch die Zielposition genauer positioniert werden kann.

#### - Dämpfung (DAMP):

Besonders bei der Ansteuerung von großen Rudern bei Flugmodellen kann durch die Massenträgheit ein Aufschwingen (Flattern) erfolgen.

Durch Veränderung dieses Dämpfungs-Parameters kann der Effekt reduziert oder unterdrückt werden.

Je höher der Wert, um so größer die Dämpfung und Unterdrückung des Effekts.

#### - Speed (Geschwindigkeitseinstellung):

Zunächst die Funktion durch Anklicken des Kästchens "aktiv" aktivieren.

Danach gewünschten Verzögerungswert einstellen. Einstellbereich 0,07 bis 9 Sekunden / 45° Servoweg. Standardwert: Deaktiviert

#### - Weicher Servolauf (STAR):

Mit dieser Funktion wird der Servolauf in Abhängigkeit der Größe der Signaländerung "weicher" also leicht verzögert gestaltet. Ist eine superschnelle Servoaktion erforderlich, kann diese Funktion abgeschaltet werden (AUS).

#### - Weicher Anlauf (SMOT):

Die erste Servobewegung aus der Stoppposition nachdem Erhalt eines Steuerbefehls wird mit dieser Funktion weicher (langsamer) ausgeführt.

Standardeinstellung: Aus

Nachdem alle Parameter eingestellt wurden, müssen die neuen Parameter auf das Servo geschrieben werden. Dazu die "WRITE"-Funktion auswählen und mit dem Cursor bestätigen. Nach ca. 2 Sek. sind die Parameter übertragen.

Um die eingestellten Parameter auf Werkseinstellung zurückzusetzen, die "RESET"-Taste betätigen.

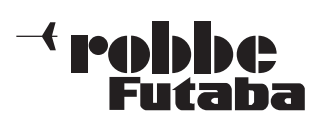

#### 7.17 MODELLSPEICHER ÜBERMITTELN (MDL-TRANS)

Der T10J Sender ist mit einem Modellspeicher Transfer Programm ausgestattet. Dadurch ist es möglich, zwischen zwei T10J Sendern Modellspeicher per HF Übertragung zu übermitteln bzw. zu empfangen.

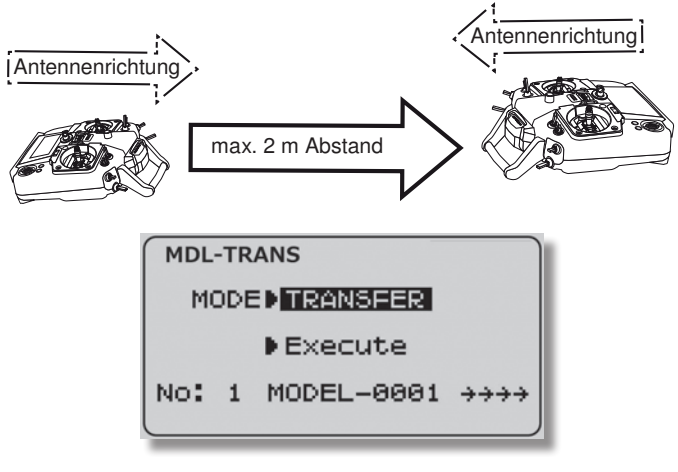

#### Hinweis:

Zwischen den beiden Sendern darf der Abstand nicht größer als 2m sein. Je geringer der Abstand desto besser die Übertragung.

#### Modellspeicher Senden/ Empfangen:

- Schalten Sie den Sender ein und stellen Sie den zu übertragenden Modellspeicher ein.

- Wählen Sie nun das MDL-TRANS Menü aus.
- Stellen Sie nun unter "MODE" den Modus "TRANSFER" ein.

- Im Sender, zu dem der Modellspeicher übertragen werden soll, muß "RECEIVE" eingestellt werden.

- Nun bei beiden Sendern die "EXECUTE" Funktion auswählen und durch Drücken des Cursors für min. 1 Sek. den Vorgang starten.

- Der Sender der auf Empfang "RECEIVE" eingestellt ist, wird nun für 10 Sek. Daten empfangen. Danach sollten die Daten übertragen sein. Dies wird mit der Meldung "COMPLETE" bestätigt.

Falls die Daten nicht empfangen wurden, erscheint die Meldung "FAILURE". Überprüfen Sie die Einstellungen auf beiden Sendern und versuchen Sie es erneut.

Ebenfalls kann auch ein kürzerer Abstand zwischen den beiden Sendern den gewünschten Erfolg erzielen.

#### 7.18 TRAINER (LEHRER-SCHÜLER BETRIEB)

Ein Lehrer-Schüler-Betrieb ermöglicht Flugschülern das Erlernen des Modell-Fliegens mit Hilfe eines Fluglehrers. Der Lehrer steuert das Modell während der Start- und Landephase und kann durch Betätigung eines Tasters die Steuerung an den Schüler übergeben, wenn sich das Modell in einer sicheren Position befindet.

Sofern sich eine kritische Fluglage oder Situation ergibt, lässt der Lehrer den L/S-Schalter (Schalter 'H') los und übernimmt wieder die Steuerung des Modells. Mit dieser Methode kann das Steuern sehr einfach schrittweise erlernt werden, ohne einen Schaden oder den Verlust des Modells befürchten zu müssen.

Der T10J Sender ist auf der Rückseite serienmäßig mit einer Trainerbuchse für Lehrer-Schüler-Betrieb ausgerüstet.

Im Kapitel 4.9 auf der Seite 9 ist dargestellt mit welchen anderen Sendern aus dem Futaba-Programm der T10J Sender sowohl als Lehrer- wie auch als Schülersender kombiniert werden kann. Dort finden Sie auch die entsprechenden Hinweise auf die zu verwendenden Verbindungskabel und - Module. Im Lehrer-Schüler Modus ist die Snap-Roll Funktion nicht nutzbar.

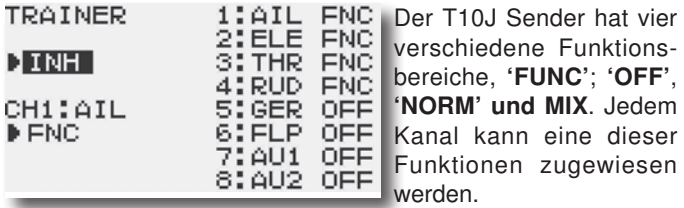

Im Modus 'FUNC' kann der Kanal vom Schüler gesteuert werden, wenn der L/S-Schalter 'H' betätigt worden ist. Dabei werden die im Lehrersender einprogrammierten Mischerfunktionen ausgeführt. Der Schüler benötigt nur einen relativ einfachen Sender, auch für die Steuerung eines komplexen Flugmodells, wie z.B. einem Hubschrauber. Hinweis:

Die 4 Steuerknüppelfunktionen stehen bei Aktivierung des Trainer Menüs bereits auf "FUNC".

Im Modus 'OFF' kann der Schüler selbst bei aktiviertem L/S-Schalter diesen Kanal nicht steuern, er kann nur vom Lehrer-Sender aus bedient werden.

Im Modus .. NORM" wird das HF-Teil quasi zwischen Lehrer und Schüler umgeschaltet. Jeder steuert mit den im jeweiligen Sender eingestellten Funktionen.

In diesem Modus wird ebenfalls die entsprechende Funktion an den Schülersender übergeben. Dabei benutzt der Schüler die Mischereinstellungen des Schülersenders und benötigt zur Steuerung des Modells die erforderlichen Mischfunktionen. Wird auf den Lehrer- Sender umgeschaltet, so werden dessen Mischfunktionen zur Modellsteuerung genutzt. Lehrer und Schüler steuern das Modell alternativ, in Abhängigkeit der Trainerschalterposition.

Ist der "MIX" Modus ausgewählt und der Trainerschalter auf "EIN" , so haben Lehrer und Schüler gemeinsam Zugriff auf die Steuerung des Modells. Der Lehrer und der Schüler steueren das Modell mit den Einstellungen und Mischfunktionen, welche im Lehrersender eingestellt sind.

Beim Lehrer-Schüler Betrieb sind unbedingt einige Sicher-

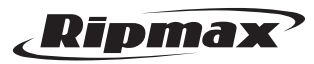

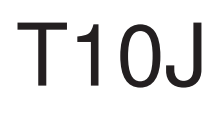

#### heitshinweise zu beachten:

- HF-Abstrahlung am Schülersender ausschalten (siehe Kap.11.1).
- Stellen Sie sicher, dass der Schülersender eine identische Knüppelbelegung und Trimmfunktion hat.
- Überprüfen Sie diesen Sachverhalt genau, indem Sie bei ausgeschaltetem Antrieb von einem zum anderen Sender umschalten und dabei alle Geberfunktionen einschließlich der Trimmung genau überprüfen. Dabei darf sich beim Umschaltvorgang keine Ruderbewegung und keine Verstellung der Drossel ergeben.

Der Lehrer-Schüler Schalter kann nicht gewechselt werden. Der Schalter 'H' ist ein Tastschalter und daher besonders gut für die Umschaltung zwischen Lehrer- und Schülerbetrieb geeignet.

- Nach der Aktivierung dieses Menüs mit der "+" bzw. "-" Taste, erscheint je nach Stellung des Schalters 'H' 'ON' oder 'OFF' im Display.
- Danach legen Sie für Kanal 1 AIL (Querruder) den Funktionsmodus 'FUNC'; 'OFF' oder 'NORM' fest. Dies erfolgt mit der "+" bzw. "-" Taste.
- Wiederholen Sie diesen Vorgang für alle Kanäle, bei denen Sie die Voreinstellung verändern wollen.

#### 7.19 QUER-DIFF (QUERRUDER DIFFERENZIERUNG)

Grundsätzlich wird bei einem Flugmodell die Querruderdifferenzierung benötigt, um das negative Wendemoment auszugleichen. Beim Kurvenflug bewegt sich die äußere Fläche schneller durch die Luft. Daher entsteht bei dem nach unten angestellten Querruder dieser Fläche ein höherer Widerstand als an dem, das nach oben zeigt. Dadurch entsteht ein der Kurvenrichtung entgegengesetztes Drehmoment um die Hochachse.

Eine Querruder-Differenzierung bewirkt, dass die nach unten ausschlagende Klappe einen kleineren Ausschlag hat, als die nach oben ausschlagende Klappe, so dass sich an beiden Flächenhälften der gleiche Widerstand ergibt. Dadurch entsteht kein negatives Wendemoment.

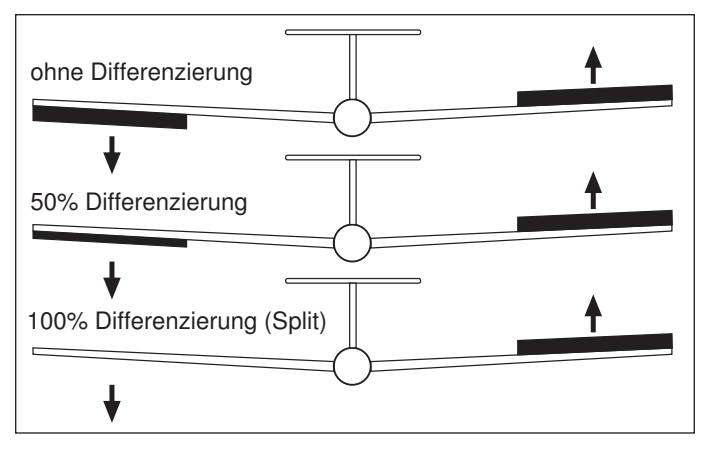

Mit dieser Funktion werden 2 getrennte Querruder miteinander vermischt, wobei die Ausschlagsgröße für "Querruder oben' und ,Querruder untern' einzeln für jedes Querruder eingestellt werden kann.

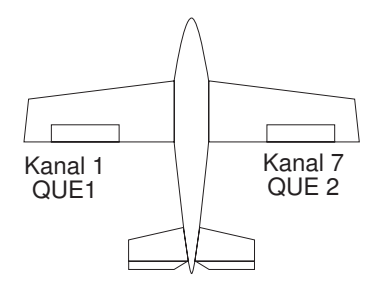

Für jede Ruderklappe muss ein separates Servo verwendet werden. Dabei wird das Servo für das rechte Ruder am Empfängerausgang 7, das Servo für das linke Ruder an Kanal 1 angesteckt, wie in der nebenstehenden Abbildung dargestellt.

Mit dem Cursor erfolgt die Auswahl innerhalb des QUER-DIFF Menüs. Mit einer Betätigung der 'End'-Taste gelangen Sie zurück zum Menü.

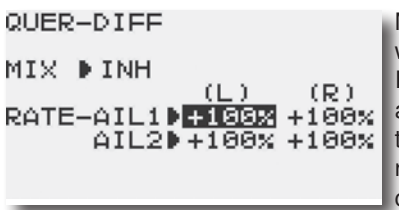

Mit der "+" bzw. "-" Taste wird die Option aktiviert. Im Display wird 'ACT' angezeigt. Bei deaktivierter Querruder -Differenzierung steht in der entsprechenden Zeile 'INH'.

Es kann nur eine der drei Funktionen Querruder-Differenzierung, 'FLAPERON' oder 'DELTA-MIX' gleichzeitig betrieben werden. Die zuletzt aktivierte Funktion dominiert und sperrt die anderen Optionen (Anzeige: Other Wing mix "ON").

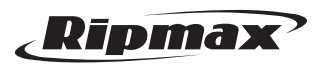

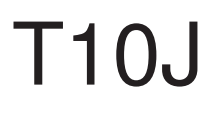

Nach einer Betätigung des Cursors kann jeweils der rechte und linke Ausschlag für das linke Querruder-Servo (QUE1) als %-Wert mit der "+" und "-" Taste eingestellt werden.

Dazu muss der Querruderknüppel in die entsprechende Richtung gestellt werden. Der Bereich liegt dabei zwischen -120 % bis +120 %. Mit einer Betätigung der "+" und "-" Taste für min. 1 Sek. gelangt man zur Voreinstellung von 100 % zurück.

Durch eine weitere Betätigung des Cursors kann jeweils der rechte und linke Ausschlag für das rechte Querruder-Servo (QUE2) als %-Wert mit der "+" und "-" Taste eingestellt werden. Die Vorgehensweise entspricht der des linken Querruders.

#### 7.20 QUER/SEIT (QUER/SEITENRUDER MISCHER)

In diesem Menü können die Vorgaben für einen Mischer eingestellt werden, der bei einer Betätigung der Querruder das Seitenruder gleichsinnig mit diesen Rudern ausschlagen lässt.

Bei der Aktivierung dieser Funktion werden Quer- und Seitenruder gekoppelt, so dass beim Kurvenflug nur ein Steuerknüppel betätigt werden muss. Insbesondere bei großen Modellen ist diese Funktion sehr nützlich, da das negative Wenderollmoment des Modells aufgehoben wird.

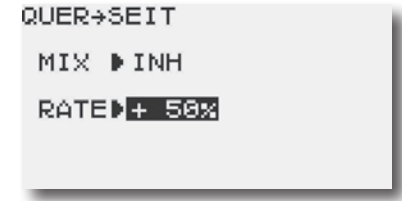

Die Mischrate lässt sich exakt einstellen. Dazu den Mischer unter "MIX" aktivieren. Danach kann unter "RATE" der gewünschte % Wert eingestellt werden.

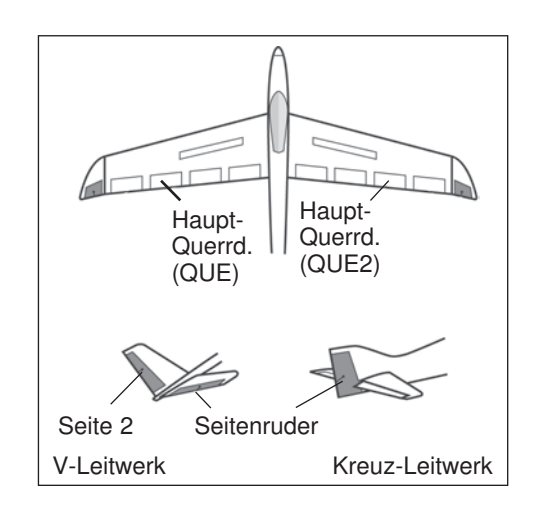

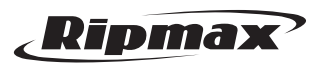

### $10.$

#### 7.21 V-LEITWERK (V-LEITWERK MISCHER)

Diese Funktion wird bei Modellen mit V-Leitwerk benötigt. Bei Modellen dieser Art werden die Signale des Seiten- und des Höhenrudergebers gemischt.

Dabei können die Wege der beiden Ruder für die Seitenruderfunktion (gegensinnig) und Höhenruderfunktion (gleichsinnig) unabhängig voneinander eingestellt werden. Die Servos sind am Empfängeranschluss 2 und 4 anzustecken.

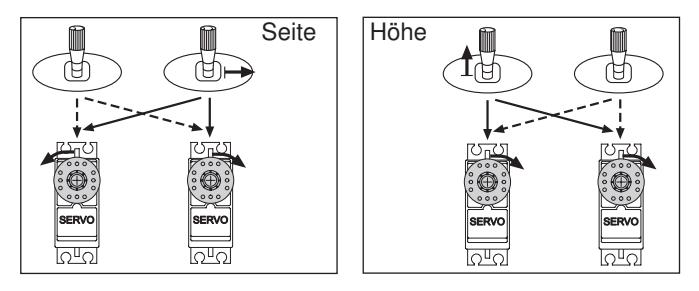

Der V-Leitwerksmischer kann nicht zusammen mit den Funktionen "DELTA-MIX", oder "QUER-HOEH" betrieben werden, diese Funktionen schließen sich gegenseitig aus. Die Displays sind gesperrt, es erscheint der Warnhinweis "Other WING mix "ON".

Im Menü muss mit dem Cursor das 'V-LEITWRK' Menü ausgewählt und durch einen Druck auf den Drehknopf bestätigt werden.

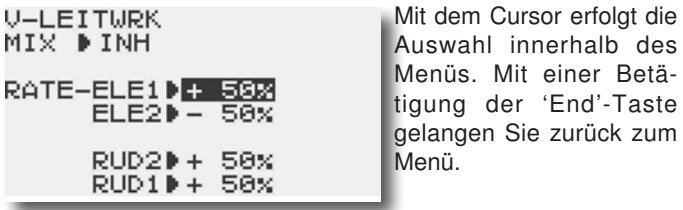

Mit der "+" bzw. "-" Taste wird der Mischer aktiviert. Im Display wird 'ACT' angezeigt. Bei deaktivierter Option steht in der "MIX" Zeile des Menüs 'INH'.

Zuerst wählen Sie die Menüzeile zur Einstellung für das 1. Höhenruderservo (Kan. 2) aus und stellen mit der "+" und "-" Taste den Weg als %-Wert zwischen -100 % und +100 % ein. Danach wiederholen Sie diese Prozedur für das Servo am Kanal 4 (ELE2). Anschließend müssen die Seitenruderausschläge für beide Servos (RUD2 und RUD1) einprogrammiert werden.

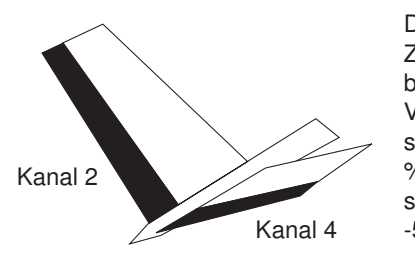

Die Skizze zeigt die Zuordnung der Kanäle bei einem V-Leitwerk. Die Voreinstellungen für diesen Mischer betragen +50 %, beim 2. Höhenruderservo (Kan. 4) beträgt sie -50 %.

Durch eine Betätigung der "+" und "-" Taste von min. 1 Sek. gelangt man jeweils zur Grundeinstellung zurück.

Vergewissern Sie sich nach der Dateneingabe unbedingt davon, dass der V-Leitwerksmischer korrekt funktioniert und alle Einstellungen stimmen. Stellen Sie sicher, dass der Gesamtweg nicht zu groß ist und der Servoweg dadurch mechanisch nicht begrenzt wird.

#### 7.22 KREISEL (KREISELEMPFINDLICHKEIT EINSTELLEN)

Mit Hilfe dieser Funktion lässt sich die Kreiselempfindlichkeit vom Sender aus verstellen. Dabei muss der entsprechende Eingang des Kreisels mit dem Kanal '5' des Empfängers verbunden werden. Über einen zu wählenden Schalter können unterschiedliche, voreingestellte Werte abgerufen werden.

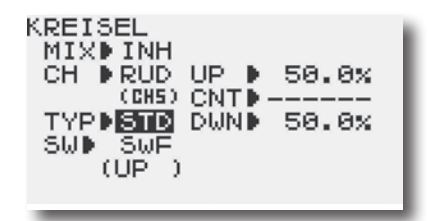

Zuerst muss diese Option mit Hilfe der "+" bzw. "-" Taste aktiviert werden. Dies wird angezeigt, der Schriftzug wechselt von'INH' auf "ON".

Es stehen zwei verschiedene Modi zur Verfügung, für Normal (STD) und AVCS-Kreisel (GY). Für beide Modi kann jeweils für 'UP', 'CNTR' und 'DOWN' eine Einstellung vorgenommen werden. Wenn die entsprechende Zeile mit dem Cursor angewählt wurde, kann mit der "+" bzw. "-" Taste der Wert für den AVCS-Modus (GY) und für den normalen Modus (STD) programmiert werden. Die Einstellwerte liegen jeweils zwischen 0 und 100%.

In der Zeile 'CH' kann der Kanal bestimmt werden, mit dem die Kreiselempfindlichkeit verstellt werden soll. Mit der "+" bzw. "-" Taste kann der Kanal '5' (CH5), der Kanal 7 (CH7) und der Kanal 8 (CH8) ausgewählt werden.

Nach der Anwahl der letzten Menüzeile (SW) kann mit Hilfe mit der "+" bzw. "-" Taste ein Aktivierungsschalter ausgewählt werden. Die Voreinstellung sieht den Schalter 'G' vor. In Abhängigkeit des ausgewählten Schalters sind 2 oder 3 (UP und DOWN oder UP; CNTR und DOWN) Vorgabewerte (RATE) einstell- und abrufbar.

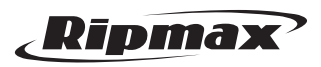

#### 7.23 DELTA-MIX (DELTA-MISCHER)

Diese Funktion wird für Delta- oder Nurflügel-Flugmodelle benötigt. Dabei werden für die zwei kombinierten Quer-/ Höhenruder zwei Servos eingesetzt, der Mischer steuert diese dann entsprechend den Vorgaben des Piloten an.

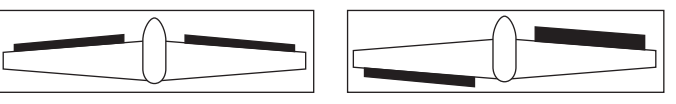

Höhenruder-Ausschlag Querruder-Ausschlag

Bei Betätigung des Höhenrudersteuerknüppels laufen die Servos gleichsinnig, bei Querruderbetätigung gegensinnig. Die Servos sind am Empfängeranschluss 1 und 2 anzustecken.

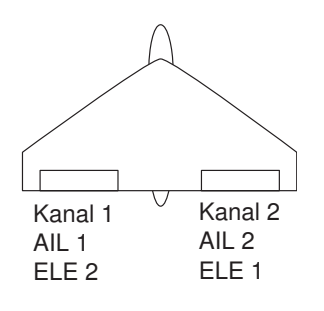

Die Mischanteile (Wege) sind für die Quer- und Höhenruderfunk- tion jeweils getrennt einstellbar.

Das linke Querruderservo muss mit dem Empfängerausgang 1 (AIL) und das rechte mit dem Kanal 2 (ELE) verbunden werden.

Der Delta-Mischer kann nicht gleichzeitig mit dem V-Leitwerks-Mischer bzw. Flaperon, Diff oder Quer-Hoeh betrieben werden, diese Funktionen schließen sich gegenseitig aus. Die Displays sind gesperrt, es erscheint der Warnhinweis "Other WING mix "ON". Die zuletzt aufgerufene Funktion hat Priorität.

Im Menü muss mit dem Cursor das 'DELTA-MIX' Menü ausgewählt und durch einen Druck auf den Cursor bestätigt werden.

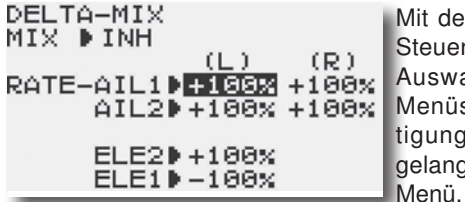

Mit dem Cursor und dem Steuerknüppel erfolgt die Auswahl innerhalb des Menüs. Mit einer Betätigung der 'End'-Taste gelangen Sie zurück zum

Mit der "+" bzw. "-" Taste wird der Mischer aktiviert. Im Display wird 'ACT' angezeigt. Bei deaktivierter Option steht in der entsprechenden Zeile des Menüs 'INH.'

Danach bewegen Sie den Querruderknüppel nach rechts und geben mit der "+" bzw. "-" Taste den Weg für diesen Querruderausschlag als %-Wert vor. Danach nehmen Sie die gleiche Prozedur für den linken Querruderausschlag vor.

Anschließend geben Sie die Werte für die Höhenruder ein. Auch das erfolgt nach Auswahl mit dem Cursor. Der Einstellbereich liegt für alle Ausschläge jeweils zwischen -120 % und +120 %. Die Voreinstellung beträgt -100 %. Beim Höhenruderservo am Kanal 2 liegt sie bei +100 %. Durch eine Betätigung der "+" und "-" Taste von min. 1 Sek. gelangt man jeweils zur Grundeinstellung zurück.

Auch diese Funktion sollte nach der Programmierung genau überprüft werden. Dabei ist besonders darauf zu achten, dass der Servoweg nicht mechanisch begrenzt wird, da Steuerfunktionen auf 1 Servo gemischt werden.

#### 7.24 QUER-HOEHENRUDER MISCHER (QUER-HOEH)

Diese Funktion vermischt zum einen 2 getrennte Höhenruder zu einer Funktion, zum anderen werden die Höhenruder bei Betätigung der Querruderfunktion ebenfalls als Querruder mit angesteuert. Dies bewirkt präzisere Rollfiguren des Modells.

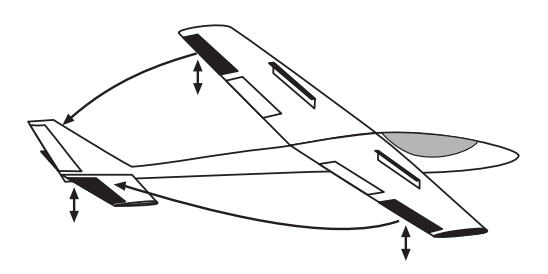

Beachten Sie bitte, dass zur Steuerung aller 4 Servos als Querruder zusätzlich einer der Mischer QUER-DIFF oder FLAPERON aktiv sein muss. Dieser Mischer kann nicht zusammen mit dem Mischer "GAS->NADEL" betrieben werden, weil gleiche Kanäle bzw. Empfänger-Ausgänge benutzt werden. Die Funktionen der Mischer "V-LEIT-WRK", "DELTA-MIX" und "QUER-HOEH" schließen sich gegenseitig aus, so dass nur einer dieser Mischer aktiv sein kann. Die zuletzt aktivierte Funktion dominiert und deaktiviert die anderen Optionen (Anzeige: Other Wing mix "ON").

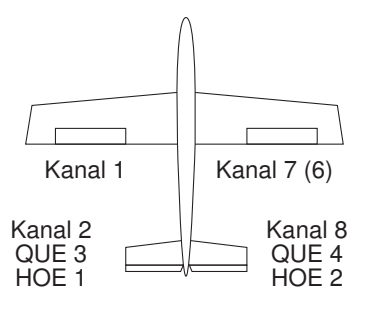

Die Quer- und Höhenruderausschläge werden unabhängig voneinander eingestellt. Dazu die beiden Höhenruderservos an den Empfängerausgängen 2 und 8 anschließen.

Auch diese Funktion muss nach der Auswahl zuerst

aktiviert werden. Dazu wird die 1. Zeile im QUER-HOEH-Menü angewählt und die Funktion mit dem Cursor bestätigt. Im Display wird dann 'ACT' statt 'INH' angezeigt, der Mischer ist aktiviert.

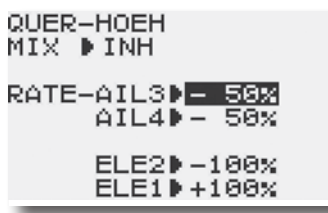

Mit dem Cursor erfolgt die Auswahl innerhalb des Menüs. Mit einer Betätigung der 'End'-Taste gelangen Sie zurück zum Menü.

Dann wird mit der "+" und "-" Taste der Weg für das 3. Querruder (AIL3) d.h. für die linke Höhenruderklappe gesetzt. Anschließend wird diese Prozedur für das 4. Querruder (AIL4) bzw. rechte Höhenruderklappe wiederholt. Der mögliche Einstellbereich liegt zwischen -100 % und +100 %. Die Voreinstellungen betragen jeweils -50 %. Danach müssen ebenfalls mit der "+" und "-" Taste die gewünschten Höhenruderwege (ELE2 und ELE1) einprogrammiert werden. Der Einstellbereich beträgt für beide Höhenruderflächen -100 % bis +100 %. Das ELE2 ist mit -100 % und das ELE1 mit +100 % voreingestellt.

Alle Werte werden auf die Grundeinstellung zurück gesetzt, wenn die "+" und "-" Taste für min. 1 Sek. gedrückt wird. Auch diese Funktion sollte unbedingt vor dem ersten Start genau überprüft werden. Dabei muss sichergestellt sein, dass der Servoweg nicht mechanisch begrenzt wird.

Ripmax

#### 7.25 GAS>NADEL (AUTOMATISCHE GEMISCHVERSTELLUNG)

Mit dieser Funktion lässt sich über ein separates Servo das Mischungsverhältnis des Vergasers verstellen. Dieses 'Düsennadel'-Servo muss am Ausgang 8 betrieben werden.

Ein besonderer Vorteil besteht darin, dass ein Zusammenhang mit der normalen Drosselfunktion hergestellt wird. Ist diese Option aktiviert, wird bei einer Betätigung der Drossel die Düsennadel so nachgeführt, dass sich ein sicherer Motorlauf ergibt. Die Verknüpfung erfolgt über eine 5-Punkte Kurve.

Eine zusätzliche Beschleunigungsfunktion sorgt dafür, dass der Motor beim Öffnen des Vergasers besser 'Gas' annimmt.

Die automatische Düsennadelverstellung kann nicht gleichzeitig mit der 'QUER-HOEH'-Funktion betrieben werden. Sollte dieser Mischer aktiv sein, kann die 'Automatische Gemischverstellung' nicht eingeschaltet werden. Es erscheint die Meldung 'AILVATOR mix "ON"' im Display.

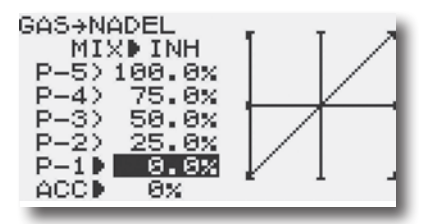

Zuerst muss die Funktion aktiviert werden, dies erfolgt in der 1. Zeile mit Hilfe der "+" bzw. "-" Taste. Im Display wird danach 'ACT' angezeigt. Danach muss die 5-Punkte Kurve einprogrammiert werden. Mit dem Drosselknüppel kann jeder Punkt der Kurve aufgerufen werden und dann der gewünschte, zugehörige Servoweg als %-Wert mit der "+" bzw. "-" Taste eingegeben werden.

Der Einstellbereich für alle Punkte liegt zwischen 0 % und 100 %. Voreingestellt ist eine lineare Kurve. Durch Betätigung der "+" und "-" Taste für min. 1 Sek. können diese Werte wieder hergestellt werden.

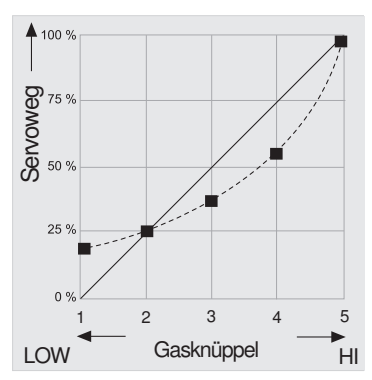

Diese Kurve kann an die jeweiligen Bedürfnisse angepasst werden, indem die einzelnen %-Werte für jeden der fünf Punkte verändert werden. Die gestrichelte Linie zeigt ein Einstellbeispiel.

Abschließend programmieren Sie mit dem Cursor die Beschleunigungsfunktion (ACC). Der Einstellbereich liegt zwischen 0 % und 100

%. Während des Vorganges der Drosselöffnung läuft das Servo in die eingestellte Position. Bei einer Einstellung von 0 % läuft das Servo synchron mit dem Gasservo, bei 100 % eilt das Slave-Servo etwa 10 - 15<sup>0</sup> vor und geht dann auf den eingestellten Wert. Die Voreinstellung dieser Option beträgt 0%.

Diese Vorgaben müssen in der Praxis erprobt werden.

#### 7.26 D/R, EXPO (DUAL-RATE/EXPONENTIAL)

#### Dual-Rate D/R

Die Steuerwegumschaltung, auch Dual-Rate genannt, ermöglicht die Umschaltung eines Steuerwegs auf einen zweiten eingestellten Wert. Diese Funktion kann genutzt werden um in bestimmten Flugphasen (Start, Landung) die Steuergeberwege an das Modell anzupassen.

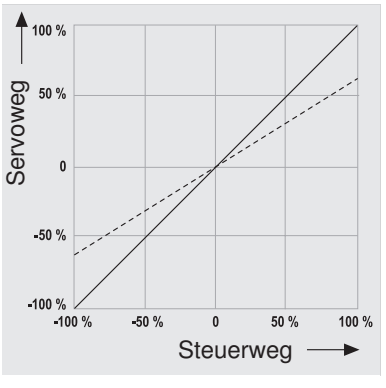

Die Grafik zeigt die Charakteristik der verschiedenen Steuerwege. Der Verlauf ist in beiden Fällen linear. Nach der Umschaltung beträgt der Servoweg bei Knüppelvollausschlag nur noch 60%.

Für die drei Ruderfunktionen sind folgende Schalter voreingestellt:

- • Querruder Schalter D
- Höhenruder Schalter A
- Seitenruder Schalter B

Zur Betätigung der Funktion können die Schalter A...H frei gewählt werden. Auch ein frei wählbarer Schaltpunkt einer der Steuerknüppelfunktionen kann die Dual-Rate-Umschaltung vornehmen.

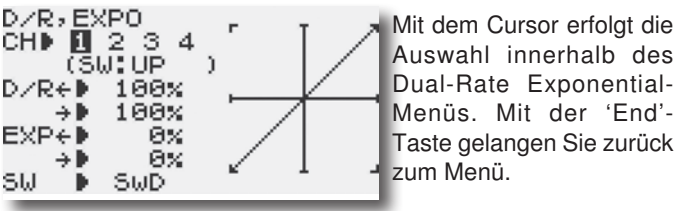

#### STEUERWEG-PROGRAMMIERUNG

Den Cursor in die Reihe CH 1...4 bringen und durch Bewegung nach rechts mit dem Cursor den Kanal auswählen für den Dual-Rate eingestellt werden soll.

 $CH 1 = QUER = Querruder$ CH 2 = HOEH = Höhenruder  $CH 3 = GAS = Drossel/Gas$  (nur EXPO kein D/R)  $CH 4 = SEIT = Seitenruder$ 

- Mit dem Cursor auf die D/R Prozentwerteingabe springen, gewünschten Wert über die "+" bzw. "-" Taste einstellen.
- Der Einstellbereich der Dual-Rate Umschaltung liegt zwischen 0 und 140 %. Die Voreinstellung beträgt für alle Ruder 100 %.
- Durch Bewegen des entsprechenden Steuerknüppels schaltet man zwischen den beiden Einstellmöglichkeiten hin und her.
- Betätigt man nun den ausgewählten Schalter so springt im Display die %-Wertanzeige und Grafik zwischen den beiden Einstellwerten hin und her.
- Zur Auswahl des D/R-Schalters Cursor in die Zeile "SW" bringen und über die Tasten "+" oder "-", Schalter A...H oder Steuerfunktion QUER, HOEH, GAS bzw. SEIT (Steuerknüppel 1...4), auswählen. Ein Schalter kann auch 2 oder alle 3 D/R Funktionen schalten!

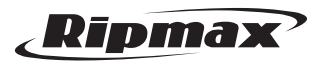

Aus Sicherheitsgründen sollten Sie den Dual-Rate-Wert nicht bis auf 0% reduzieren, da sonst die Steuerfunktion aufgehoben wird. Der Mindestwert sollte ca. 20% betragen. Es sei denn, man ordnet bewusst diesem Steuergeber keine Funktion zu, da Sie diesen Steuerkanal zur Übertragung einer selbst erstellten Mischfunktion (PROG.MIX) nutzen wollen.

#### EXPO (EXPONENTIALFUNKTION)

Mit der "EXPO"-Funktion beeinflusst man die Charakteristik der Steuerknüppel, der lineare Zusammenhang zwischen Steuergeberweg und Servoweg wird in einen nicht linearen (exponentiellen) Weg verändert. Dies ermöglicht ein feinfühligeres Steuern um die Neutralposition.

#### Die Exponentialkurve kann in beide Richtungen verändert werden.

Der Einstellbereich liegt zwischen -100 % und + 100 %, die Voreinstellungen betragen für alle Ruder 0 %.

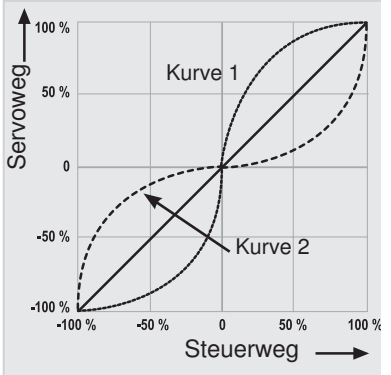

• Positives Vorzeichen Starke Steuergeberwirkung um die Neutrallage, zum Ende hin abnehmend (Kurve 1). • Negatives Vorzeichen

Geringe Steuergeberwirkung um die Neutrallage, zum Ende hin zunehmend (Kurve 2).

• Die gerade Linie stellt den normalen, linearen Verlauf des Steuergeber-

weges dar (Wert 0 %).

In jedem Fall bleibt der Gesamt-Ausschlag erhalten.

Durch die Zuordnung eines Schalters kann die Exponential-Funktion ebenso wie die Dual-Rate Einstellung während des Fluges umgeschaltet werden.

Im Gegensatz zur D/R - Funktion steht für die Motordrossel die Exponentialfunktion auch zur Verfügung.

Die Vorgehensweise bei der Programmierung der Exponentialwerte entspricht genau der Einstellung der Dual-Rate Vorgaben.

#### 7.27 FLAPERON (FLAPERON-MISCHER)

Flaperon, ein Kunstwort aus Flaps (Klappen) und Aileron (Querruder). Es bedeutet, dass 2 Querruderservos elektronisch miteinander gemischt werden um 2 unterschiedliche Funktionen zu erreichen.

Für die Querruderwirkung werden die beiden Ruder gegensinnig bewegt. Hingegen für die Landeklappenwirkung (FLAP) können die Querruder symmetrisch hochgestellt und abgesenkt werden.

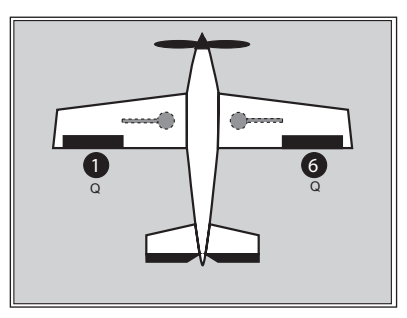

Voraussetzung für den Einsatz des Flaperon-Mischers ist die Verwendung von zwei Querruderservos. Wenn man den Flaperon-Mischer benutzt, muss das Servo für das linke Querruder am Empfänger an Kanal 1 und das rechte Querruder an Kanal 6 angeschlossen werden.

Da die Mischanteile für die Klappenwege nach oben und unten getrennt einstellbar sind, sind die Querruder multifunktionell einsetzbar, je nach Ausschlag ändert sich die Funktion.

- Weit nach oben -> Bremsklappen (Spoiler)
- Leicht nach oben -> Speedklappen für Schnellflug
- 
- Leicht nach unten -> Wölbklappen für Thermikflug
	- Weit nach unten -> Landeklappen
- 

Im Menü mit dem Cursor die Flaperon-Funktion anwählen und durch Druck auf den Cursor auswählen.<br>FLAPERON

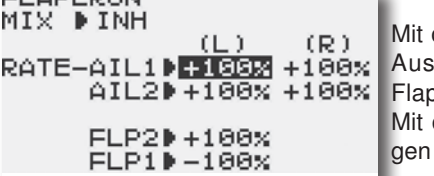

dem Cursor erfolgt die swahl innerhalb des oeron-Mischer Menüs. der 'End'-Taste gelan-Sie zurück zum Menü.

Es ist zu beachten, dass nur eine der drei Mischfunktionen Flaperon, Querruderdifferenzierung oder Delta- Mix gleichzeitig benutzt werden kann. Die zuletzt aktivierte Funktion dominiert und sperrt die anderen Optionen (Anzeige: Other wing  $mix, ON$ ").

#### 1. (MIX) AKTIVIERUNG DES MISCHERS

Mit der "+" bzw. "-" Taste wird der Mischer aktiviert. Im Display wird 'ACT' angezeigt. Bei einem deaktivierten Mischer steht in der entsprechenden Zeile 'INH'.

#### Achtung wichtiger Hinweis:

Mit dem Einschalten des Flaperon Mischers wird automatisch auch die nächste Funktion FLAP-TRIM eingeschaltet und die Rate auf 0% gesetzt. Um eine Flaperon Wirkung mit dem Geber VR zu erzielen muss diese Rate aufgedreht werden, beispielweise auf 100%
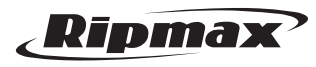

#### 2. EINSTELLUNG QUERRUDER

Der Weg des rechten und linken Querruders kann unabhängig und individuell eingestellt werden, so dass man eine differenzierende Wirkung erhält.

Dazu bewegen Sie zuerst den Querrudersteuerknüppel nach rechts und stellen Sie über die "+" und "-" Taste den gewünschten %-Wert ein. Der Einstellbereich liegt zwischen -120 % und +120 %. Die Voreinstellung beträgt 100 %.

Die gleiche Prozedur muss danach für das linke Querruder (AIL- 2) erfolgen. Um zur Grundeinstellung zurück zukehren, "+" und "-" Taste für min. 1 Sek. betätigt.

#### 3. FLAP EINSTELLUNG

Betätigen Sie den Geber VR und stellen Sie den gewünschten Landeklappenweg individuell für das linke und rechte Ruder (FLP 2 + FLP 1) ein. Beachten Sie unbedingt, dass der Gesamtweg der Servos nicht zu groß wird, und die Bewegungen der Servos mechanisch nicht begrenzt werden.

Zur Einstellung des Landeklappenweges für beide Servos gemeinsam, benutzen Sie die Funktion FLAP-TRIM.

#### 7.28 BREMSKLPN (BREMSKLAPPEN-FUNKTION)

Mit der Bremsklappen-Funktion lassen sich gleichzeitig die Querruder nach oben anstellen sowie Störklappen oder separate Landeklappen ansteuern und das Höhenruder bewegen. Man benutzt diese Option, um gedämpfte Abstiege mit einem Modell durchzuführen. Durch den gleichsinnigen Querruder-Ausschlag nach oben erhöht sich der Widerstand der Fläche, und das Modell wird langsamer. Gleichzeitig entsteht ein Moment um die Querachse, dadurch nimmt das Flugzeug die Nase nach unten. Je nach Modell muss dieses Moment mit dem Höhenruder mehr oder weniger stark ausgeglichen werden.

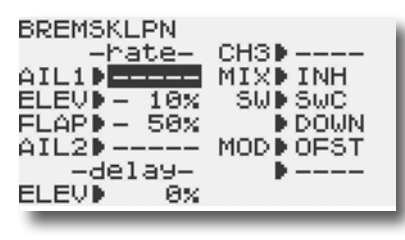

Die BREMSKLPN-Funktion kann in linearer Abhängigkeit von der Stellung des Drosselknüppels aktiviert werden. Dann muss die Knüppelposition eingegeben werden, von der aus die ,Bremse' greift.

Um plötzliche Änderungen der Fluglage zu vermeiden, sobald die Bremsfunktion aktiviert wird, lässt sich eine Verzögerungszeit für das Höhenruder (DELAY-ELEV) programmieren. Dadurch bewegt sich das Höhenruder langsam in die gewünschte Position. Die Übergänge sind dann fließend, es entstehen nicht so abrupte Bewegungen um die Querachse des Modells.

#### DAS EINSTELLMENÜ UMFASST 9 PUNKTE:

#### 1. Aktivierung der Bremsklappen-Funktion (MIX)

Mit der "+" bzw. "-" Taste wird der Mischer aktiviert. Im Display wird 'ON' oder 'OFF' angezeigt. Bei deaktivierter Option steht in der entsprechenden Zeile 'INH'. Bei aktivierter und eingeschalteter Bremsklappenfunktion blinkt die rote Alarm-LED.

#### 2. Einstellung des linken Querruder Weges (Rate AIL1)

Die Wegeinstellung für das linke Querruder erfolgt mit der "+" bzw. "-" Taste . Stellen Sie den gewünschten %-Wert ein. Der Einstellbereich liegt zwischen -100 % und +100 %. Die Voreinstellung beträgt 50 %. Durch eine Betätigung Mit der "+" bzw. "-" Taste für min. 1 Sek. gelangt man zur Voreinstellung zurück.

#### 3. Einstellung des Höhenruder Weges (ELEV)

Die Wegeinstellung für das Höhenruder erfolgt mit der "+" bzw. "-" Taste . Stellen Sie den gewünschten %-Wert ein. Der Einstellbereich liegt zwischen -100 % und +100 %. Die Voreinstellung beträgt -10 %.

#### 4. Einstellung des Bremsklappen Weges (FLAP)

Die Wegeinstellung für die Brems- oder Störklappen erfolgt mit der "+" bzw. "-" Taste. Stellen Sie den gewünschten %-Wert ein. Der Einstellbereich liegt zwischen -100 % und +100 %. Die Voreinstellung beträgt 50 %.

#### 5. Einstellung des rechten Querruder Weges (Rate AIL2)

Die Wegeinstellung für das rechte Querruder erfolgt mit der "+" bzw. "-" Taste. Stellen Sie den gewünschten %-Wert ein. Der Einstellbereich liegt zwischen -100 % und +100 %. Die Voreinstellung beträgt 50 %.

#### 6. Einstellung der Verzögerung für das Höhenruder (Delay ELEV)

Auf das Höhenruder reagiert das Modell spontaner als auf die Bremsklappenänderung, deswegen ist es sinnvoll eine Ver-

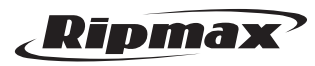

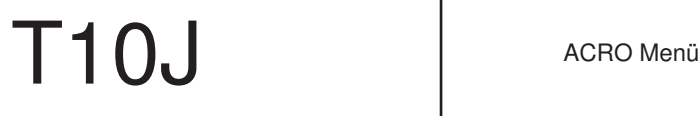

zögerung für das Höhenruder einzustellen.Der Einstellbereich liegt zwischen 0 % und +100 %. Die Voreinstellung beträgt 0 %.

Bei einer Einstellung von 100 % benötigt das Höhenruder für den vorgegebenen Weg 1 Sekunde.

#### 7. Schalterwahl (SW)

Um die Funktion abzurufen kann ein Schalter und eine entsprechende Schaltposition eingestellt werden. Beachten Sie dabei das je nach Schalter auch andere Positionen eingestellt werden können.

#### 8. Modusauswahl (MODE)

In dieser Zeile können Sie vorgeben, wie die Bremsklappen-Funktion eingeschaltet werden soll. Im manuellen Betrieb 'Offset' wird die Funktion durch den Schalter "C" aktiviert. Im linearen Modus 'Linear' wird die Bremsklappen-Funktion in Abhängigkeit von der Stellung des Gassteuerknüppels aktiviert, wobei die Schaltposition programmierbar ist.

#### 9. Schaltposition festlegen

Im linearen Modus muss festgelegt werden, bei welcher Position des Gasknüppels die Bremsklappenbetätigung beginnen soll. Dazu bewegen Sie den Gasknüppel in die gewünschte Stellung und betätigen den Cursor für min. 1 Sek. Dadurch wird diese Position abgespeichert.

#### 7.29 FLAP-HOEH (WÖLBKLAPPEN- HÖHENRUDER)

Beim Ausfahren der Klappen (FLAPS) wird es bei vielen Modellen zu einer Lastigkeitsänderung um die Querachse kommen. Der Pilot muss dies durch einen Höhenruderausschlag kompensieren. Die Software des Senders stellt einen Mischer zur Verfügung, der diesen Ausgleich automatisch vornimmt. Wenn z.B. bei einem Hotliner die Querruder so programmiert wurden, dass sie als Landehilfe ca. 45° nach oben ausschlagen, erfordert dies in aller Regel das Zumischen eines Tiefenruderanteils von ca. -10%.

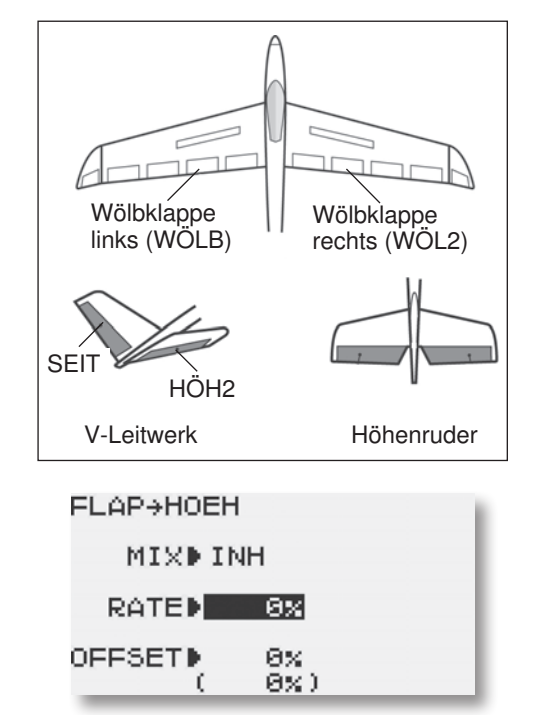

#### Einstellung Aktivierung des Mischers:

Zuerst muss diese Option mit Hilfe der "+" bzw. "-" Taste aktiviert werden. Dies wird angezeigt, der Schriftzug wechselt von'INH' auf "ON".

#### Einstellung des Höhenruderweges (RATE):

• Cursor in die Zeile "Rate" bewegen. Die Einstellung erfolgt mit der "+" bzw. "-" Taste.

• Die Vorzeichen "+" und "-" geben die Richtung der Zumischung auf das Höhenruder an. Die Funktion ist so einzustellen, dass bei nach oben aufgestellten Klappen das Höhenruder leicht nach unten geht. Der Einstellbereich liegt zwischen -100 % und +100 %. Die Voreinstellung beträgt 0 %.

#### Einstellung des Neutralpunktes (OFFSET):

Auch für dieses Menü besteht die Möglichkeit eines Neutralabgleiches (Offset) zwischen Steuergeberposition und Servoposition. In diesem Menü werden die Neutralpunkte der Wölbklappen und des Höhenruders einander angeglichen.

• Den Drehregler VR in die Position "Klappen eingefahren" bringen.

- Cursor in letzte Zeile OFFSET bewegen
- Cursors für min. 1 Sekunde drücken
- Das Höhenruder geht nun auch auf Neutralstellung.

Rīnmax

#### 7.30 HOEHE>FLAP (HÖHENRUDER-WÖLBKLAPPEN MISCHER)

Mit diesem Mischer können parallel zu einem Höhenruderausschlag die Flaps bzw. Wölbklappen zur Unterstützung angesteuert werden. Diese Funktion wird benötigt, wenn man enge Kurven fliegen muss oder rechteckige Flugfiguren.

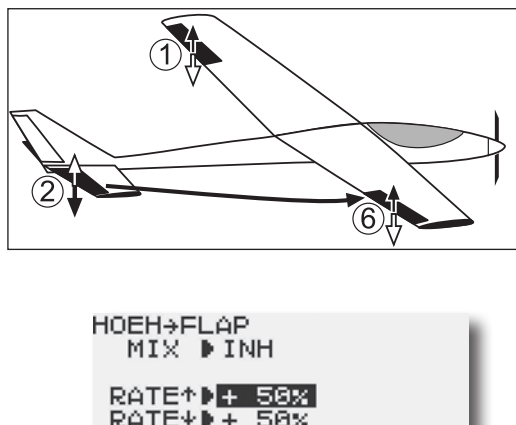

 $ROTE + 50x$ SWISWC<br>POSIINUP

Mit der "+" bzw. "-" Taste wird die Funktion unter "MIX" aktiviert. Im Display wird 'ON' oder 'OFF' angezeigt.

Danach muss der Weg der Wölbklappen für beide Richtungen getrennt eingegeben werden. Dazu muss der Höhenruderknüppel in eine Richtung bewegt werden. Mit der "+" bzw. "-" Taste kann dann der Weg für diese Richtung als %-Wert zwischen -100 % und +100 % eingestellt werden. Die Voreinstellung beträgt +50 %.

Danach wird diese Prozedur für die andere Richtung des Höhenruderausschlages durchgeführt. Mit einer Betätigung der "+" und "-" Taste für min. 1 Sek. gelangt man zur Voreinstellung zurück.

Abschließend kann, in den beiden unteren Menüzeilen, ein Mixerschalter und dessen Betätigungsebene ausgewählt werden.

#### 7.31 FLAP-TRIMMUNG (WÖLBKLAPPEN WEGEINSTELLUNG)

Mit dieser Funktion lässt sich die Größe des Wölbklappenweges für beide Servos einstellen. Wenn der Flaperon-Mischer eingeschaltet ist, wird die FLAP-TRIM-Funktion automatisch mit aktiviert, Vorgabewert 0%.

Im Menü Geberwahl kann unter Punkt CH6 der Geber für die Betätigung der Flaps auf einen wählbaren Schalter oder Drehgeber gewechselt werden.

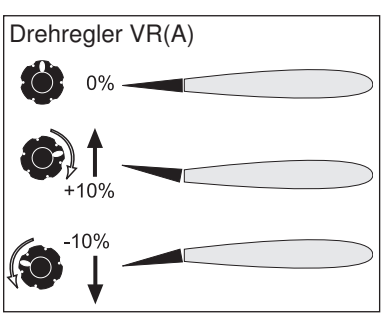

In diesem Menü lässt sich der Steuergeberweg, also der Wölbklappenweg für den eingestellten Geber, für jede Seite getrennt einstellen. Im nebenstehenden Bild ist als Geber der Regler 'VR' eingestellt.

Der 'Wölbweg' der Klap-

pen hängt stark vom jeweiligen Modell ab. Bei einem Segelflugmodell sollte nur ein kleiner Weg von ca. 10-20 % eingestellt werden. Eine zu starke Wölbung erzeugt einen zu großen Widerstand.

Im Menü muss mit dem Cursor die FLAP-TRIM-Funktion angewählt und durch einen Druck auf den Cursor auswählen.

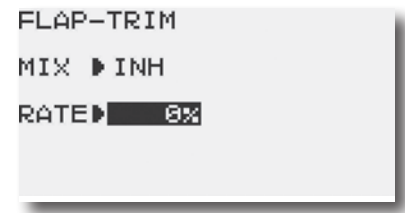

Mit dem Cursor erfolgt die Auswahl innerhalb des FLAP-TRIM Menüs. Mit einer Betätigung der 'End'-Taste gelangen Sie zurück zum Menü.

Zuerst muss die Funktion aktiviert werden. Dazu muss die Zeile 'MIX' mit dem Cursor angewählt werden. Mit der "+" bzw. "-" Taste wird der Mischer aktiviert (ACT).

Danach muss der Klappenweg als %-Wert eingegeben werden. Der Einstellbereich liegt zwischen -100 % und +100 %. Die Voreinstellung beträgt 0 %. Durch eine Betätigung der "+" und "-" Taste für min. 1 Sek. gelangt man zur Voreinstellung zurück.

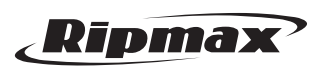

# $-10.$

#### 7.32 MOTOR-AUS (MOTOR ABSTELLEN)

MOTOR-AUS

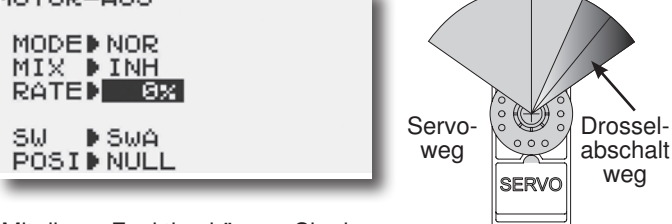

Mit dieser Funktion können Sie den Motor mittels Schalter abschalten ohne die Leerlauftrimmung zu verändern.

Der Einstellbereich liegt zwischen -30 und +30 %. Der Wert von +30 % entspricht etwa 15° Servoweg und somit der Hälfte des maximalen Leerlauftrimmweges von ca. 30°.

- Navigieren Sie in das Auswahlmenü 'MOTOR-AUS'.
- Stellen Sie unter "MODE" die Art des Antriebs ein ("NOR" = Verbrennungsmotor, "ESC"= Elektronischer Fahrtregler).
- Über die "+" bzw. "-" Taste aktivieren Sie unter "MIX" die 'MOTOR-AUS' Option. Je nach Schalterstellung wird 'ON' oder 'OFF' im Display angezeigt.
- Wählen Sie mit Hilfe des Cursors den Menüpunkt (RATE) an, in dem Sie die Servostellung für die Motorabschaltung vorgeben.
- Falls ein elektronischer Fahrtregler im Modell zum Einsatz kommt, kann dieser mit dem Gassteuerknüppel aus geschaltet werden. Dazu muß unter "THR" der gewünschte Prozentwert eingestellt werden, bei dem der Motor ausgeschaltet werden soll. Dazu den Gasknüppel auf die entsprechende Position stellen und den Cursor für min. 1 Sek. betätigen.
- Die "+" bzw. "-" Taste verändert den Prozentwert, stellen Sie als Richtwert -20% ein. Drücken der Tasten "+" und "-" für mindestens 1 Sekunde stellt den Ausgangswert (0 %) wieder her.
- Wählen Sie mit Hilfe des Cursors den Schalterauswahl-Menüpunkt an (SW).
- Über die "+" bzw. "-" Taste einen der 8 Schalter 'A' bis 'H' auswählen. Beim Wechsel des Schalters wird die Wirkungsrichtung automatisch auf 'NULL' gesetzt.
- In der letzten Zeile des Menüs (POSI) wird über die "+" bzw. "-" Taste die Schaltrichtung bestimmt.

Auswahl ändert sich je nach Schalterwahl:

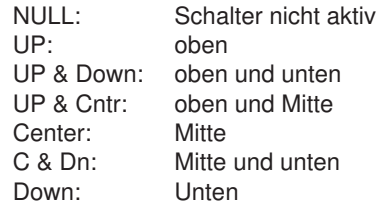

#### Bitte beachten Sie bei den Einstellungen die folgenden Hinweise:

- Zum Anlassen des Motors muss die Drosselabschaltung auf 'OFF' stehen.
- Stellen Sie den Prozentwert so ein, dass der Vergaser geschlossen ist, aber das Gestänge nicht auf Anschlag läuft.
- Sofern beim Einschalten des Senders die Motorabschaltung noch eingeschaltet ist, aktiviert die Software einen Alarm. Betätigen Sie den externen Mischerschalter, um den Alarm abzuschalten.
- Diese Alarmfunktion soll den Anwender daran erinnern, dass der Vergaser noch ganz geschlossen ist und der Motor nicht gestartet werden kann.

#### 7.33 LEERLAUF2 (VORWÄHLBARE DROSSELSTELLUNG)

Die Funktion 'Leerlauf2' ermöglicht mit einer Schalterbetätigung die schnelle Einstellung einer vorgewählten Drosselstellung im niedrigen Drehzahlbereich, z.B. für den Landeanflug.

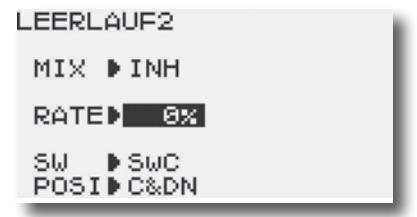

- • Navigieren Sie in das Auswahlmenü 'LEERLAUF 2'.
- In der Zeile "MIX" aktivieren Sie die 'Leerlauf 2' Option. Je nach Schalterstellung wird 'ON' oder 'OFF' im Display angezeigt.
- Über die "+" bzw. "-" Taste deaktivieren Sie diese Funktion (INH).
- Wählen Sie mit Hilfe des Cursors den Menüpunkt an, in dem Sie die Servostellung für die Drosselposition vorgeben können (RATE).
- Über die "+" und "-" Taste verändert man den Prozentwert. Der Einstellbereich liegt zwischen 0 und 40 %. Drücken de"+" und "-" Taste für min. 1 Sek. stellt wieder den Ausgangswert (0%) her.
- Normalerweise liegt der optimale Wert zwischen 15 % und 20 %. Stellen Sie die richtige Position für Ihr Modell ein, in dem Sie den Schalter mehrfach betätigen und den Leerlauf überprüfen.
- Wählen Sie mit Hilfe des Cursors den Schalterauswahlpunkt (SW) an. Die Voreinstellung sieht den Schalter 'C', vor.
- Danach muß für den gewählten Schalter ein Einschaltpunkt eingestellt werden.

Die Auswahl ändert sich je nach Schalterwahl:

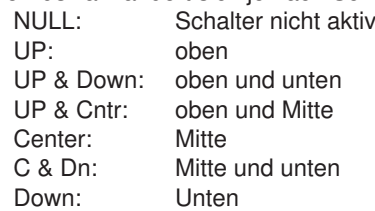

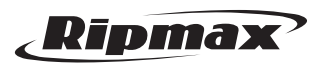

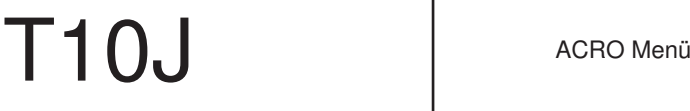

#### 7.34 SNAP-ROLLE FUNKTION (SNAP ROLL)

Snap Roll bedeutet soviel wie "gerissene Rolle". Mit dieser Funktion können Steuergeberpositionen festgelegt werden, die zu einer bestimmten Flugfigur führen.

Dieses Manöver wird dann durch die Betätigung des Tast-Schalters 'H' ausgeführt. Dieser Schalter betätigt auch die Trainer Funktion. Im Lehrer-Schüler Betrieb steht daher dieser Mischer nicht zur Verfügung.

#### Stellen Sie deshalb sicher, dass für den Snap-Roll Betrieb die Trainerumschaltung ausgeschaltet ist.

Die Einstellung umfasst vier Schritte.

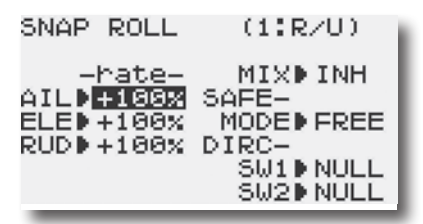

1. Aktivierung der SNAP-ROLL Funktion (MIX)

Dazu wechseln Sie in die 1. Zeile und drücken die "-"Taste. Im Display wird 'OFF' angezeigt. Bei deaktivierter Option steht in der entsprechenden Zeile 'INH'.

#### 2. Wegeinstellung für die Ruderausschläge (RATE : AIL-ELE-RUD)

Mit der "+" bzw. "-" Taste kann nacheinander der gewünschte Quer- Höhen- und Seitenruderausschlag programmiert werden. Der Einstellbereich liegt jeweils zwischen -120 % und +120 %. Die Voreinstellung beträgt 100 %. Durch eine Betätigung der "+" bzw. "-" Taste von min. 1 Sek. wird die Voreinstellung wieder aktiviert.

3. Sicherheitsschalter auswählen (SAFE-MOD)

Über den Schalter (G) für das Einziehfahrwerk kann diese Funktion verriegelt werden, damit im Landeanflug nicht versehentlich die Snap-Roll-Funktion aktiviert wird. Über die Auswahl ON/OFF wird die Schaltrichtung der Funktion im Zusammenhang mit Schalter (G) festgelegt. Diese Sicherheitsmaßnahme kann auch deaktiviert werden (FREE-Modus). Dann funktioniert die .Snap-Roll'-Funktion jederzeit, unabhängig von der Stellung des EZFW-Schalter's.

#### 4. Einstellung der Richtung der Snap-Roll-Figur (DIRC-)

Wählen Sie unter 'SW1' und SW2' zwei Schalter aus mit denen die vier voreinstellbaren Snap-Rolls ausgewählt werden:

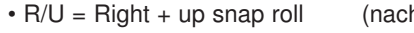

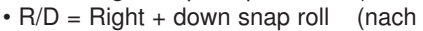

- $\cdot$  L/U = Left + up snap roll (nach links und aufwärts)
- $h$  rechts und aufwärts) rechts und abwärts)  $\cdot$  L/D = Left + down snap roll (nach links und abwärts)

Das Betätigen des Tastschalters (H) schaltet die ausgewählte Snap-Roll aktiv. Diese Funktionen sind dann nicht übersteuerbar.

#### 7.35 GAS-KURVE

Zur individuellen Abstimmung zwischen Gasknüppel- und Drosselservo kann der Gas-Funktion eine Kurve, für die jeweils bis zu 5 einstellbare Punkte zur Verfügung stehen, zugeordnet werden. Markieren Sie mit dem "Cursor" die 'GAS-KURVE'-Funktion im Modell-Menü und bestätigen Sie die Auswahl durch drücken des Cursors.

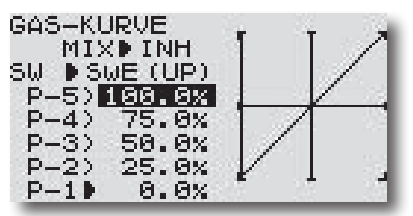

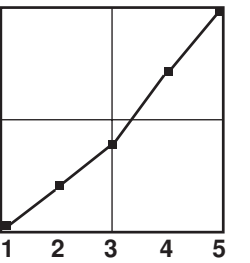

Programmieren Sie die Kurve so, dass die Motordrehzahl, bei einer Betätigung des Gas-Knüppels, ihren Forderungen entspricht.

Rinmax

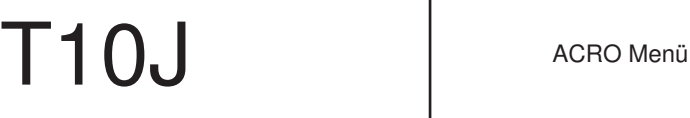

#### 7.36 PITCH-KURVE (VARIABLER PROPELLER PITCH)

Der variable Propeller Pitch dient dazu, je nach Gas Einstellung, die Propellerblätter auf einen vorher eingestellten Wert einzustellen. Dadurch kann je nach Flugsituation die optimale Wirkung des Propellers genutzt werden. Es stehen drei, über einen Schalter abrufbare Kurven (Flugzustände) zur Verfügung. Hinweis:

Der Variable Propeller Pitch (VPP) muß einem Kanal zugeordnet werden (Feld "CH").

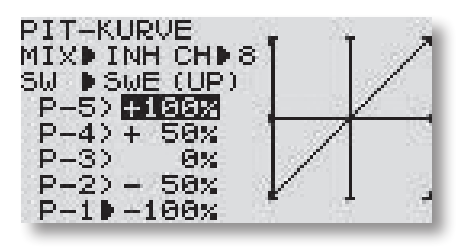

Navigieren Sie mit dem "Cap Touch Feld" auf das Feld "MIX" um den Mischer einzuschalten.

Danach navigieren Sie auf das Feld "SW" um einen Schalter auszuwählen, mit dem die Kurve umgeschaltet werden kann.

Navigieren Sie mit dem "Cap Touch Feld" auf das Feld "1" um den ersten Wert der 5 Punkt Kurve zu verändern. Um den Wert zu verändern, nutzen Sie die + oder - Taste.

Um zum Standard Wert zurück zu gelangen, drücken Sie die + und - Taste für min. 1 Sekunde.

#### 7.37 GAS-VERZO (DROSSELVERZÖGERUNG)

Verschiedene Modellantriebe, wie Turbinen oder großvolumige Motoren, erfordern langsame Ansteuerung. Mit dieser Funktion lässt sich das Gasservo verzögern. Eine Verzögerung von 40 % bewirkt, dass der Drosselvorgang eine Sekunde andauert. Bei 100 % entsteht eine Verzögerungszeit von etwa 8 Sekunden.

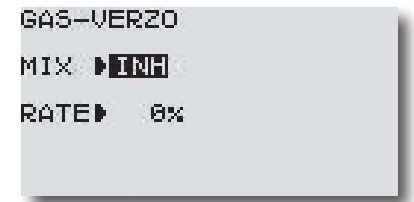

Mit der "+" bzw. "-" Taste muss auch diese Funktion zuerst aktiviert werden. Im Display wird dann 'ACT' statt 'INH' angezeigt. Danach kann die Verzögerungszeit als %-Wert einprogrammiert werden. Der Einstellbereich liegt zwischen 0 % und 100 %. Die Voreinstellung beträgt 0 %.

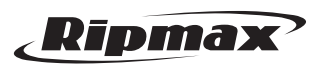

#### 8. STRUKTUR DES MULTICOPTER-MENÜ

### MULTICOPTER-PROGRAMM (MULTI COPT)

Die Software des T10J Senders stellt für Multicopter eine Menüvoreinstellung bereit, in dem alle Mischer zum Betrieb eines Multicopters angezeigt und eingestellt werden.

#### Hinweis:

In diesem Menü werden nur die speziellen Menüs des Modelltyps erklärt, auf alle vorher beschriebenen Menüs wird nicht eingegangen.

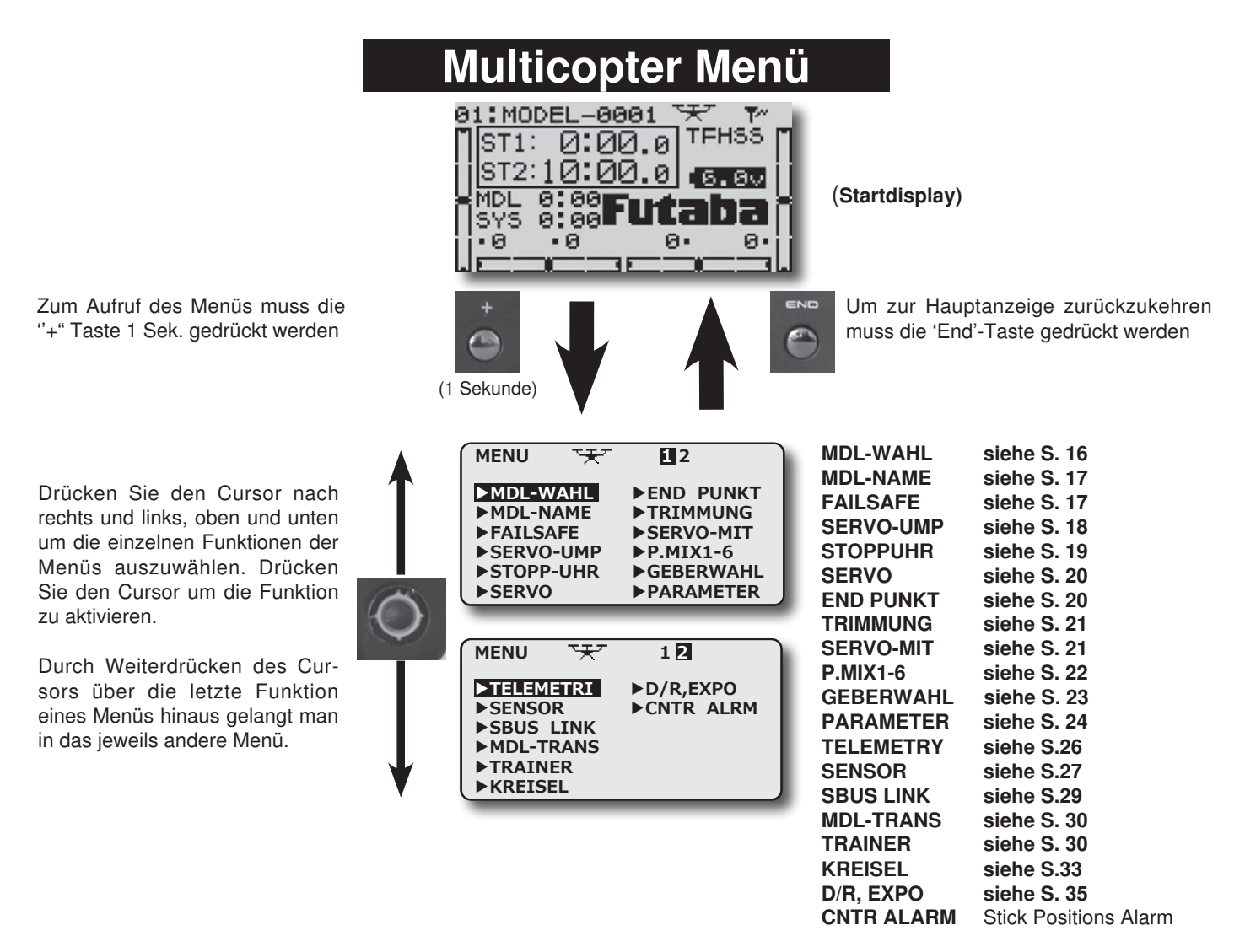

#### Abkürzungen:

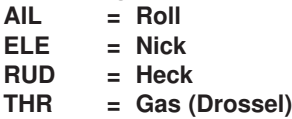

 $PIT = Pitch$ 

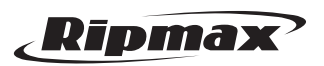

#### 8.1 CENTER ALARM (CNTR ALRM)

#### STICK POSITION ALARM

Hier kann für den Gasknüppel ein Alarm Ton eingeschaltet werden. Dieser Alarm ertönt, wenn die vorher eingestellte Schwebeflugposition erreicht wurde.

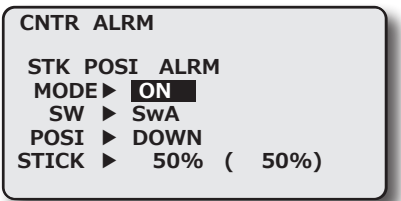

#### **MODE**

Alarm ein- bzw. ausschalten

#### SW

Schalter bestimmen, zum ein- bzw. ausschalten.

#### **POSI**

Schaltposition festlegen.

Auswahl ändert sich je nach Schalterwahl:<br>NULL: Schalter nicht aktiv NULL: Schalter nicht aktiv<br>UP: oben UP: oben<br>UP & Down: oben UP & Down: oben und unten<br>UP & Cntr: oben und Mitte oben und Mitte<br>Mitte Center:<br>Cntr & Dn: Mitte und unten<br>unten Down:

#### **STICK**

Festlegen der Alarmposition. Dazu Gasknüppel in die entsprechende Position bringen und Cursor drücken.

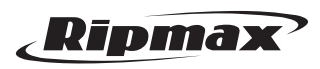

 $T10.$ 

HOE-WOELB Höhenruder- Spoiler Mischer QUE-WOELB Quer- Wölbklappen Mischer QUE-BRKFL Quer- Bremsklappen Mischer

**TRIM MIX** Trimm Einstellung

#### 9. STRUKTUR DES SEGLER-MENÜS

#### SEGLER-PROGRAMM (GLIDER)

Die Software des T10J Senders stellt für Segelflugmodelle eine Menüvoreinstellung bereit, in dem alle Mischer zum Betrieb eines Seglers angezeigt und eingestellt werden.

#### Hinweis:

In diesem Menü werden nur die speziellen Menüs des Modelltyps erklärt, auf alle vorher beschriebenen Menüs wird nicht eingegangen.

Glider Menü : MODEL -คคค 1 SFH<sub>55</sub> И:ИИ. а  $ST1$ ST2:10:00.0  $16.80$ (Grunddisplay) MDL 0:00 正日  $0:00$ **SYS** ø.  $\Theta$  : - 0 - 0 Um zur Hauptanzeige zurückzukehren Zum Aufruf des Menüs muss die ''+" Taste 1 Sek. gedrückt werden muss die 'End'-Taste gedrückt werden E (1 Sekunde) MDL-WAHL siehe S. 16<br>MDL-NAME siehe S. 17 **MENU AF4 1 2 3** MDL-NAME siehe S. 17<br>FAILSAFE siehe S. 17 **▶MDL-WAHL ▶END PUNKT** FAILSAFE siehe S. 17<br>SERVO-UMP siehe S. 18 **▶MDL-NAME ▶TRIMMUNG** SERVO-UMP **▶FAILSAFE ▶SERVO-MIT ▶SERVO-UMP** STOPPUHR siehe S. 19 **▶P.MIX1-6 ▶STOPP-UHR ▶GEBERWAHL** SERVO siehe S. 20<br>END PUNKT siehe S. 20 Drücken Sie den Cursor **▶SERVO ▶PARAMETER** nach rechts und links, oben END PUNKT siehe S. 20 TRIMMUNG siehe S. 21<br>SERVO-MIT siehe S. 21 und unten um die einzelnen Funktionen der Menüs aus-SERVO-MIT **MENU AF4 1 2 3** zuwählen. Drücken Sie den P.MIX1-6 siehe S. 22 **▶TELEMETRI ▶QUER→SEIT** Cursor um die Funktion zu GEBERWAHL siehe S. 23<br>PARAMETER siehe S. 24 **▶V-LEITWERK ▶SENSOR** aktivieren. **PARAMETER ▶SBUS LINK ▶KREISEL▶MDL-TRANS** TELEMETRY siehe S.26 **▶TRAINER** SENSOR siehe S.27<br>SBUS LINK siehe S.29 Durch Weiterdrücken des **▶QUER-DIFF SBUS LINK** Cursors über die letzte MDL-TRANS siehe S. 30 Funktion eines Menüs hin-**MENU AF4 1 2 3** TRAINER siehe S. 30 aus gelangt man in das KREISEL siehe S.33 jeweils andere Menü. **▶BUTTERFLY ▶D/R,EXPO** D/R, EXPO siehe S. 35 **▶MOTOR SW ▶WOELB→HOE** MOTOR SW E-Motoreinstellungen **▶CONDITION ▶HOE→WOELB ▶QUE→WOELB ▶SEIT→QUE** CONDITION Flugzustand Auswahl **▶QUE→BRKFL ▶WOELB FLP** SEIT-QUE Seiten- Querruder Mischer<br>
WOELB FLP Klappeneinstellungen **▶TRIM MIX ▶WOELB-TRM** Klappeneinstellungen WOELB-TRM Wölbklappen Mischer **BUTTERFLY** Butterfly Mischer WOELB-HOE Wölbkl.-Höhenruder Mischer

#### Abkürzungen:

- $\begin{array}{rcl} \n\mathsf{All} & = & \mathsf{Querruder} \\ \n\mathsf{FI} & = & \mathsf{Höhenrude} \n\end{array}$
- ELE = Höhenruder<br>THR = Drosselfunk
- = Drosselfunktion
- RUD = Seitenruder

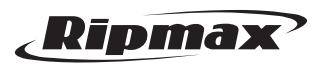

## T10J

### ANSCHLUSS DER SERVOS

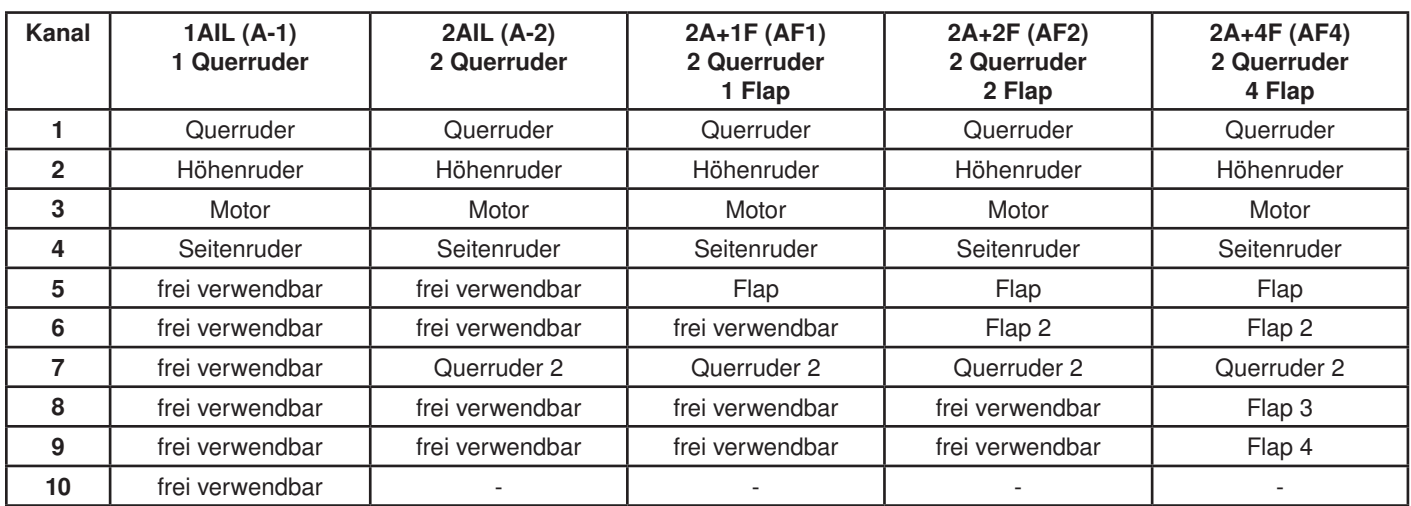

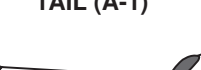

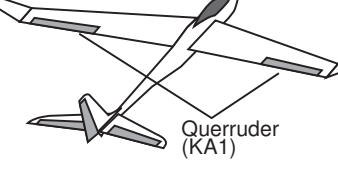

1AIL (A-1) 2AIL (A-2) 2AIL (A-2) AIL+1FLP (AF1)

Flächentyp

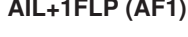

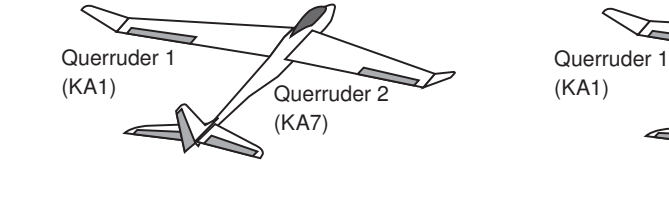

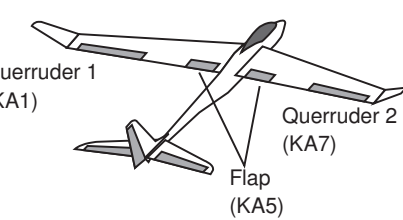

2AIL+2FLP (AF2) 2AIL+4FLP (AF4)

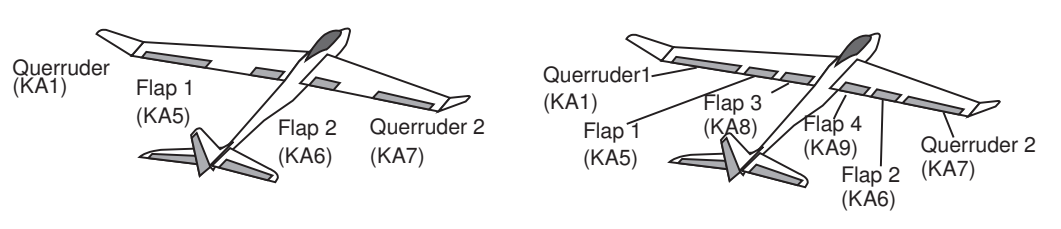

Leitwerktyp

Normal V-Leitwerk

**Höhenruder** (KA2)

Höhenruder 1 Seitenruder 2 (KA2) Höhenruder 2 Seitenruder 1 (KA4)

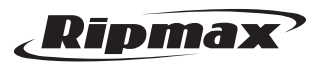

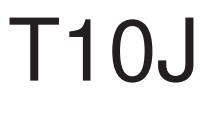

#### 9.1 E-MOTOREN EINSTELLUNGEN (MOTOR SW)

In diesem Menü können die Vorgaben für das Einschalten eines Elektromotors mit einem Schalter vorgenommen werden. Dies empfiehlt sich wenn der Butterfly Mischer aktiv ist, da diese Funktion über den Drosselknüppel funktioniert. Es lässt sich die Übergangsgeschwindigkeit von Schaltpunkt 1 auf 2 vorgeben. Dabei empfiehlt sich die Verwendung eines Schalters mit zwei Ebenen.

Markieren Sie mit dem Cursor die 'MOTOR SW'-Option im Menü und bestätigen Sie die Auswahl durch drücken des Cursors. Das Display stellt sich wie folgt dar:

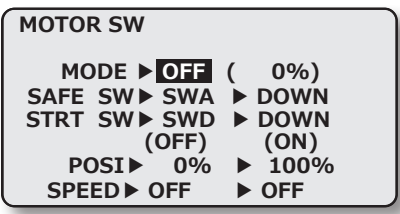

In der Zeile 'MODE' muss die Funktion aktiviert werden (INH / ON bzw. OFF).

In der Zeile "SAFE SW" kann ein Schalter ausgewählt werden, der das Einschalten des Motors verhindert.

Die Funktion "START SW" dient als doppelte Absicherung gegen unbeabsichtigtes Anlaufen des Motors. Der Motor läuft erst dann an, wenn beide Schalter (SAFE SW und STRT SW) auf EIN geschaltet wurden (UND Verknüpfung). Wenn der Motor ausgeschaltet werden soll, funktioniert dies über einen Schalter "SAFE SW" oder "START SW".

Mit der Funktion "POSI" wird der Wert für den Min. und Max. Gaswert vorgegeben. Dabei steht der linke Wert für Minimum und der rechte für die Maximum Angabe.

Abschließend können mit der Funktion "SPEED", getrennt die Verzögerungen vorgegeben werden. Dazu das entsprechende Feld markieren und den %-Wert mit der "+" oder "-" Taste einstellen.

Dabei besteht die Möglichkeit für jede Schaltrichtung ('Hin' und 'Zur') separat eine Verzögerungszeit einzustellen. Der Bereich liegt zwischen OFF (keine Verzögerung) und 10 Schritten (größte Verzögerung).

Voreingestellt ist keine Umschaltverzögerung (OFF).

#### 9.2 FLUGZUSTAND

Die Software der T10J stellt für die einzelnen Modellspeicher jeweils drei Flugzustände bereit. Für die verschiedenen Flugaufgaben lassen sich so die jeweils optimalen Einstellungen abspeichern und bei Bedarf durch eine Schalterbetätigung aufrufen.

Mit dieser Option lassen sich z.B. für ein Segelflugmodell die optimalen Rudereinstellungen für die Startphase einprogrammieren.

Für folgende Funktionen kann eine Flugzustandsabhängige Umschaltung erfolgen:

- QUER-SEIT
- SEIT-QUER
- WOELB FLP
- WOELB-TRM
- BUTTERLY
- WOELB-HOE
- HOE-WOELB
- QUE-WOELB
- QUE-BRKFL
- TRIMM MIX

#### Hinweis:

Wenn die Flugzustände 1 und 2 gleichzeitig aktiv sind, hat der Flugzustand 2 Priorität.

Markieren Sie mit dem Cursor die 'Condition' Option im Menü und bestätigen Sie die Auswahl durch drücken des Cursors.

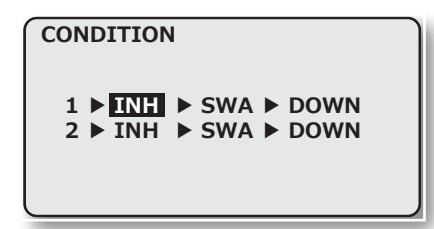

Der Programmiervorgang umfasst folgende Schritte:

Um den Flugzustand 1 zu nutzen, navigieren Sie mit Hilfe des Cursors auf das Feld "INH" und aktivieren Sie den Flugzustand mit Hilfe der "+" oder "-" Taste.

Danach muss im Feld in der Mitte ein Schalter ausgewählt werden, mit dem der Flugzustand eingeschaltet wird.

Im Feld ganz rechts im Display, wird die Schaltrichtung des Schalters eingestellt.

#### Hinweis:

Bei aktivem Flugzustand wird im Startdisplay "MIX" angezeigt.

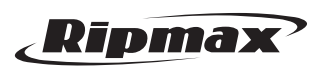

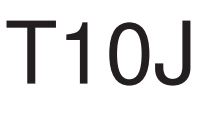

#### 9.3 SEITENRUDER -> QUERRUDER MISCHER

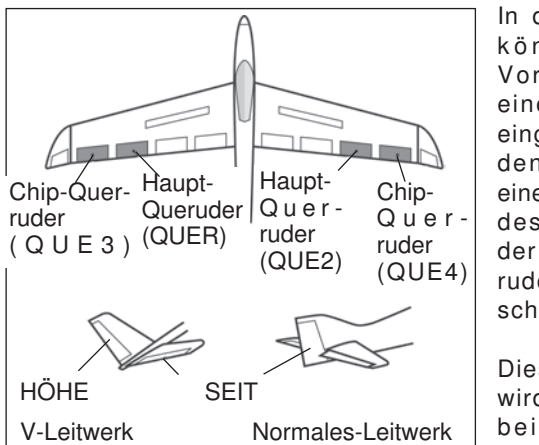

In diesem Menü können die Vorgaben für einen Mischer eingestellt werden, der bei einer Betätigung des Seitenruder das Querruder mit ausschlagen lässt.

Diese Funktion wird vor allem bei Großmodellen zur ori-

ginalgetreuen Steuerung, wie bei manntragenden Flugzeugen, eingesetzt. Aber auch zum Aussteuern bestimmter Flugmanöver beim 3-D-Kunstflug ist dieser Mischer hilfreich.

Das Display hat eine Ebene, die sich wie folgt darstellt:

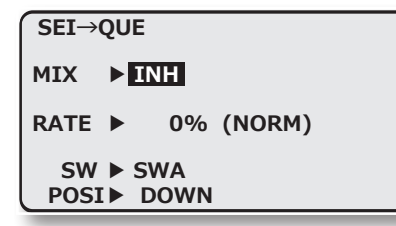

Mischfunktion zunächst in der Zeile 'MIX' aktivieren. Je nach Schalterstellung wird 'EIN' bzw. 'AUS' angezeigt.

Über eine Rate wird der Mischgrad vorgegeben und damit bestimmt, um welchen % Wert das Querruder bei einer Seitenruderbetätigung gleichsinnig ausschlägt.

Im Feld "NORM" wird der im Moment genutzte Flugzustand angezeigt.

In der Zeile 'SW' kann wie bekannt ein Schalter und dessen Betätigungsrichtung bestimmt werden.

#### 9.4 KLAPPEN-EINSTELLUNGEN (WOELB FLP)

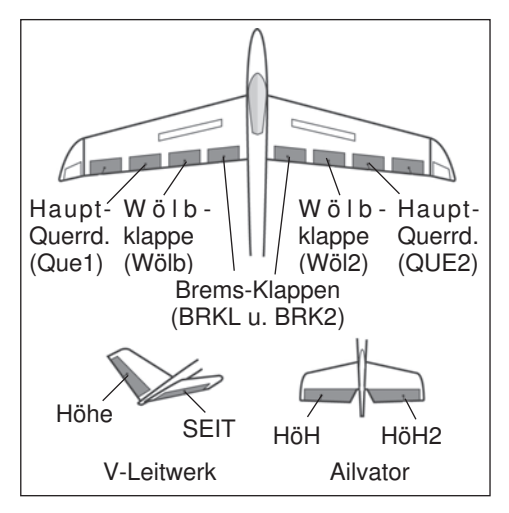

In diesem Menü können die Einstellungen für alle Flächen- und Höhenruderklappen so eingestellt werden, dass die Geschwindigkeit des Flugzeugs reduziert wird, gleichzeitig aber durch die Flächengeometrie der benötigte hohe Auftrieb für einen Langsamflug erzeugt wird.

Dabei schlagen die Ruderklappen der Tragfläche nach unten aus.

Für bis zu 6 Klappen z.B. 2A+4F, kann individuell ein Offset-Abgleich vorgenommen werden.

Das Display hat zwei Ebenen die sich wie folgt darstellen:

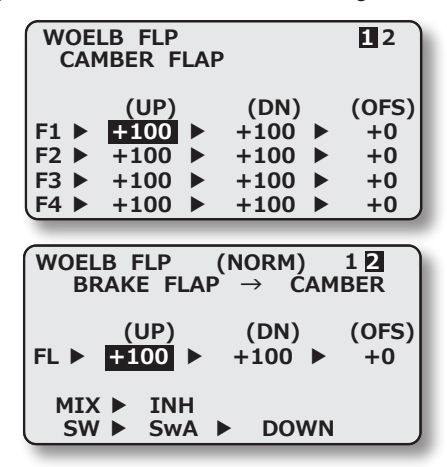

In den ersten Menüs erfolgen praktisch identische Einstellungen. Der Unterschied besteht darin, dass im ersten Display die Vorgaben für die Wölbklappen, im zweiten für die Bremsklappen und im dritten für die Brems- auf Wölbklappen programmiert werden.

In der letzten Ebene wird in der Zeile 'MIX' der Brems- Wölbklappen-Mischer aktiviert. In der Zeile 'SW' kann ein Schalter und dessen Betätigungsrichtung bestimmt werden.

Abschließend wird darauf hingewiesen, dass die Programmiermöglichkeiten und die Displaydarstellung je nach gewähltem Modell- bzw. Flächentyp unterschiedlich sind.

Ripmax

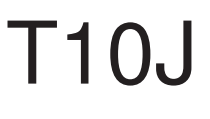

#### 9.5 WOELB-TRM (WÖLBKLAPPEN MISCHER) 9.6 BUTTERFLY MISCHER

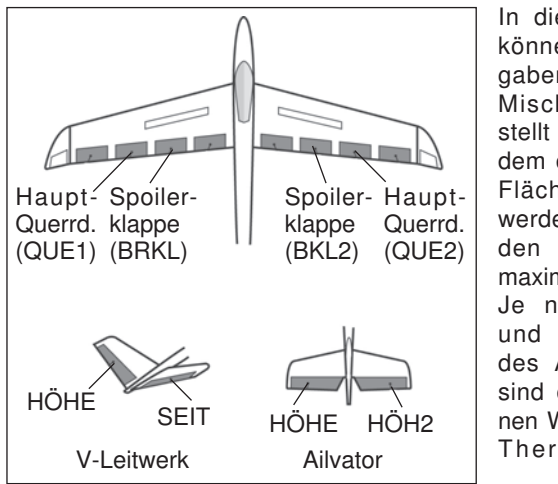

In diesem Menü können die Vorgaben für einen Mischer eingestellt werden, mit dem die gesamte Fläche verwölbt werden kann, um den Auftrieb zu maximieren. Je nach Größe

und Einstellung des Ausschlags, sind die Funktionen Wölb, Brems, Thermik oder

Speedklappen mit Höhenruderausgleich einstellbar. Die Ausschläge für alle Klappen können nach oben oder nach unten erfolgen, um für alle Flugaufgaben die optimale Flächengeometrie bereit zu stellen. Die Servowege und die Ausschlagsrichtung können über einen Mischwert exakt vorgegeben werden. Es lässt sich ein Auslöseschalter programmieren.

Das Display hat zwei Ebenen die sich wie folgt darstellen:

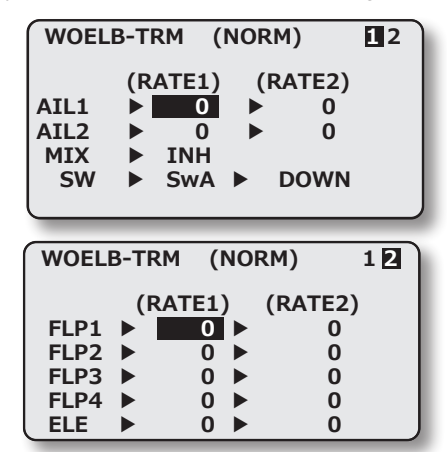

Auch diese Mischfunktion muss zunächst im ersten Display in der Zeile 'MIX' aktiviert werden. Im Feld wird danach, je nach Schalterstellung "ON" bzw. "OFF" angezeigt.

In der Zeile 'SW' kann ein Schalter und dessen Betätigungsrichtung bestimmt werden. Die Voreinstellung steht auf 'SWA'.

Die Mischwerte und die Vorgaben der Servowege lassen sich individuell für die Querruder, die Wölb- und Bremsklappen sowie für die Höhenruder einzeln vorgeben.

Dazu muss im Feld "RATE", der entsprechende Weg mit der "+" bzw. "-" Taste eingestellt werden.

Abschließend muss darauf hingewiesen werden, dass die Programmiermöglichkeiten und die Displaydarstellung je nach gewählten Modell- bzw. Flächentyp etwas unterschiedlich sind.

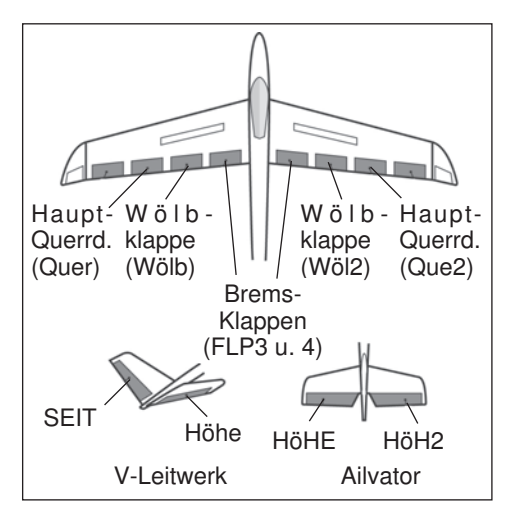

In diesem Menü können die Vorgaben für einen Mischer programmiert werden, mit dem eine sehr hohe Bremswirkung des Modells durch gleichsinnige Ausschläge der Querruder nach oben und der Wölb- Bremsklappen nach unten erzielt wird. Für die Landung von schnellen

Modellen auf kleinen Arealen ist diese Funktion sehr nützlich. Bei einem 6-Klappen Flügel kann die Programmierung so durchgeführt werden, dass alle Klappen an der Bremswirkung beteiligt sind.

#### Hinweis:

Bei aktiviertem Butterfly Mischer, wird automatisch der Drosselknüppel als Geber eingestellt. Die Motor Funktion kann dann über einen Schalter realisiert werden (Menü MOTOR SW).

Das Display stellt sich wie folgt dar:

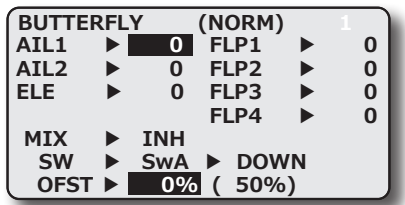

In der Zeile "MIX" muss zunächst der Butterfly-Mischer aktiviert werden.

#### Hinweis:

Wenn der Mischer aktiviert wurde, steuert der Drosselsteuerknüppel nicht mehr Kanal 3, sondern die Butterfly Funktion.

In der Zeile 'SW' kann wie bekannt ein Schalter und dessen Betätigungsrichtung bestimmt werden. Mit diesem Schalter wird die Butterfly Funktion ein- oder ausgeschaltet werden.

In der Zeile 'OFST' kann ein Referenzpunkt als %-Wert vorgegeben werden, ab dem die Ruder in Butterfly- Position laufen. Der mechanische Knüppelweg bis zum Offsetpunkt ist dabei ein Totbereich, indem kein Servoweg vorhanden ist.

#### Dieser Offsetpunkt wirkt sich auch auf den Höhenruderausgleich aus.

Wählen Sie den Bezugspunkt für diesen Mischer über die gewünschte Drosselknüppelposition an und drücken Sie den Cursor. Danach wird der Wert übernommen und in der Anzeige dargestellt.

Im Feld "ELE" wird der Zumischanteil für den Höhenruderausgleich eingestellt. 100% Rate entspricht ca. 25° Servoweg. Als Richtwert, schlagen wir 50% = 12,5° Servoweg vor.

Die Wegeinstellung der Quer-Wölb-Bremsklappen für die Butterfly Funktion wird in den entsprechenden Felder "AIL1, AIL2, FLP1-4" durchgeführt.

Die Programmiermöglichkeiten und die Displaydarstellung sind je nach gewählten Modell- bzw. Flächentyp unterschiedlich.

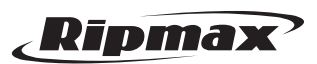

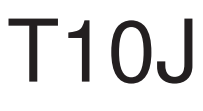

#### 9.7 WÖLBKLAPPEN -> HÖHENRUDER MISCHER

In diesem Menü können die Vorgaben für einen Mischer eingestellt werden, durch den bei Betätigung der Spoilerklappen, das Höhenruder ausschlägt. Damit wird die Wirkung der Spoiler / Wölbklappen unterstützt.

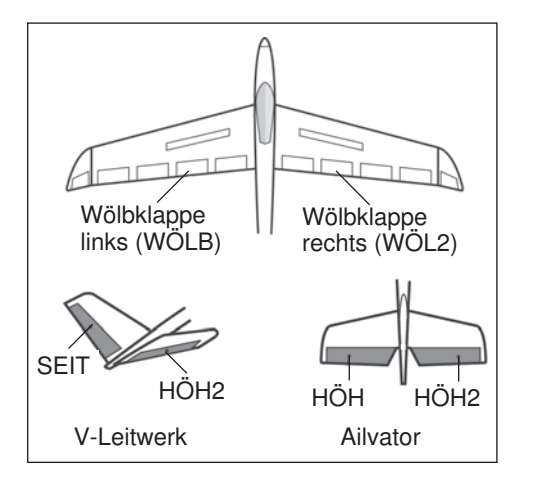

Die Funktion lässt sich mit einem auswählbaren Schalter aktivieren (MIX). Markieren Sie mit dem Cursor die 'WÖLB->HÖHE' Funktion im Menü und bestätigen Sie die Auswahl durch drücken des Cursors.

Das Display besitzt eine Ebene die sich wie folgt darstellt:

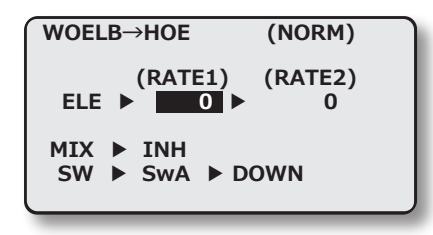

Die Mischfunktion muss zunächst in der Zeile 'MIX' aktiviert werden. Zuerst das Feld markieren, die Einstellung mit der "+ bzw. "-" Taste" vornehmen.

Im Feld wird danach, je nach Schalterstellung 'EIN' bzw. 'AUS' angezeigt.

In der Zeile 'SW' kann ein Schalter und dessen Betätigungsrichtung, mit Hilfe des Schalter-Auswahl Menüs, bestimmt werden.

Für jedes Servo kann für jede Ausschlagsseite der Servoweg als %-Wert vorgegeben werden. Die Einstellung erfolgt auf die bekannte Art und Weise. Feld markieren und danach den %-Wert mit der "+" bzw. "-" Taste vorgeben.

Abschließend wird darauf hingewiesen, dass die Programmiermöglichkeiten und die Displaydarstellung je nach gewähltem Modell- bzw. Flächentyp unterschiedlich sind.

#### 9.8 HÖHENRUDER -> WOELB MISCHER

In diesem Menü können die Vorgaben für einen Mischer eingestellt werden, durch den bei Betätigung des Höhenruders, die-Wölbklappen gegenläufig zur Unterstützung des Höhenruders mitgesteuert werden. Damit wird die Höhenruderwirkung unterstützt, um besonders enge Kurven und rechteckige Flugfiguren zu ermöglichen.

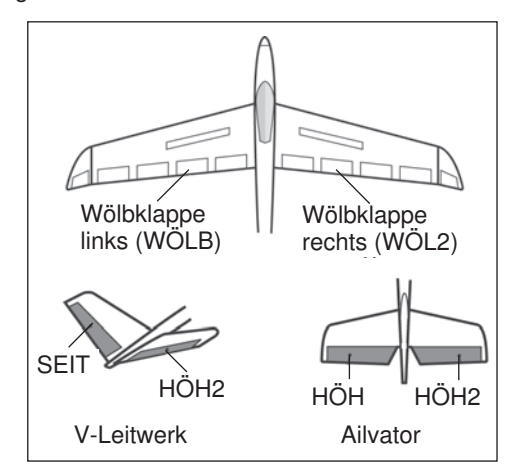

Markieren Sie mit dem Cursor die 'HOE-WOELB' Option im Menü und bestätigen Sie die Auswahl und bestätigen Sie die Auswahl durch drücken des Cursors. Das Display besitzt zwei Ebenen die sich wie folgt darstellen:

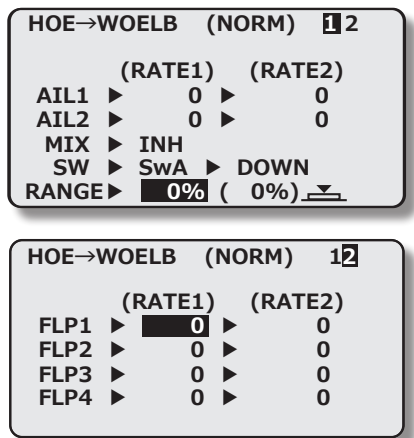

Die Mischfunktion muss zunächst in der Zeile 'MIX' aktiviert werden. Im Feld wird danach, je nach Schalterstellung 'EIN' bzw. 'AUS' angezeigt.

In der Zeile 'SW' kann ein Schalter und dessen Betätigungsrichtung bestimmt werden.

Um einen Totbereich einzustellen, ab dem die Mischfunktion wirksam wird, müssen Sie die Zeile "RANGE" anwählen. Um einen Wert einzustellen mit dem entsprechenden Steuerknüppel Wert auswählen ( wird im (0%) Feld angezeigt) und den Cursor für ca. 1 Sek. gedrückt halten.

Die eigentlichen Einstellungen für die Wege der bis zu 2 Querruder-, 2 Wölbklappen und 2 Bremsklappen erfolgen jeweils in getrennten Untermenüs. Für jedes Servo kann für jede Ausschlagsseite der Servoweg als %-Wert vorgegeben werden. Die Einstellung erfolgt auf die bekannte Art und Weise. Feld markieren und danach den %-Wert mit der "+" bzw. "-" Taste vorgeben.

Abschließend wird darauf hingewiesen, dass die Programmiermöglichkeiten und die Displaydarstellung je nach gewähltem Modell- bzw. Flächentyp unterschiedlich sind.

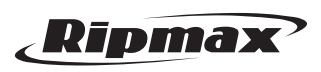

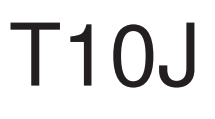

#### 9.9 QUERRUDER -> WOELB MISCHER

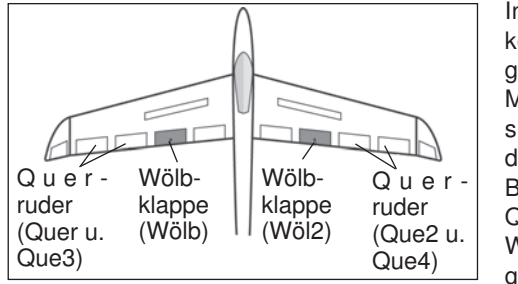

In diesem Menü können die Vorgaben für einen Mischer eingestellt werden, der bei einer Betätigung der Querruder die Wölbklappen gleichsinnig zu

den Querrudern ausschlagen lässt. Mit diesem Mischer erreicht man, dass sich die Rollgeschwindigkeit verbessert, weil außer den Querrudern auch die Wölbklappen ausschlagen. Gleichzeitig verringert sich der induzierte Widerstand der Fläche beim Kurvenflug.

Markieren Sie mit dem Cursor die 'Quer-Wölbklap' Option im Menü und bestätigen Sie die Auswahl durch drücken des Cursors. Das Display hat eine Ebene, die sich wie folgt darstellt:

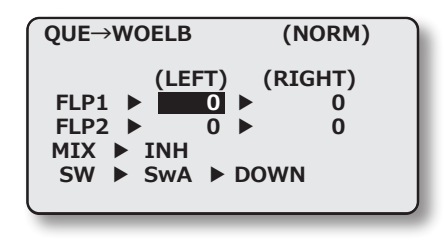

Nach der Aktivierung dieses Mischers in der Zeile 'MIX' und der Vergabe eines Aktivierungsschalters, können für beide Wölbklappen, jeweils für einen linken und rechten Querruderausschlag die Mischwerte als %-Wert, mit Hilfe des Cursors und der + bzw. - Taste, nach dem bekannten Schema eingestellt werden. Über die Vorzeichen wird die entsprechende Wirkrichtung eingestellt.

#### 9.10 QUERRUDER -> BREMSKLAPPEN MISCHER

In diesem Menü können die Vorgaben für einen Mischer eingestellt werden, der bei einer Betätigung der Querruder die Bremsklappen gleichzeitig mitbewegt. Dadurch steigert man ebenfalls die Wendigkeit eines Modells um die Längsachse, weil außer den Querrudern auch die Bremsklappen als Querruder wirken.

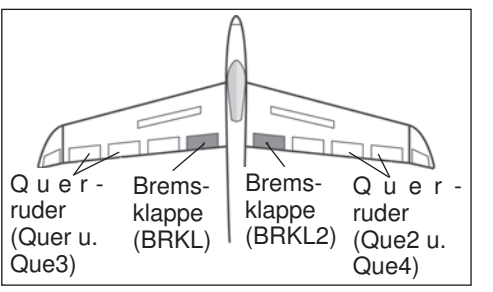

Mit der Mischrate lässt sich eine exakte Anpassung des Klappenweges einstellen. Die Funktion wird mit einem auswählbaren Schalter aktiviert

Rufen Sie mit dem Cursor den Mischer auf. Das Display stellt sich wie folgt dar:

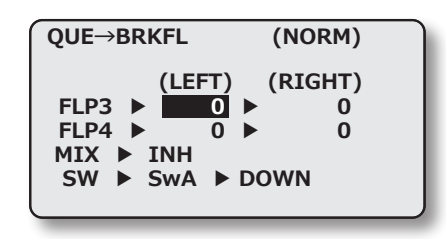

Aktivieren Sie den Mischer in der Zeile 'MIX'.

In der Zeile 'SW' kann ein Schalter und dessen Betätigungsrichtung bestimmt werden.

Nun können für beide Bremsklappen, jeweils für einen linken und rechten Querruderausschlag die Mischwerte als %-Wert eingestellt werden. Über die Vorzeichen wird die Wirkrichtung eingestellt.

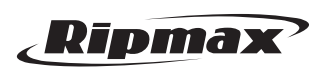

#### 9.11 TRIMM MIX

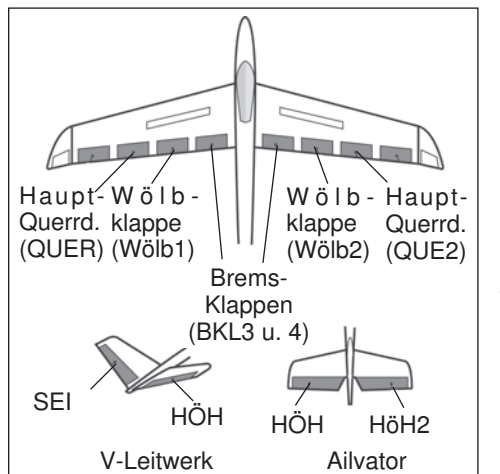

In diesem Menü können die Einstellungen für alle Flächen- und Höhenruderklappen, jeweils für bestimmte Flugphasen eingestellt werden. Die Software der T10J stellt einen Flugphasen Mischer (TRIM MIX) bereit ( C O N D I T I O N siehe S. 47).

So können z.B.

für ein Segelflugmodell mit dem Mischer die optimalen Rudereinstellungen für die Hochstartphase vorgegeben werden. Dabei werden die beiden Querruder und die Klappen nach unten verwölbt, oder im anderen Fall nach oben getrimmt (Streckenflug) werden. Um eine stabile Fluglage zu gewährleisten, besteht die Möglichkeit mit dem Höhenruder einen Momentausgleich um die Querachse, eine Korrektur vorzunehmen.

Mit Hilfe dieser Funktion wird sichergestellt, dass sich während dieser Flugphasen immer wieder die gleiche, gewünschte Ruderwirkung einstellt. Die Einstellungen sind über einen frei wählbaren Schalter abrufbar.

Einstellbar sind alle am Flügel vorhandene Ruder und das Höhenruder. Abhängig von der Auswahl im Modelltyp.

Sowohl für die Querruder-, für die Wölbklappen-, als auch für die Höhenruderservos lässt sich individuell eine Geschwindigkeit vorgeben, mit der in die jeweils andere Position gefahren wird.

Das Display hat zwei Ebenen die sich wie folgt darstellen:

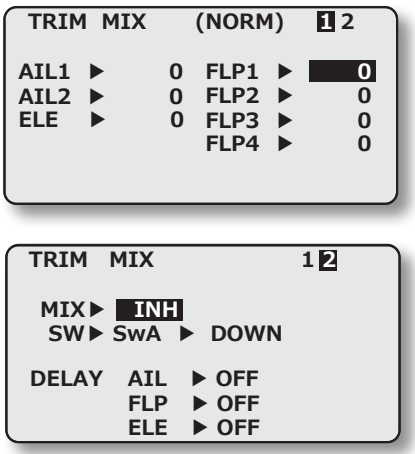

Im ersten Menü werden die Vorgaben für die Querruder, Wölb-, Bremsklappen und der Höhenruderausgleich programmiert. Dabei wird jeweils der Offset-Wert vorgegeben, indem das entsprechende Feld markiertund mit der + bzw. - Taste die Einstellungen vorgenommen werden.

In der zweiten Ebene wird in der Zeile 'MIX' der Mischer aktiviert. Im Feld wird danach, 'EIN' bzw. 'AUS' angezeigt.

Ebenso kann bestimmt werden, ob der "TRIM MIX" manuell über den ausgewählten Schalter aktiviert werden soll.

Für alle drei Klappenarten (Querruder, Wölbklappen und Höhenruder) kann in der zweiten Menüebene die Servogeschwindigkeit (DELAY) programmiert werden.

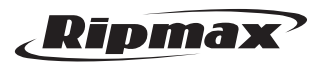

 $T10$ J HELI Menü

#### 10. STRUKTUR DES HELI-MENÜ

#### HUBSCHRAUBER-PROGRAMM (HELI)

Die Software des T10J Senders stellt insgesamt acht unterschiedliche Taumelscheiben-Mischer zur Verfügung, die im Untermenü Parameter 'Modelltyp auswählen' (TYPE) aktiviert werden können (siehe Seite 38). Damit haben Sie die Möglichkeit mit dem Sender alle üblichen Hubschraubermodelle komfortabel zu steuern. Auf den folgenden Seiten werden die Funktionen der Hubschrauberprogramme (H-1, H4X, H-4, H-2, HN3, HE3, H-3, HR3) erläutert.

Der Typ 1 wird am häufigsten verwendet. Über die genannten Taumelscheibentypen und deren Anlenkungen können Sie sich im Untermenü 'Modelltyp auswählen' (TYPE) informieren. Die Abbildung zeigt das komplette Bedienpaneel des T10J Senders. Mit der "+" und "-" Taste und dem Cursor lassen sich alle Optionen komfortabel auswählen und sämtliche Werte einstellen. Durch das Grafik-Display ist ein sicherer Dialog mit dem Sender gewährleistet.

#### Hinweis:

In diesem Menü werden nur die speziellen Menüs des Modelltyps erklärt, auf alle vorher beschriebenen Menüs wird nicht eingegangen.

GAS MIX Gas Mix<br>GAS>NADEL Autom. 0

Autom. Gemischverstellung

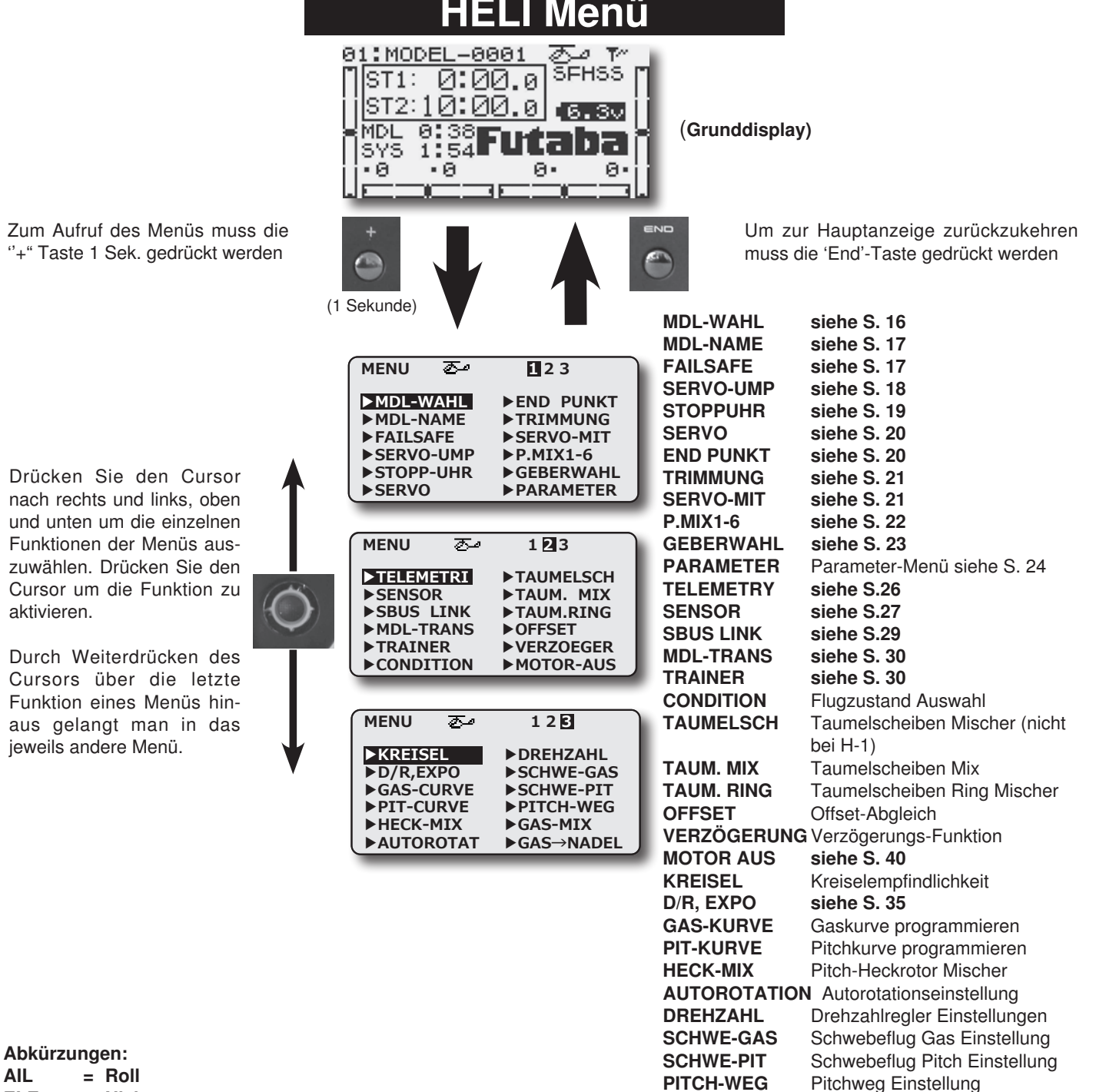

- 
- $ELE$  = Nick<br>RUD = Heck  $=$  Heck
- THR = Gas (Drossel)
- $PIT = Pitch$
- 

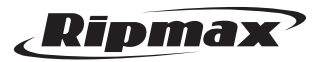

# $T10$ . Heli Menü

#### 10.1 PARAMETER (PARAMETER-MENÜ)

In diesem Menü werden die verschiedenen Parameter für den Betrieb eines Flugmodells gesetzt. Um alle Möglichkeiten, die vom T10J Sender zur Verfügung gestellt werden, übersichtlich programmieren zu können, hat diese Funktion insgesamt 23 Untermenüs.

Im Finzelnen gibt es folgende Untermenüs:

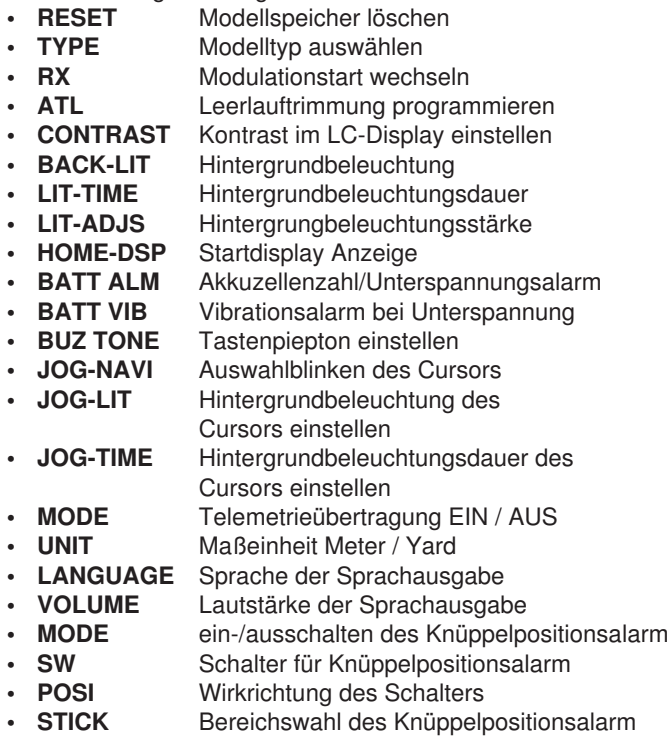

Mit dem Cursor erfolgt die Auswahl der einzelnen zu Verfügung stehenden Untermenüs. Mit der 'End'-Taste gelangen Sie zurück zum Menü.

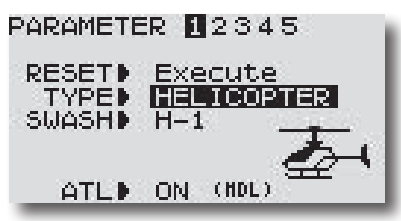

Untermenü Modellspeicher löschen (RESET) siehe S. 24 TYPE (UNTERMENÜ MODELLTYP AUSWÄHLEN) siehe S. 24

## (SWASH)

### ERLÄUTERUNG DER TAUMELSCHEIBENMISCHER

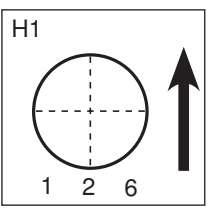

#### HELI (H-1)

Die Steuerung erfolgt über getrennte Roll-, Nick- und Pitchservos. Durch die Rollansteuerung wird die Taumelscheibe nach rechts bzw. links gekippt. Bei Nickansteuerung wird sie nach vorn oder hinten gekippt. Mittels Pitchsteuerung wird die Taumelscheibe durch ein Servo (Kanal 6)

auf- oder abwärts bewegt. Die Funktionen sind nicht miteinander vermischt.

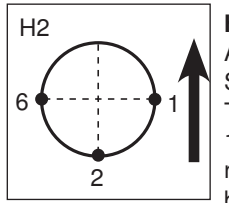

#### HELI (H-2)

Ansteuerung für Hubschrauber des "Heim-Systems. Die Steuerung erfolgt bei diesem Typ über ein Roll- und ein Pitchservo (Kanal 1 und 6). Durch die Pitch- und Rollansteuerung wird die Taumelscheibe nach rechts bzw. nach links gekippt. Bei einer Betäti-

gung des Pitchknüppels wird die Taumelscheibe durch beide Servos auf- oder abwärts bewegt. Die Nicksteuerung erfolgt über ein Servo an Kanal 2. Es ist eine Brücke zur Nicksteuerung im Hubschrauber erforderlich, da nur Pitch und Rollservo gemischt sind.

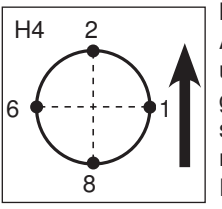

#### HELI (H-4)

Ansteuerung für Hubschrauber mit 2 Nickund 2 Rollservos (Kanal 2/8 und 1/6). Durch gegenläufige Ansteuerung der Servos wird sowohl die Roll-, als auch die Nicksteuerung durchgeführt. Bei Betätigung des Pitchknüppels wird die Taumelscheibe durch alle vier Servos auf- oder abwärts

bewegt.

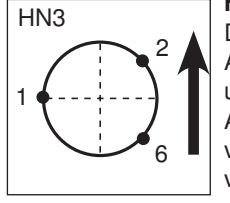

#### HELI (HN-3)

Der 'HN-3' Taumelscheibentyp benötigt die Ansteuerung durch jeweils ein Pitch-, Rollund Nickservo, nach dem dargestellten Anschlussbild. Dabei lenken die drei Servos die Taumelscheibe jeweils im Winkel von 120° an. Durch gegenläufige Ansteuerung der beiden Servos 1 und 6 wird die

Taumelscheibe nach rechts bzw. links gekippt. Durch Nickansteuerung wird sie mit Hilfe aller Servos nach vorn oder hinten gekippt. Bei Betätigung des Pitchknüppels wird die Taumelscheibe durch alle drei Servos auf und abwärts bewegt.

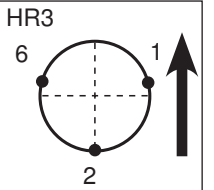

#### HELI (HR-3CCPM-2NICK 120°)

Dieser Taumelscheibentyp entspricht weitestgehend dem Typ HN-3. Es werden dabei zwei Nick- und ein Rollservo eingesetzt. Dieser Taumelscheibentyp ist daher eine gedrehte HR-3 Anlenkung.

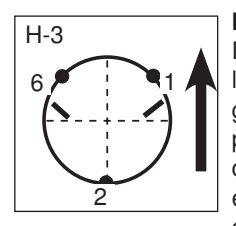

#### HELI (H-3 CCPM 2ROLL 140°)

Dieser neue Typ der Taumelscheibenanlenkung wird auch CCPM 140° Anlenkung genannt. Durch Verlängerung der Anlenkpunkte der beiden Rollservos auf die gleiche Distanz zum Taumelscheibenzentrum, entsteht zwischen Nick- und Rollservo ein Winkel von 140°. Der Vorteil dieser

Ansteuerung liegt darin, dass bei einer Nicksteuerung alle Servos den gleichen Weg zurück legen und dabei kein ungewollter Pitchanteil überlagert wird. Die Taumelscheibensteuerung kann dadurch präziser erfolgen.

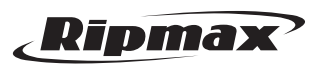

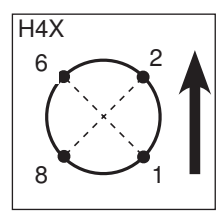

## $HELI$  (H4X)<br> $Im$  H-4X

Im H-4X Modus ist die Taumelscheibenansteuerung gegenüber dem H4 Modus fest um 45° verschoben. Ansteuerung für Hubschrauber mit 2 Nick- und 2 Rollservos (Kanal 2/8 und 1/6). Durch gegenläufige Ansteuerung der Servos wird sowohl die Roll-, als auch die

Nicksteuerung durchgeführt. Bei Betätigung des Pitchknüppels wird die Taumelscheibe durch alle vier Servos auf- oder abwärts bewegt. Indem man das Servo an den Kanal 8 nicht anschließt, kann auch eine 3 Punktanlenkung mit 90<sup>0</sup> Anordnung, wie es für das Modell ECO erforderlich ist, realisiert werden.

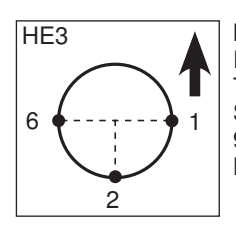

#### HELI (HE3)

Die Steuerung erfolgt bei diesem Taumelscheibentyp über 1 Nick und 2 Roll Servos. Die Anlenkung erfolgt über eine 90° Anordnung der Servos. Für Eco-Heli Modelle CCPM 2Roll 90°

Um einen Taumelscheibentyp auszuwählen, gehen Sie bitte wie folgt vor:

- • Mit dem Cursor das 'SWASH'-Untermenü auswählen.
- Wählen Sie mit der "+" oder "-" Taste den richtigen Typ für Ihr Modell aus und bestätigen Sie die Auswahl durch eine Druckbetätigung des Cursors für mindestens 1 Sekunde.
- Wenn der Taumelscheibentyp wirklich gewechselt werden soll, muss die Sicherheitsabfrage 'sure?' durch eine Betätigung des Cursors bestätigt werden. Dadurch wird der eingestellte Taumelscheibentyp aktiviert. Der Wechselvorgang wird optisch und akustisch angezeigt.

Ein akustisches Signal zeigt an, dass die Aktion erfolgreich abgeschlossen wurde.

Beachten Sie bitte, dass bei einem Wechsel des Modelltyps alle gespeicherten Daten verloren gehen.

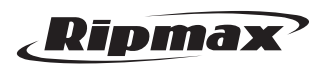

#### 10.2 CONDITION (FLUGZUSTAND/ GASVORWAHL)

In diesem Menü können die Schalter für die Aktivierung der Gasvorwahlen (IDLE-UP 1...3) und der Autorotation (THR-HOLD) bestimmt werden.

Im Menü muss das 'CONDITION'-Menü ausgewählt und durch einen Druck auf den Cursor bestätigt werden.

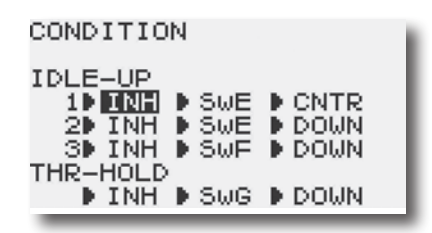

Mit dem Cursor erfolgt die Auswahl innerhalb des Menüs. Mit einer Betätigung der 'End'-Taste gelangen Sie zurück zum Menü.

In der ersten Spalte kann mit dem Cursor und der "+" oder "-" Taste einer der Flugzustände ausgewählt werden.

In der zweiten Spalte kann ein Schalter für die Aktivierung der Flugzustände eingestellt werden. Wird der Zustand 'NULL' vorgegeben, ist kein Schalter ausgewählt.

Je nach aktiviertem Schalter kann in der direkt daneben liegenden Zeile "POS" die Position der Schalter bei aktivierten Flugzuständen umgestellt werden.

"UP" = Einschaltposition oben "UP & DOWN" = Einschaltposition oben und unten "UP & CNTR" = Einschaltposition oben und mitte "DOWN" = Einschaltposition unten "CNTR & DN" = Einschaltposition mitte und unten "NULL" = keine Einschaltposition

#### 10.3 TAUMELSCH (TAUMELSCHEIBENWEG EINSTELLUNG)

Diese Funktion steht nicht beim Flugprogramm HELI (H-1) zur Verfügung. Wenn Sie einen Hubschrauber mit dem Taumelscheibentyp H-2, HR-3, H-3, HE-3, HN-3, H-4 oder H-4X aktiviert haben, können Sie in diesem Menü die Steuerknüppelwege der Roll-(AIL), Nick- (ELE) und Pitchfunktion (PIT) einstellen. Im Flugprogramm HELI(H2) können nur Werte für die 'ROLL'- und 'PIT'-Funktion eingestellt werden.

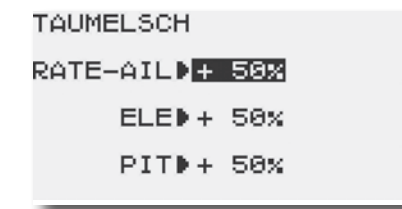

Mit dem Cursor erfolgt die Auswahl innerhalb des Menüs. Mit einer Betätigung der 'End'-Taste gelangen Sie zurück zum Menü.

Danach mit + oder - Vorzeichen die richtige Laufrichtung für die Funktionen Nick- und Roll einstellen.

Stellen Sie einen möglichst großen Steuerweg ein, ohne dass die Gestänge bzw. Servos an den Anschlag laufen. Prüfen Sie die maximalen Steuerwege genau, wenn sich Pitch-, Roll- und Nickfunktion in extremen Ausschlagspositionen befinden.

Je nach Ansteuerungstyp und Art des Rotorkopfes, kann sich bei zu großem Weg die Taumelscheibe verklemmen.

Für den Taumelscheibentyp H-1 ist diese Option nicht erforderlich, da die Pitch-Funktion nicht gemischt ist und im Menü Pitchkurve der Weg eingestellt wird. Für den Taumelscheibentyp H-2 kann nur ROLL (AIL) und PIT eingestellt werden.

Der Einstellbereich liegt zwischen -100 % und +100 %. Die Voreinstellung beträgt 50 %. Durch eine Druckbetätigung des Drehknopfes für min. 1 Sek. gelangen Sie zur Grundeinstellung zurück.

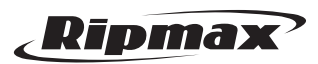

#### 10.4 TAUM.-MIX

Diese Funktion erlaubt je Gasvorwahl (Flugzustand) eine perfekte Einstellung der Taumelscheibe über den gesamten Weg. Es können untereinander sämtliche Funktionen (Roll, Nick und Pitch) gemischt werden. Dazu sind vier Mischer notwendig, für die jeweils zwei

Mischwerte aktiviert und ein Auslöseschalter bestimmt werden kann.

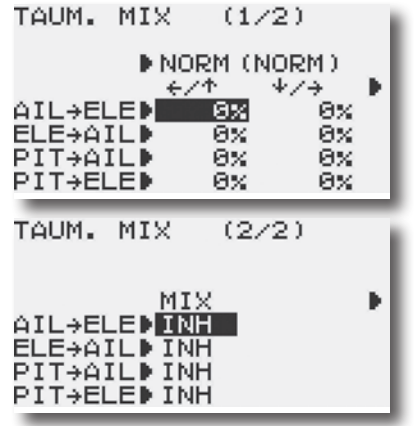

Im zweiten Display muss zunächst jeder Mischer der benutzt werden soll, aktiviert werden. Im Feld wird danach, je nach Schalterstellung 'ON' angezeigt.

Die eigentliche Einstellung der Mischfunktion erfolgt an Hand der Werte im ersten Display. Die Programmierung der Werte erfolgt nach dem bekannten Schema.

#### Virtuelle Taumelscheibendrehung (einstellbar 0-45°)

Um eine einstellbare virtuelle Taumelscheibendrehung um 45° zu erreichen sind, die beiden ersten Mischer AIL-ELE und ELE-AIL, mit MIX "ON" zu aktivieren, jeweils mit einer Mischrate von 100%.

Zum Feinabgleich eventueller Taumelscheiben-Ansteuerungs-Differenzen ist es auch möglich, den "Geradeauslauf" des Hubschraubers über leicht unterschiedliche Einstellungen herzustellen.

Eine feste virtuelle Taumelscheibendrehung von 45 Grad erfolgen über die Modelltypauswahl H4X.

#### 8.5 TAUMEL-RING

Der Taumelscheiben-Ringmischer begrenzt die Wege der Taumelscheibenfunktionen Roll und Nick auf einen voreingestellten Wert.

Auch bei Betätigung zweier Funktionen (Roll und Nick) wird der Maximalweg automatisch begrenzt, um das mechanische Blockieren von Servos zu verhindern. Dies ist insbesondere bei Hubschraubern für den 3-D- Flug nützlich, da hier mit extremen Servowegen gearbeitet wird. Der Einstellbereich reicht von 0 - 200%. Wenn nach einer Einstellung wieder der Ursprungswert von 100% eingestellt werden soll, muß die "+" und "-" Taste für min. 2 Sek. gedrückt werden.

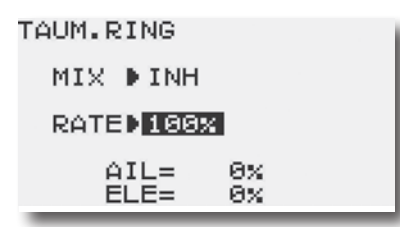

#### 10.6 OFFSET (OFFSET ABGLEICH)

Durch die Anströmung der Rotorblätter und Stabilisationsflossen ist für den Rundflug eine andere Trimmung erforderlich als für den Schwebeflug.

In diesem Menü wird die Einstellung der verschiedenen Trimmwerte für die Roll-, Nick- und Heckrotorfunktion der Flugzustände Gasvorwahl 1 und 2. vorgenommen.

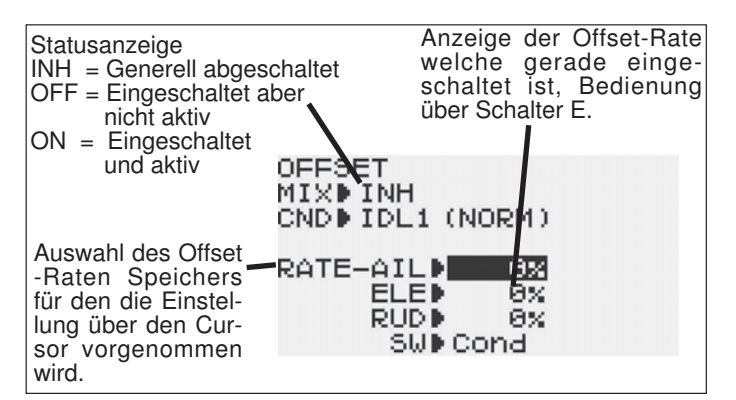

#### MIX -> ON

Nach der Auswahl und Bestätigung des 'OFFSET'-Menüs mit Hilfe des Cursors, muss die Option mit der "+" bzw. "-" Taste aktiviert werden. Je nach Schalterstellung wird 'ON' oder 'OFF' im Display angezeigt.

Mit dem Cursor erfolgt die Auswahl innerhalb des Menüs. Mit einer Betätigung der 'End'-Taste gelangen Sie zurück zum Menü.

#### SW

Mittels der "+" bzw. "-" Taste Offset Ratenspeicher HOLD, 1,2 oder 3 auswählen

#### **RATE**

Gewünschte Werte für Roll- (AIL), Nick- (ELE) und Heckfunktion (RUD) in den gewünschten Speicher eingeben.

#### SW

Der 3-Stufen Schalter ,E' ist für die Auslösung der Funktion voreingestellt, so dass 2 Offset-Funktionen parallel zu , Idle-Up1' und , Idle-Up2' ein- und ausgeschaltet werden.

Es kann aber auch ein anderer Schalter A...H ausgewählt werden, dann sind die Offsetwerte unabhängig von der Flugzustandsumschaltung bedienbar, aber in Abhängigkeit des Schaltertypes nur 1 oder 2 Offsetwerte.

Wählt man den Schalter Cond. so werden die Offsetwerte parallel zur Flugzustandsumschaltung mitgeschaltet und es stehen insgesamt 3 Offsetwerte zur Verfügung , IDL 1...3.

Durch die nachstehende Verzögerungs-Funktion kann eine Zeitverzögerung für dynamische Übergänge beim Umschalten zwischen den einzelnen Flugzuständen, programmiert werden.

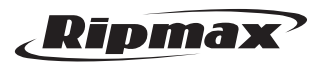

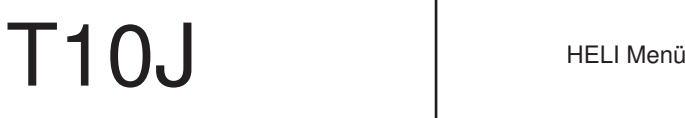

#### 10.7 VERZOEGERUNG (VERZÖGERUNGS-FUNKTION)

Diese Funktion ermöglicht einen sanften Übergang zwischen den einzelnen im Offset-Menü eingestellten Trimmwerten. Dabei kann man unterschiedliche Verzögerungszeiten für die 'Nick-'und 'Rollfunktion' sowie für die Heckrotorsteuerung und für die 'Gas-' und 'Pitchsteuerung' eingeben.

Die eingestellte Verzögerung wirkt für alle Flugzustandsumschaltungen gleich.

Stellt man einen Wert von 50 % ein, wird ungefähr eine Verzögerungszeit von etwa 0,5 Sekunden erreicht. Das bedeutet, ein Servo benötigt diese Zeitdauer um in die gewünschte neue Position einzunehmen. Dies ist eine relativ lange Zeit, für die Praxis genügt in der Regel ein Wert von 20 % - 25 %.

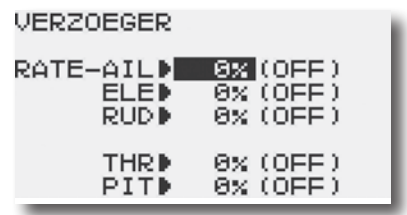

Mit dem Cursor erfolgt die Auswahl innerhalb des 'Verzögerung`- Menüs. Mit einer Betätigung der 'End'-Taste gelangen Sie zurück zum Menü.

Diese Option wird automatisch eingeschaltet, wenn eine der Funktionen OFFSET oder HECK-MIX aktiviert ist. Daher ist eine separate Aktivierung für dieses Menü nicht vorgesehen. Für jede Funktion für die eine Verzögerung eingestellt werden kann, wird der aktuelle Zustand (ON) oder (OFF) in der jeweiligen Zeile dargestellt.

Mit der "+" oder "-" Taste können dann nacheinander die %-Werte für die Verzögerungszeiten eingegeben werden. Der Einstellbereich liegt zwischen 0 % und 100 %. Die Voreinstellung beträgt 0 %. Durch eine Druckbetätigung der "+" und "-" Taste für min. 1 Sek. kehrt man zur Grundeinstellung zurück.

#### 10.8 KREISEL (KREISEL EMPFINDLICHKEIT)

Mit Hilfe dieser Funktion lässt sich die Kreiselempfindlichkeit vom Sender aus verstellen. Dabei muss der entsprechende Eingang des Kreisels mit dem Kanal '5' des Empfängers verbunden werden. Über einen zu wählenden Schalter können unterschiedliche , voreingestellte Werte abgerufen werden.

Im Menü muss mit dem Cursor das 'KREISEL' Menü ausgewählt und durch einen Druck auf den Drehknopf bestätigt werden.

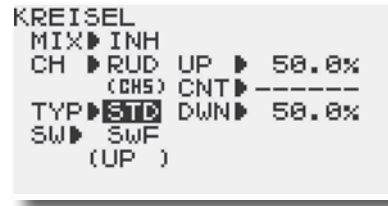

Mit dem Cursor erfolgt die Auswahl innerhalb des Menüs. Mit einer Betätigung der 'End'-Taste gelangen Sie zurück zum Menü.

Zuerst muss diese Option mit Hilfe der "+" bzw. "-" Taste aktiviert werden. Dies wird angezeigt, der Schriftzug wechselt von'INH' auf "ACT".

#### Moduseinstellung (MODE)

Es stehen zwei verschiedene Modi zur Verfügung.

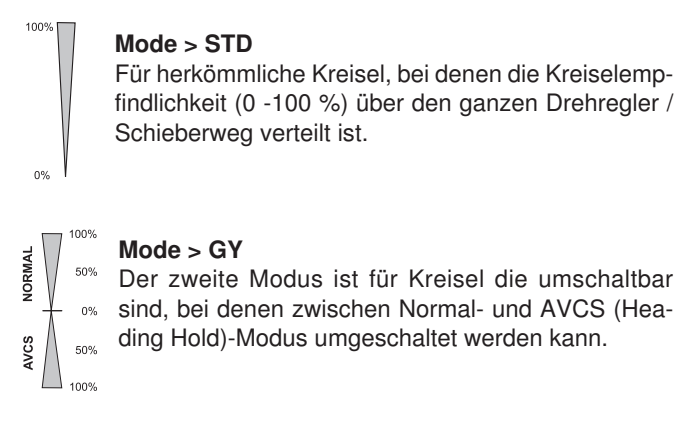

Einstellwerte: AVC 0...100%, NOR 0...100%

Nach der Anwahl der letzten Menüzeile (SW) kann mit Hilfe der "+" bzw. "-" Taste ein Aktivierungsschalter ausgewählt werden. Die Voreinstellung sieht den Schalter 'F' vor.

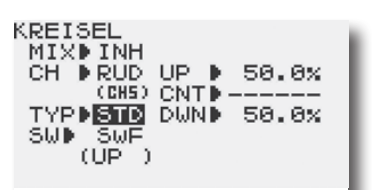

In Abhängigkeit des ausgewählten Schalters sind 2 oder 3 Vorgabewerte (RATE) einstell- und abrufbar.

Wenn der Schalter "Cond" (Flugzustand) ausgewählt ist, lässt sich für jeden Flugzustand eine separate Rate einstellen, welche mit dem Flugzustands-Umschalter automatisch mit umgeschaltet wird.

Damit haben Sie die Möglichkeit, für jeden Flugzustand die optimale Kreiselempfindlichkeit einzustellen.

Als Richtwert sollte eine Rate von ca. 70 % gewählt werden.

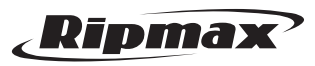

T10.

#### 10.9 GASKURVE PROGRAMMIEREN (GAS-KURVE)

Bei Betätigung des Gas-Steuerknüppels wird nicht nur das Gasservo sondern auch automatisch das Pitchservo angesteuert. Zur individuellen Abstimmung zwischen Motor und Pitchsteuerung sind der Gas und Pitch- Funktion einstellbare 5-Punktkurven zugeordnet.

Darüber hinaus ist der T10J Sender mit umschaltbaren Flight-Conditions (Flugzuständen) ausgestattet, die es ermöglichen für die einzelnen Flugzustände eine optimale Modelleinstellung vorzunehmen.

Folgenden Flugzustände sind abruf-, und einstellbar:

- Normal (NOR: Für das Anlassen und das Abstellen des **Motors**
- Gasvorwahl 1 (ID1): Für Schwebeflug
- Gasvorwahl 2 (ID2): Für Rundflug
- Gasvorwahl 3 (ID3): Für 3-D Flugeinsätze oder Rundflüge mit höherer Gaseinstellung
- Autorotation (HLD): Autorotationslandung

Mit den Flugzuständen werden nicht nur unterschiedliche Gaskurven eingestellt, die Flugzustandsumschaltung wirkt ebenfalls für folgende Funktionen:

Pitchkurve, Pitch-Heckrotormischer (HECK-MIX), Kreiselempfindlichkeit (KREISEL) und Düsennadelverstellung (GAS>NADEL).

#### Siehe auch nachstehende Tabelle.

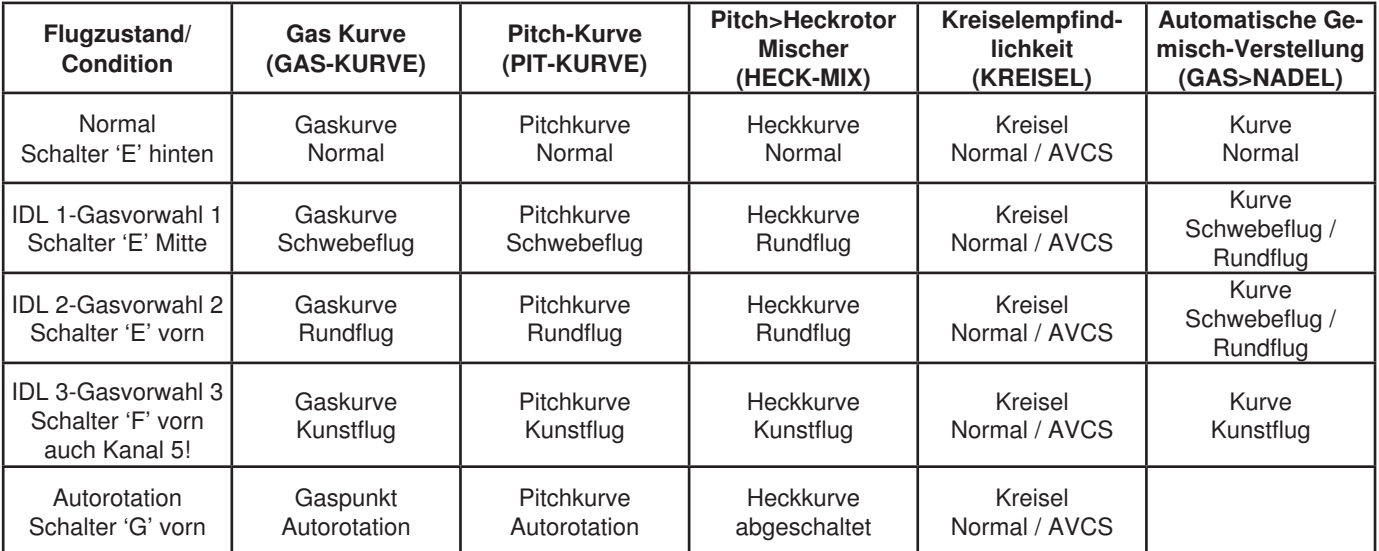

#### Übersicht der flugzustandsabhängigen umschaltbaren Funktionen

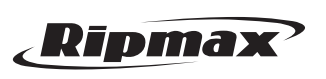

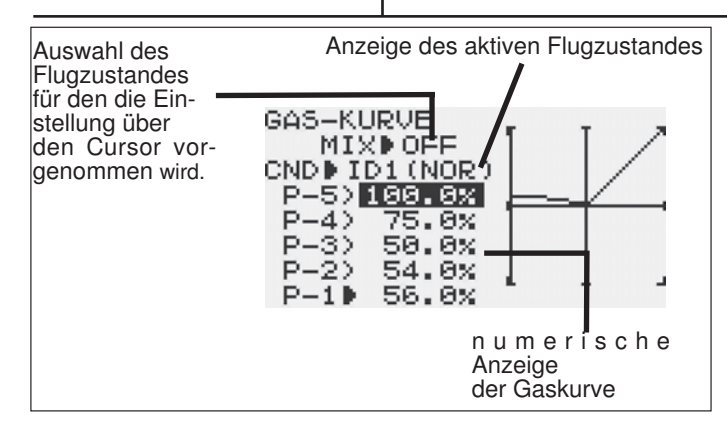

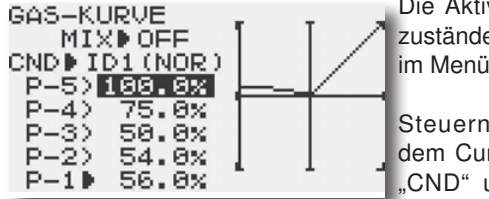

Die Aktivierung der Flugzustände IDLE 1..3 erfolgt im Menü Gas-Kurve.

Steuern Sie dazu mit dem Cursor auf das Feld .CND" und drücken Sie die "+" bzw. "-" Taste. Es

erscheinen nacheinander die Flugzustände IDL 1 bis 3 (Gasvorwahl 1 bis 3).

Wählen sie einen Flugzustand aus, im Feld MIX wird der Status angezeigt.

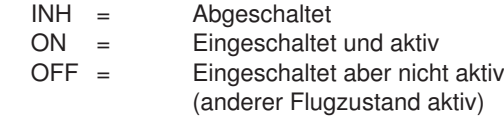

Bringen Sie den Cursor in die Zeile MIX, mit der "+" bzw. "-" Taste wird der Flugzustand eingeschaltet. Dies muss für jeden Flugzustand individuell erfolgen. Der Flugzustand Autorotation wird im Menü AUTOROTATION eingeschaltet.

Die Betätigungsschalter der Flugzustandsumschaltung sind voreingestellt, siehe auch Tabelle auf S. 60.

#### Flugzustand NORMAL:

Die Kurve für Gas und Pitch kann in der Regel auf 0-25-50-75- 100% belassen werden, da Sie für die Grundeinstellung der Gas - und Pitchwege verwendet wird, also den Maximalwert darstellt.

Beachten sie, dass bei entsprechender Auswahl des Taumelscheibentypes auch im Menü TAUMELSCH der Pitchweg auf maximalen Wert gestellt wird.

Bei maximalem Pitchsteuerweg sollte sich am Hubschrauber ein Pitchanstellwinkel von ca. + 12° ergeben. In der Steuerknüppelmittelstellung ein Pitchwinkel von etwa +4°, und bei minimalem Pitchweg etwa ein Anstellwinkel von -5°. Für 3D im Bereich von +12°und -12°.

#### Flugzustand IDL 1 (Gasvorwahl 1)

Die folgenden Abbildungen zeigen für die genannten Flugzustände jeweils die kombinierten Gas- und Pitchkurven.

Dabei wird jeweils der Servoweg über dem Steuerknüppelweg dargestellt. Da zu jeder Gas- auch eine Pitchkurve eingestellt werden muss (siehe nächstes Kapitel 'PIT-KURVE'), sind beide Kurven jeweils zusammen gefasst.

Entsprechenden Kurvenpunkt mit dem Cursor auswählen und Vorgabewert mit der "+" bzw. "-" Taste einstellen.

Die Abbildung zeigt eine Gas- und Pitchkurve für den Flugzustand 'Gasvorwahl 1 (Schwebeflug). Der untere Gaswert ist angehoben, damit der Motor auch bei geringerer Pitchanstellung eine gewisse Mindestdrehzahl behält. Der obere Pitchwert wurde zurückgenommen auf etwa +10°.

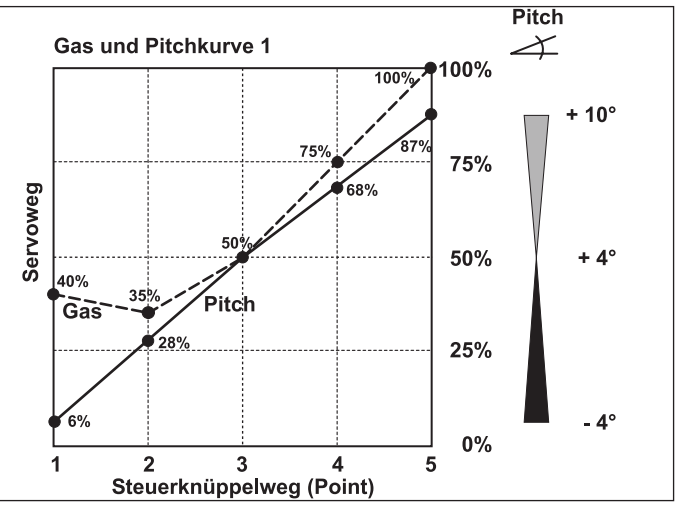

Abbildung einer Gas- und Pitchkurve für den Flugzustand 'Gasvorwahl 2' (Rundflug). In dieser Einstellung ist der untere Gaswert noch weiter angehoben um eine Mindestmotordrehzahl zu behalten für die Flugfiguren welche viel Kraft benötigen. Der untere Pitchwert dagegen ist auf -3° abgesenkt um ein schnelles Sinken zu vermeiden.

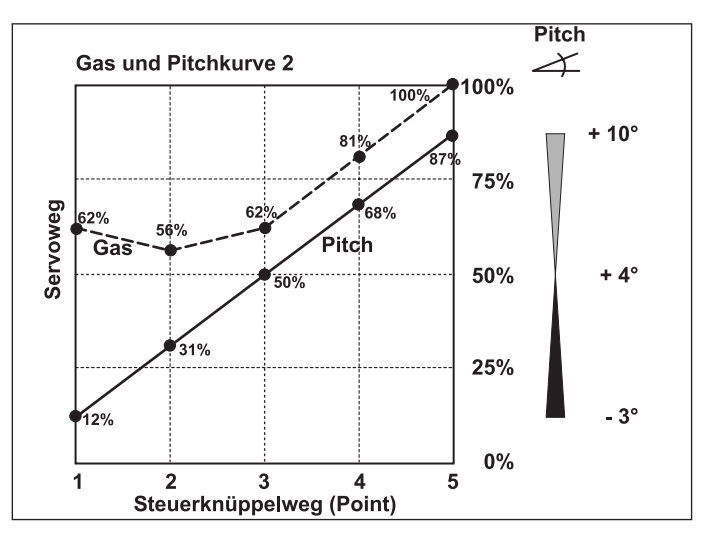

Gas- und Pitchkurve für den Flugzustand 'Gasvorwahl 3' für 3-D Flugeinsätze. Die Gasvorwahl 3 kann entweder für den Kunstflug mit noch größerer Gasanhebung gegenüber Gasvorwahl 2 eingestellt werden, oder wie hier im Beispiel als 3-D-Kurve für das "3-D-Fliegen" sowie Rückenflug.

Dabei ist zu beachten, dass die Pitchwege symmetrisch sind +/- 12° und in der Steuerknüppelmittelstellung 0° Pitchanstellwinkel eingestellt wird.

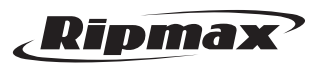

**1 O.** J HELI Menü

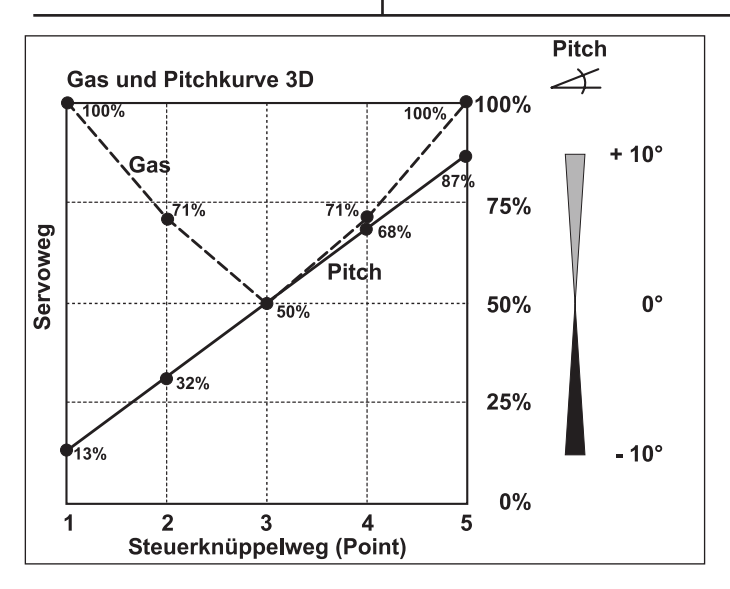

Beim Umschalten von Gasvorwahl 2 auf 3 sollte sich das Modell in sicherer Höhe und im Steigflug befinden, da die Pitchanstellung in der Mittelposition deutlich verändert wird und das Modell sonst durchsackt.

Reine 3-D-Piloten stellen auch schon die Gasvorwahl 1 und 2 Kurve symmetrisch ein und benutzen die Flugzustandsumschaltung zum Umschalten von Kreiselempfindlichkeit oder Düsennadelverstellung.

Die Abbildung zeigt eine Pitchkurve für den Flugzustand 'Autorotation'. Hierbei wird der Motor abgeschaltet oder in Leerlaufposition gebracht, siehe Menü 'Autorotation'. Der untere Pitchwert wird auf -5° abgesenkt um durch das Fallen des Hubschraubers eine möglichst hohe Drehzahl des Rotorkopfes zu erhalten.

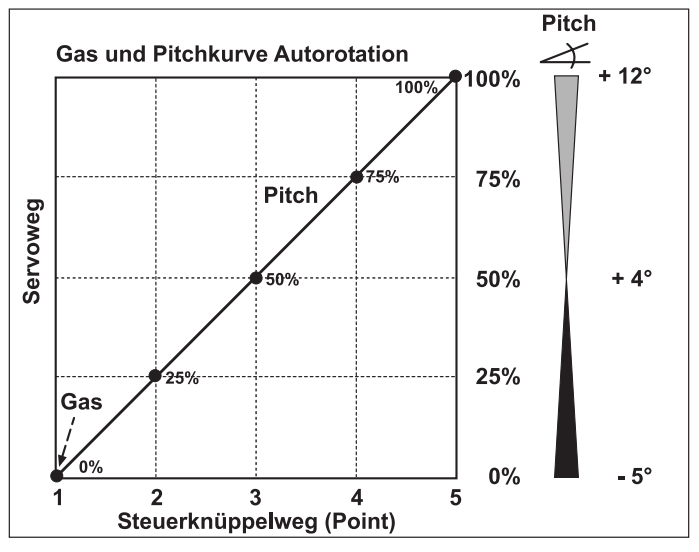

Der Maximalwert wurde auf +12° erhöht, um das Modell mit einem hohen Anstellwinkel möglichst weich abfangen und aufsetzen zu können.

Die abgebildeten Kurven müssen Sie durch Probeflüge mit Ihrem Modell optimieren!

#### Pitchkurve programmieren (PIT-KURVE)

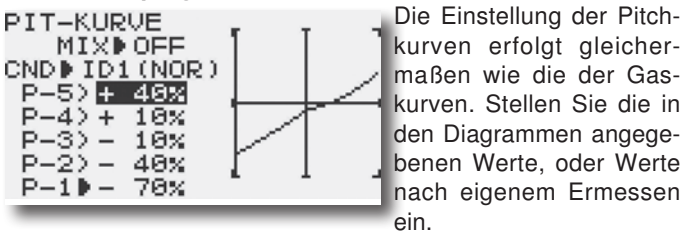

Rinmax

#### 10.10 HECK-MIX (HECKROTOR MIX)

Mit dieser Funktion werden Drehmomentänderungen des Hauptrotors, durch Gas- oder Pitchänderung über eine elektronische Ausgleichsmischung zum Heckrotor kompensiert.

Eine gute Einstellung erleichtert einem angeschlossenen Kreiselsystem für den Heckrotor die Arbeit ungemein. Ein falsch eingestellter Heck-Mix arbeitet sogar gegen die Kreiselfunktion.

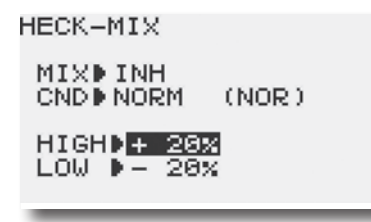

Deswegen kommt der Feinabstimmung dieses Mischers eine große Bedeutung zu. Allerdings ist es für den ungeübten Piloten nicht einfach, den Hubschrauber zur Abstimmung des Heckmischwertes für den Schwebe-, Steig-, und Sinkflug zu ermitteln.

Moderne Kreiselsysteme mit Piezosensoren sind schon relativ sensibel und benötigen nicht unbedingt eine perfekte Heck-Mix Einstellung, so dass mit den Richtwerten gearbeitet werden kann.

Moderne SMM-Kreisel mit Halbleitersensoren (z.B. robbe-Futaba GY 701 Kreisel) benötigen für Anwendungen bis in den Fortgeschrittenenbereich kaum oder gar keine Heck-Mix Unterstützung, hierbei kann der Heck-Mix abgeschaltet werden.

#### Sonderfall:

Werden Piezo- oder SMM-Kreisel im Heading-Hold/ AVCS Modus betrieben so darf in keinem Fall der Heck-Mix aktiv sein. Da der Heck-Mix werksseitig schon aktiv geschaltet wurde, ist er für diesen Fall unbedingt abzuschalten.

Die Software des Senders stellt insgesamt drei Heck- Mischerkurven zur Verfügung, Normal (NORM), Gasvorwahl 1/2 (IDL1/2) und Gasvorwahl 3 (IDL3), wobei die Umschaltung über die Flugzustandsschalter erfolgt.

Die Kurve (NORM) ist voreingestellt. Für anspruchsvolles Fliegen eines Hubschraubermodells können die anderen Heck-Mischerkurven nach eigenem Ermessen in gleicher Weise wie die 'GAS-KURVE' und 'PIT-KURVE' programmiert werden.

#### 10.11 AUTOROTATION (AUTOROTATION EINSTELLUNGEN)

Mit dieser Funktion wird erreicht, dass für den Flugzustand Autorotation der Motor im Leerlauf läuft oder ausgeschaltet wird, unabhängig von der Stellung des Gasknüppels.

Mit dem Schalter , G' wird diese Funktion, die man zur Ausführung der Autorotation benötigt, aufgerufen.

Nach der Auswahl und Bestätigung des 'AUTOROTATION'- Menüs mit Hilfe des Cursors, muss die Option im Menüpunkt MIX mit dem Drehknopf aktiviert werden. Je nach Stellung des Schalters 'G' wird 'ON' oder 'OFF' im Display angezeigt.

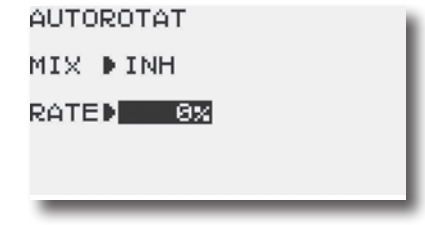

Mit dem Cursor erfolgt die Auswahl innerhalb des Menüs. Mit einer Betätigung der 'End'-Taste gelangen Sie zurück zum Menü.

Der Leerlauf-Servoweg für die Drossel kann im Bereich von -50 bis +50 % eingestellt werden. Je nachdem welcher Wert eingestellt ist, geht der Motor in Leerlauf oder wird abgestellt.

Außerdem stellt diese Option einen Heckrotor-Positions-Abgleich des Pitch-Heckrotor-Mischer (HECK-MIX) bereit. Bei modernen Piezo- oder SMM- Kreisel ist das aktivieren dieser Funktion nicht unbedingt erforderlich. Wohl aber beim Einsatz von älteren Kreiseln und der Verwendung eines starren Heckrotorantriebes.

Damit wird erreicht, dass ein voreingestellter Drehmomentausgleich des Heckrotors während der Autorotationsphase neutralisiert wird, weil in der Autorotationsphase kein Drehmoment erzeugt wird.

Bitte beachten Sie, dass die Option 'AUTOROT' gegenüber den ,Gasvorwahl (IDL 1...3)'-Funktionen Priorität besitzt. Stellen Sie vor dem Anlassen des Motors sicher, dass sich der Autorotationsschalter in der 'OFF'-Position befindet.

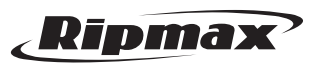

#### 10.12DREHZAHLREGLER EINSTELLUNGEN (DREHZAHL)

Nur für Verbrennermotoren in Verbindung mit Drehzahlregler GV-1.

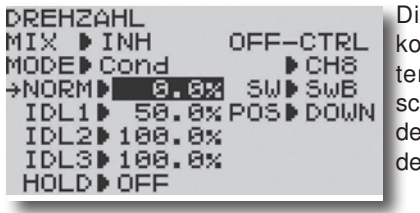

Diese Option dient zur komfortablen und leichteren Einstellung unterschiedlicher Drehzahlen in den einzelnen Flugzuständen.

Nach der Auswahl und Bestätigung des 'Drehzahl'-Menüs mit Hilfe des Cursors, muss die Option aktiviert werden.

#### MIX

#### Auswahl Kanal 7:

Wird der gleiche Kanal für Abschaltung und Drehzahlsteuerung benutzt, so sind nur insgesamt 3 Drehzahlwerte einstellbar, wobei darauf zu achten ist, dass die Drehzahl im Flugzustand Normal nicht zu hoch eingestellt ist, da sonst beim Einschalten der Autorotationsfunktion der Motor nicht abgestellt oder auf Leerlaufdrehzahl gebracht werden kann.

Wenn der Schalter E ausgewählt ist, welcher gleichzeitig die Flugzustände umschaltet, ist darauf zu achten, dass die Drehzahlen entsprechend der fest zugeordneten Schaltrichtungen erfolgt (siehe Tabelle).

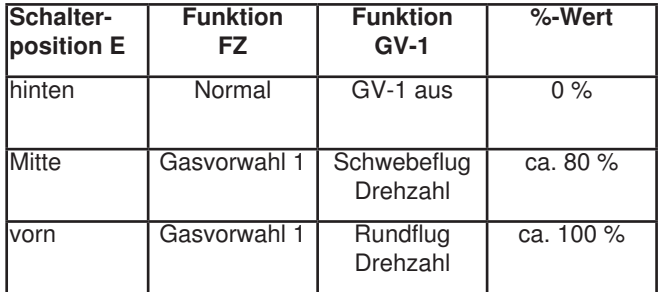

#### AUSWAHL KANAL 8 (9):

Der Vorteil bei der Auswahl eines getrennten Kanals (8) zur Abschaltung des Drehzahlreglers liegt darin, dass für alle Flugzustände Normal und Idle 1..3 unterschiedliche Drehzahlvorgaben eingestellt werden können und gleichzeitig eine Umschaltung parallel mit dem Flugzustandsschalter erfolgen kann.

Dafür ist allerdings ein weiterer freier Kanal erforderlich der möglicherweise nicht zur Verfügung steht, da er schon von einer anderen Funktion , wie Taumelscheibentyp H4 oder Gas-> Nadel belegt ist (wirken beide auf Kanal 8 (9)).

Wenn Kanal 8 (9) ausgewählt ist, erscheint eine weiteres Untermenü SW in dem der Schalter gewählt wird welcher den Drehzahlregler über Kanal 8 (9) abschaltet. Es stehen die Schalter A..H zur Auswahl.

#### **MODE**

Danach kann der Schalter ausgewählt werden, mit dem die eingestellten Rotordrehzahlen abgerufen werden. Die Voreinstellung sieht den Schalter 'C' vor.

Es kann aber auch ein anderer Schalter A...H ausgewählt werden, dann sind die Drehzahlwerte unabhängig von der Flugzustandsumschaltung bedienbar, aber in Abhängigkeit des Schaltertypes nur 1 oder 2 Drehzahlvorgaben.

Wählt man den Schalter 'E' aus, dessen Schaltebenen den Flugzuständen 'NORM', 'IDL1' und 'IDL2' zugeordnet sind , so ist auf die vorgegebene Schaltrichtung und den Zusammenhang mit der Flugzustandsumschaltung zu achten (siehe Tabelle). Ein Pfeil neben der Prozentzahl zeigt die jeweils aktive Einstellrate.

Wählt man den Schalter Cond. so werden die Offsetwerte parallel zur Flugzustandsumschaltung mitgeschaltet und es stehen insgesamt 4 Drehzahlvorgaben zur Verfügung , NORM und IDL 1...3.

#### OFF-CTRL

In diesem Untermenü legt man fest, ob zur Abschaltung des Drehzahlreglers der gleiche Kanal 7 wie für die Drehzahleinstellung eingesetzt wird, oder ob ein separater Kanal (8) zum Einsatz kommt.

#### **POS**

Mit UP oder DOWN wird die Schaltrichtung der Funktion festgelegt, welche bei Autorotation den Drehzahlregler abschaltet. Wirkt nur wenn im vorstehenden Untermenü MIX der Kanal 7 ausgewählt wurde.

Prüfen sie, dass die Funktion richtig eingestellt ist und den Drehzahlregler abschaltet.

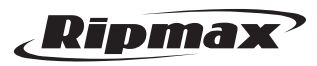

#### 10.13 SCHWE-GAS (SCHWEBEFLUG-GAS EINSTELLUNG)

Diese Funktion ermöglicht das Trimmen der Gaskurve für den Flugzustand NORMAL und IDL1 um den Schwebeflugbereich, also für den Bereich der Einstellpunkte 2...4. Eine Drehung von VR (C) nach rechts bewirkt, dass die Drehzahl des Motors ansteigt, mit einer Drehung nach links fällt sie ab. Dadurch lassen sich äußere Einflüsse, wie z.B. die Temperatur, Luftfeuchtigkeit etc. kompensieren.

Nach der Auswahl und Bestätigung des 'SCHWE-GAS'-Menüs mit Hilfe des Cursors, muss die Option mit der "+" bzw. "-" Taste aktiviert werden. Je nach Stellung des Idle-Up Schalters wird 'ON' oder 'OFF' im Display angezeigt.

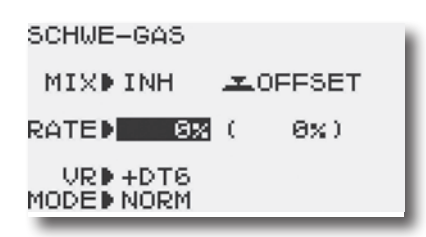

Mit dem Cursor erfolgt die Auswahl innerhalb des Menüs. Mit einer Betätigung der 'End'-Taste gelangen Sie zurück zum Menü.

Im Menüpunkt MIX wird angezeigt, ob die Funktion SCHWE-GAS' über die Flugzustandsumschaltung ein - oder ausgeschaltet ist.

Mittels Schalter wird der Gas-Schwebeflugbereich (RATE) justiert, Einstellbereich +/- 100% was etwa +/- 10 ° Servowegänderung entspricht. Die Anzeige des Reglerwertes "C"erfolgt in Klammern (rechter Wert).

Über den Regler lässt sich der Mittelpunkt des Reglers VR um 10° verschieben, falls der Trimmbereich nicht ausreicht. Soll diese Verschiebung abgespeichert werden drücken Sie den Cursor für eine Sekunde, dann wird die Abweichung gespeichert. Danach den Regler VR auf Mittelstellung bringen.

Zum Zurücksetzen der Verschiebung, stellen Sie den Regler auf Anzeige 0% und drücken den Cursor für 1 Sekunde.

Als Bedienelement vorgegeben ist der Regler VR, dies kann aber im Menüpunkt VR auf die Taster DT5 und DT6 umgestellt werden. Wählt man den Geber 'NULL', so ist kein Geber aktiv und die Rate wird nur mit der "+" bzw. "-" Taste eingestellt. Über das +/- Vorzeichen polt die man die Wirkrichtung des Reglers um.

In der unteren Zeile 'MODE' kann festgelegt werden, ob die Schwebeflug -Gas-Einstellung für den Flugzustand 'NORM' oder für die Flugzustände 'NORM' und 'IDL1' aktiv sein soll.

#### 10.14 SCHWE-PIT (SCHWEBEFLUG-PITCH EINSTELLUNG)

Diese Funktion ermöglicht das Trimmen der Pitchkurve für den Flugzustand NORMAL und IDL1 um den Schwebeflugbereich, also für den Bereich der Einstellpunkte 2...4. Eine Drehung von VR nach rechts bewirkt, dass der Pitchanstellwinkel größer wird (mehr Auftrieb), mit einer Drehung nach links wird er kleiner. Dadurch lassen sich äußere Einflüsse, wie z.B. die Windstärke, große Höhenunterschiede etc. kompensieren.

Nach der Auswahl und Bestätigung des 'SCHW-PIT'-Menüs mit Hilfe des Cursors, muss die Option aktiviert werden. Je nach Stellung des Idle-Up Schalters wird 'ON' oder 'OFF' im Display angezeigt.

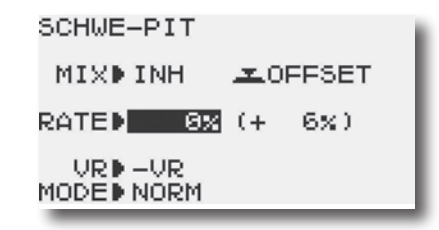

Mit dem Cursor erfolgt die Auswahl innerhalb des Menüs. Mit einer Betätigung der 'End'-Taste gelangen Sie zurück zum Menü.

Im Menüpunkt MIX wird angezeigt, ob die Funktion 'SCHWE-PIT' über die Flugzustandsumschaltung ein - oder ausgeschaltet ist.

Mittels Schalter oder Regler wird der Pitch-Schwebeflugbereich justiert, Einstellbereich +/- 100% was etwa +/- 10 ° Servowegänderung entspricht. Die Anzeige des Reglerwertes "A"erfolgt in Klammern (rechter Wert).

Über den Regler lässt sich der Mittelpunkt des Reglers VR um 10° verschieben, falls der Trimmbereich nicht ausreicht. Soll diese Verschiebung abgespeichert werden drücken Sie den Cursor für eine Sekunde, dann wird die Abweichung gespeichert. Danach den Regler VR auf Mittelstellung bringen.

Zum Zurücksetzen der Verschiebung, stellen Sie den Regler auf Anzeige 0% und drücken den Cursor für 1 Sekunde.

Als Bedienelement vorgegeben ist der Regler VR, dies kann aber im Menüpunkt VR auf die Trimmer DT5 und DT6 umgestellt werden. Wählt man den Geber NULL, so ist kein Geber aktiv und die Rate wird nur mit der "+" bzw. "-" Taste eingestellt. Über das +/- Vorzeichen polt man die Wirkrichtung des Reglers um.

In der unteren Zeile 'MODE' kann festgelegt werden, ob die Schwebeflug-Pitch-Einstellung für den Flugzustand 'NORM' oder für die Flugzustände 'NORM' und 'IDL1' aktiv sein soll.

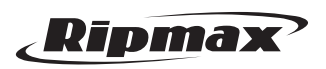

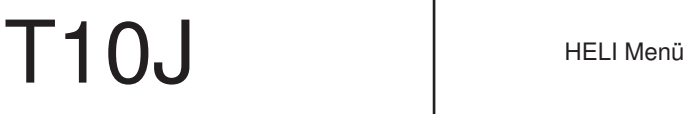

#### 10.15 PITCH-WEG (PITCHWEG EINSTELLUNG)

Mit dieser Funktion kann der Pitchweg für die Flugzustände (NORM, IDL1, IDL2, IDL3 und Autorotation) eingestellt werden. Dabei kann jeweils der obere (HI) als auch der untere Wert (LO) getrennt eingestellt werden.

Mit dem Cursor muss das 'Pitchweg-Menü ausgewählt und aktiviert werden.

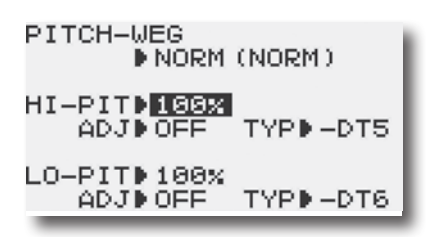

Mit dem Cursor erfolgt die Auswahl innerhalb des Menüs. Mit einer Betätigung der 'End'-Taste gelangen Sie zurück zum Menü.

- Nach Anwahl der oberen Zeile kann die Flugphase durch Bewegung mit der "+" bzw. "-" Taste ausgewählt werden.
- Danach kann der Weg für den oberen (HI) Pitchwert eingestellt werden. Der Einstellbereich liegt zwischen 60% und 100%.
- In der Zeile "ADJ" legt man fest, ob die Verstellung manuell "ON" mit mit der "+" bzw. "-" Taste erfolgen soll oder über die Taster DT5 und DT6 oder dem Drehgeber VR. Dabei gibt das Vorzeichen +/- die Drehrichtung vor. Wird als Drehgeber "NULL" gewählt so ist der Funktion kein Geber zugeordnet, es erfolgt somit auch keine Verstellung.
- Die Einstellung und Auswahl für den unteren Pitchbereich erfolgt in der gleichen Weise.
- • Wird der gleiche Drehgeber für die Pitchverstellung oben und unten vergeben, so erfolgt die Verstellung gemeinsam. Werden unterschiedliche Drehgeber gewählt so kann eine separate Verstellung erfolgen.
- Diese Funktion ermöglicht eine optimale Pitcheinstellung während des Fluges zu ermitteln.
- • Zur einfachen Übernahme und Speicherung der Werte bewegen Sie den Cursor jeweils in das Feld und drücken den Cursor für mindestens 1 Sekunde. Dabei wird der korrigierte Pitchwert gespeichert.
- Danach ist der Drehgeber wieder auf "Neutralposition" zu stellen.

#### 10.16 GAS-MIX

Mit dieser Funktion lässt sich jeweils getrennt für die vier Flugzustände 'NORM', 'IDL1', 'IDL2' und 'IDL3' ein Mischer programmieren, der bei Ansteuerung der Taumelscheibe die Stellung des Gasservos beeinflusst. Dadurch wird gewährleistet, dass die Rotordrehzahl konstant bleibt.

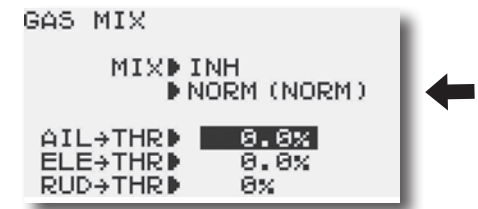

Mit dem Cursor erfolgt die Auswahl innerhalb des Menüs. Mit einer Betätigung der 'End'-Taste gelangen Sie zurück zum Menü.

In der Zeile 'MIX' muss mit der "+" oder "-" Taste der Mischer aktiviert werden, die entsprechende Anzeige wechselt von 'INH' auf 'ON'.

Nun kann mit der "+" oder "-" Taste der Flugzustand ausgewählt werden.

Danach kann für jeden der genannten Flugzustände der Mischanteil als %-Wert vorgegeben werden. Der Bereich liegt jeweils zwischen 0% und 100%. Um ein sehr feinfühliges Einstellen zu ermöglichen beträgt die Schrittweite 0,5%.

Der aktuell eingestellte Flugzustand wird durch einen Pfeil gekennzeichnet.

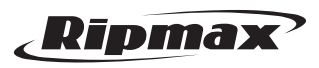

#### 10.17 GAS>NADEL (AUTOM. GEMISCHVERSTELLUNG)

Mit dieser Funktion lässt sich über ein separates Servo das Mischungsverhältnis des Vergasers verstellen. Dieses 'Düsennadel'-Servo muss am Ausgang 8 betrieben werden.

Ein besonderer Vorteil besteht darin, dass ein Zusammenhang mit der normalen Drosselfunktion hergestellt wird. Ist diese Option aktiviert, wird bei einer Betätigung der Drossel die Düsennadel so nachgeführt, dass sich ein sicherer Motorlauf ergibt. Die Verknüpfung erfolgt über eine 5-Punkte Kurve.

#### Die automatische Düsennadelverstellung kann nicht gleichzeitig mit den Funktionen Taumelscheibentyp H4 und Drehzahl- Regl (bei separater Abschaltung) betrieben werden.

Im Menü muss das 'GAS>NADEL' Menü ausgewählt und durch einen Druck auf den Drehknopf bestätigt werden.

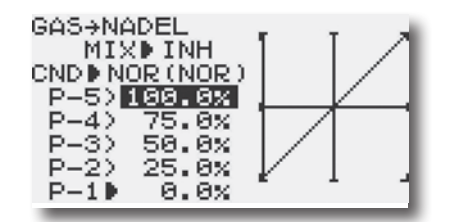

Mit dem Cursor erfolgt die Auswahl innerhalb des Menüs. Mit einer Betätigung der 'End'-Taste gelangen Sie zurück zum Menü.

Zuerst muss die Funktion aktiviert werden, dies erfolgt in der 1. Zeile mit Hilfe der "+" oder "-" Taste. Im Display wird danach 'ON' angezeigt. Danach muss die 5-Punkte Kurve einprogrammiert werden.

Mit dem Drosselknüppel kann jeder Punkt der Kurve aufgerufen werden und dann der gewünschte, zugehörige Servoweg als %-Wert mit der "+" oder "-" Taste eingegeben werden. Der Einstellbereich für alle Punkte liegt zwischen 0 % und 100 %.

#### Voreingestellt ist eine lineare Kurve.

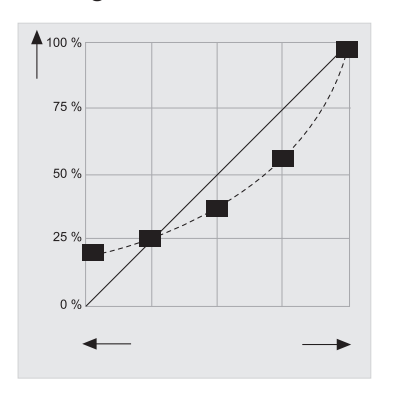

Durch Betätigung der "+" und "-" Taste für min. 1 Sek. können diese Werte wieder hergestellt werden.

Diese Kurve kann an die jeweiligen Bedürfnisse und Flugzustände Normal, Idle up 1-3 angepasst werden, indem die einzelnen %-Werte für jeden der fünf Punkte verändert werden. Die gestrichelte Linie zeigt ein Einstellbeispiel.

Diese Vorgaben müssen in der Praxis erprobt werden. Die Voreinstellung dieser Option beträgt 0 %.

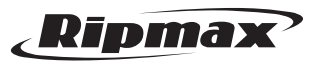

T10.I Informationen

#### 11. TIPPS ZUM EINBAU UND ANTENNENVERLEGUNG

Die technische Ausrüstung der Modelle hat sich in den letzten Jahren massiv verändert. Antriebe mit Brushless-Motoren und zugehörigem Brushless-Regler, Lithium Antriebsakkus, Telemetriesysteme, GPS-Systeme, etc, etc. um nur einige Schlagworte zu nennen.

Auch die verwendeten Materialien bei den Modellen haben sich, mit dem Einzug der Karbon-Faser in den Modellbaubereich, verändert. Um leichte, stabile und leistungsfähige Modelle zu erhalten werden mehr und mehr Karbonteile, sowie Lithiumakkus und Brushless-Antriebe eingesetzt. Im Hubschraubermodell ist der Zahnriemenantrieb für den Heckrotor fast schon zum Standard geworden.

Bei der Konstruktion wird allenfalls auf den Servoeinbau, Motor und Antriebsakku Rücksicht genommen. Der Empfänger wird seinen Platz beim Einbau schon irgendwie finden. Es wird nahezu als selbstverständlich vorausgesetzt, dass die RC-Komponenten die endgültige Modell-Antriebs-Konfiguration auch fernsteuerbar machen.

Dies kann aber nicht als selbstverständlich vorausgesetzt werden, da die Kombinationen von Metall-, Kunststoff- und Karbonteilen, insbesondere in Verbindung mit Zahnriemenantrieb, in all Ihrer Vielfalt zu mehr oder weniger starken Beeinträchtigung des Empfangs führen können. Je nach Kombination der unterschiedlich elektrisch leitenden- bzw. nichtleitenden Materialien können durch statische Aufladung an den Materialübergängen Funkenstrecken entstehen, welche den Empfang massiv beeinflussen.

Nicht nur die Position des Empfängers ist entscheidend für die Empfangsqualität, sondern ganz besonders auch die Verlegung der Antenne. Zudem sind nicht alle Empfänger gleich, je nach Anwendung sind kleine, leichte und schlanke Typen gefragt. In anderen Anwendungen benötigt man eine Vielzahl von Kanälen, weswegen das Angebot an Empfängern auch sehr variantenreich ist. Jeder Empfängertyp besitzt eine individuelle Eigenschaft in Bezug auf Empfindlichkeit für das Sendersignal und gegenüber Störeinflüssen (Elektrosmog).

Auch die Anzahl der Servos, sowie deren Kabellänge und Verlegung hat Einfluss auf die Empfangsqualität. Sind große Teile des Rumpfes oder Rumpfverstärkungen aus leitendem Material hergestellt (Karbon, Alufolie, Metall) so schirmen diese das Sendersignal ab, wodurch ebenfalls die Empfangsqualität deutlich reduziert wird. Dies gilt auch für stark pigmentierte oder metallhaltige Farben für den Rumpf.

Gestänge, Karbon-Rowings, Servokabel welche parallel zur Antenne verlaufen, verschieben das elektrische Feld um die Antenne und saugen die Senderenergie zudem noch ab, wodurch die Energie des Sendesignals welches in der Antenne des Empfängers gewonnen werden soll, deutlich reduziert wird.

Auch das Wetter hat seinen Einfluss, bei trockenen Schönwetterperioden sinkt die Luftfeuchtigkeit ab, wodurch es eher zu elektrostatischen Aufladungen am Modell kommt als an feuchten Tagen. An feuchten Tagen wiederum nimmt die Reflexion der Senderabstrahlung am Boden zu. Je nach Antennenwinkel und Distanz können "Funklöcher" entstehen, weil sich die über die Luft abgestrahlte und die am Boden reflektierte Sendeinformationen gegenseitig aufheben oder verstärken können (Laufzeitunterschiede beider Wellen). Beim Indoor-Betrieb in Hallen, welche oft aus einer Stahlkonstruktion oder Stahlbeton

bestehen, können durch Mehrfachreflexion (Dach-Boden-Wand) besonders häufig "Funklöcher" entstehen.

Es ist unmöglich alle diese Kombinationen von Modell, Material, Antennenwinkel, Antennenposition vom Hersteller auszutesten, zudem sich auch mehrere kleine "Sünden" zu einer "Störung" summieren können. Dies kann nur der jeweilige Modellbauer bzw. Anwender prüfen.

Im folgenden ein paar elementare Hinweise um bestmögliche Empfangsverhältnisse zu erhalten:

#### EMPFÄNGERANTENNE:

- Möglichst in 90° Position verlegen um die Lageabhängigkeit zu verringern
- Nicht parallel zu elektrisch leitenden Materialien, wie Kabel, Bowdenzug, Seilsteuerung, Karbonschubstangen etc., oder innen bzw. außen an elektrisch leitenden Rümpfen entlang verlegen
- Am Empfänger angeschlossene Kabel (Servo, Stromversorgung etc.) sollten nicht die gleiche Länge besitzen wie die Antenne, bzw. die Hälfte davon oder gradzahlige Vielfache.
- Möglichst weit weg von
	- stromführenden Regler- oder Motorkabeln
	- Zündkerzen, Zündkerzenheizern
	- Orten mit statischer Aufladung, wie Zahnriemen, Turbinen etc.
	- Aus Rümpfen mit abschirmenden Materialien (Karbon, Metall, etc.) auf kürzestem Weg aus dem Rumpf führen
	- Das Antennen-Ende nicht an elektrisch leitenden Materialien (Metall, Karbon) befestigen

#### EMPFÄNGER:

- für die Platzierung des Empfängers gilt im Prinzip das Gleiche, wie vorstehend
- möglichst keine anderen Elektronikkomponenten in unmittelbarer Nähe positionieren
- Stromversorgung möglichst mit einem niederohmigen LiPooder NiMH Akku herstellen.
- Getaktete BEC-Systeme zur Stromversorgung sind zu vermeiden, diese "Frequenzgeneratoren" erzeugen ein sich ständig änderndes Frequenzspektrum mit hoher Leistung. Über das Anschlusskabel wird dies dann direkt dem Empfänger zugeführt. Durch die ständig wechselnde Last und Spannungslage können diese Systeme oft keine ausreichende Stromversorgung bieten. Insbesondere Synthesizerempfänger, welche eine höhere Stromaufnahme besitzen werden davon beeinflusst.
- Regler für höhere Zellenzahlen welche kein BEC-System für die Empfängerstromversorgung haben, besitzen trotzdem ein "internes" BEC -System für die Eigenversorgung der Regler-Elektronik, welche nach dem gleichen Prinzip arbeitet, nur eben mit weniger Leistung. Durch Anschluss wird hier ebenfalls die Störquelle direkt an den Empfänger geführt. Es empfiehlt sich, einen Entstörfilter einzusetzen um diese Störungen vom Empfänger fern zu halten. Im Gegensatz zu anderen Filtern, welche oft nur einen Ferritkern besitzen, filtert das Futaba-Entstörfilter auch den Eingangsimpuls.
- Die verschiedenen Empfängertypen reagieren auch unterschiedlich auf den Anschluss von elektronischen Zusatzbausteinen, wie Glühkerzenheizer, Turbinen-Steuereinheit, Telemetriesysteme, GPS, etc. Auch hier empfiehlt sich unter Umständen der Einsatz des Entstörfilters zur Entkopplung. Modell:
- Um statische Aufladungen zu verhindern sind am Modell Vorkehrungen zu treffen.

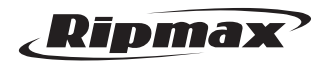

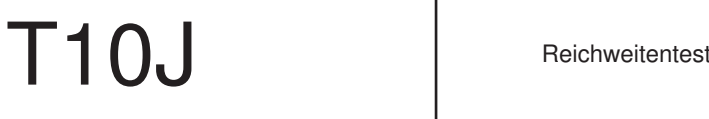

#### • HUBSCHRAUBER:

Verbinden Sie Heckrohr und Chassis mit einem Masseband. Bei Zahnriemenantrieb ggf. eine "Kupferbürste" anbringen um Aufladungen vom Zahnriemen abzuleiten. Eventuell auch die Zahnriemenrollen elektrisch leitend mit dem Chassis verbinden. Bei Elektro-Heli's ist es meist erforderlich das Heckrohr mit dem Motorgehäuse zu verbinden.

#### • TURBINEN:

Verbinden Sie das Abschirmblech der Turbine mit einem Masseband um statische Aufladungen zu verhindern

#### 11.1 REICHWEITENTEST

Es empfiehlt sich, vor der Inbetriebnahme eines neuen Modells bzw. eines neuen Empfängers in jedem Fall einen Reichweitentest durchzuführen. Dabei sollte das Modell nicht auf dem Boden stehen sondern erhöht ca. 1-1,5 m über dem Boden. Verwenden Sie dazu einen Kunststoff- oder Holztisch oder Kiste, Karton etc. In keinem Fall etwas mit Metall (Campingtisch). Ebenfalls sollten keine leitenden Materialien in der Nähe sein (Zäune etc).

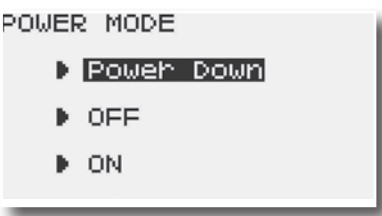

- • Der Sender T10J besitzt für den Reichweitentest, den speziellen Power-Down-Modus.
- Ausserdem kann die HF-Abstrahlung komplett ausgeschaltet werden (OFF), dies ist von Vorteil bei Anschluss der Anlage an den Flugsimulator. Falls der Sender mit HF-Abstrahlung eingeschaltet werden soll, wählen Sie mit dem Cursor den "ON" Modus aus.
- Um in das "POWER" MODE" Menü zu gelangen, halten Sie den Cursor gedrückt, während der Sender eingeschaltet wird.
- Danach erscheint das oben gezeigte Display. Der Reichweitentest kann nun durch drücken des Cursors aktiviert werden.
- In diesem Modus wird die Leistung des HF-Teils für den Reichweitentest reduziert.
- Wenn dieser Modus aktiviert ist, leuchtet die violette Monitor-LED auf der Senderfront und es ertönt alle 3 Sekunden ein Beepton.
- Zunächst das Modell ohne Antriebsmotor in Betrieb nehmen.
- Entfernen sie sich langsam vom Modell und steuern Sie eine Ruderfunktion langsam aber kontinuierlich
- Während des Entfernens vom Modell beobachten Sie die Funktion des Ruders ob es aussetzt oder stehen bleibt. Gegebenenfalls einen Helfer zur Hand nehmen, welcher in gewissem Abstand die Ruderfunktion beobachtet.
- Drehen Sie den Sender beim Entfernen auch mal etwas nach links und rechts um eine andere Antennenposition zum Modell zu simulieren.
- Im Power-Down-Modus sollten Sie eine Reichweite von 30-50 Metern (Schritte) erreichen.
- Ist dieser erste Reichweitentest erfolgreich, so führen Sie den gleichen Test mit laufendem Motor durch (Achtung ggf. Modell befestigen)
- Die jetzt erzielte Reichweite darf nur etwas geringer sein (ca. 20%). Ist sie deutlich geringer, so stört die Antriebseinheit den Empfänger. Schaffen sie Abhilfe, indem Sie sich vergewissern ob alle oben beschriebenen Maßnahmen eingehalten wurden.
- Der Power-Down-Mode bleibt so lange wie er benötigt wird aktiv. Ein Umschalten auf Normalbetrieb wird durch Drücken der END-Taste erreicht.
- Soll der Power-Down-Modus erneut aufgerufen werden, so ist der Sender auszuschalten und bei gedrückter Cursor-Taste wieder einzuschalten.
- • Ausserdem kann man während des Reichweitentests ein Servotest durchführen. Dazu mit dem Cursor auf die Zeile "SERVO TEST" navigieren und mit der "+" oder "-" Taste den Modus von "OFF" auf "ON" stellen. Der Servotest wird nun durchgeführt. Dies wird in der Balkengrafik dargestellt.

ACHTUNG: Niemals das Modell im Power-Down-Modus starten!

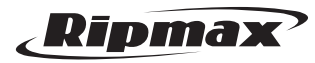

#### 11.2 SCHALTERKABEL

Der Schalter der Empfangsanlage muss ohne mechanische Begrenzung in jeder Richtung betätigt werden können. Der Ausschnitt im Rumpf muss groß genug sein. Bei Motormodellen mit Verbrennungsmotor den Schalter auf der gegenüberliegenden Seite des Auspuffs anbringen, damit kein Öl eindringen kann und die Kontakte verschmutzt. Beim Einsatz von vielen kräftigen Digitalservos empfehlen wir den Einsatz von handelsüblichen Doppelstromversorgungssystemen.

#### 11.3 SERVOKABEL

Achten Sie beim Verlegen der Kabel darauf, dass diese nicht auf Zug belastet werden, zu stark geknickt oder gebrochen sind. Stellen sie sicher, dass keine scharfen Kanten die Kabelisolation beschädigen. Alle Steckverbindung müssen fest sitzen. Beim Lösen der Steckverbindungen achten Sie unbedingt darauf, dass nicht an den Kabeln gezogen wird.Die Kabel nicht kreuz und quer verlegen. Besser ist eine Befestigung der Kabel mit Klebeband oder Kabelbindern z. B. an der Rumpfseitenwand oder am Chassis. An den Geräten dürfen keinerlei Veränderungen vorgenommen werden. Vermeiden Sie Verpolungen und Kurzschlüsse jeder Art, die Geräte sind dagegen nicht geschützt.

#### 11.4 SERVOENTSTÖRFILTER

Bei Verwendung von langen Servokabeln oder Verlängerungskabeln, können über die Servokabel Störungen eingefangen werden.

Noch besser ist der Einsatz von Entstörfiltern (No. F1413).

#### 11.5 SERVOEINBAU

Zum Befestigen der Servos auf jeden Fall die beigefügten Gummitüllen und Messingniete verwenden. Beim Festschrauben der Servos beachten, dass die Schrauben nur so fest angezogen werden, dass die Messingniete nicht zusammengedrückt werden. Die vibrationsdämpfende Wirkung der Gummitüllen geht sonst verloren.

Das folgende Bild zeigt die Servomontage.

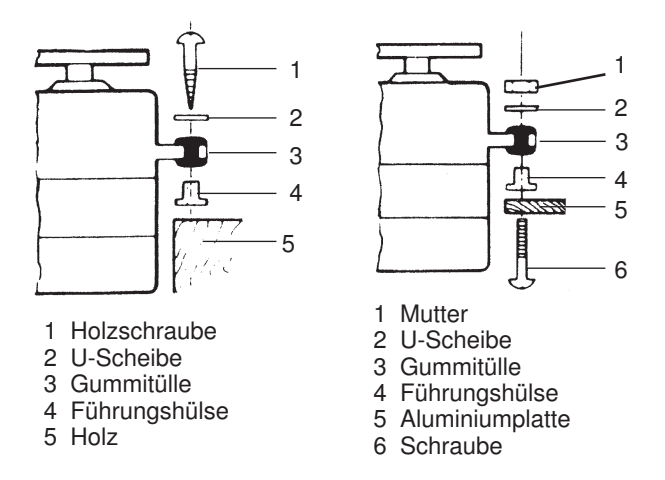

Im Teil "A" Montage in einem Holzbrettchen. Teil "B" Montage in einer Kunststoff- oder Aluminiumplatte.

Bei RC-Car Modellen wird der Servo-Einbau in den dafür vorgesehenen Aussparungen der jeweiligen Einbauplatte vorgenommen. Bei Bootsmodellen können von Ihnen Schnellbefestigungen verwendet werden. Schenken Sie der Servomontage große Beachtung, da Servos empfindlich auf Erschütterungen reagieren.

#### 11.6 SERVOWEGE / SERVOHEBEL

Zahnkranz-Servo-Hebel ermöglichen die mechanische Einstellung der Servo-Neutralstellung.

#### Einstellung der Neutral Position:

Befestigungsschraube des Abtriebshebels lösen, Hebel abheben, in der gewünschten Neutral-Position wieder aufsetzen und festschrauben.

#### Wirkung:

Um bei 4-armigen Servohebel die kleinstmögliche Verstellung (3,6°) nach RECHTS zu erreichen, muß ARM 2 auf die nächst mögliche Position an der Basislinie A gesetzt werden. ARM 3 ergibt dann eine Verstellung von 7,2°, ARM 4 von 10,8°. Um die kleinstmögliche Verstellung nach LINKS zu erreichen, muß ARM 4 auf die nächst mögliche Position an der Basislinie A gesetzt werden.

#### Unterteilung:

Die Zahnkranzwelle und der Zahnkranz-Abtriebshebel haben eine Unterteilung in 25 Segmente. Die Änderung der Stellung pro Segment beträgt daher 360°: 25 = 14,4°. Die minimalste Verstellmöglichkeit wird bestimmt durch die Anzahl der ARME eines Hebels. Bei 4-armigem Hebel beträgt die minimale Verstellung 360° : (25 x 4) = 3,6°. Beim 6-armigem Hebel beträgt die minimale Verstellung 2,4°. ARM 2 verstellt um 2,4° nach rechts, ARM 3 um 4,8° nach rechts, ARM 6 verstellt um 2,4° nach links, ARM 5 um 4,8° nach links, ARM 4 verstellt um 7,2° nach rechts und nach links. Für Futaba-Servos sind verschiedene Servohebel lieferbar. Einige sind im vorstehenden Bild abgebildet. Außerdem ist die Änderung der Stellung pro Zahnkranz-Segment dargestellt.

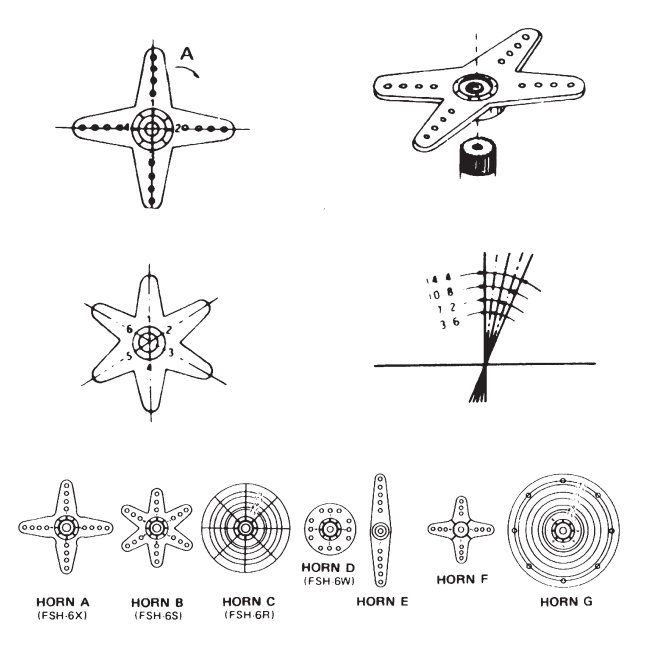

#### 9.7 EINBAU DER GESTÄNGE

Grundsätzlich muss der Einbau der Gestänge so erfolgen, dass sie besonders leichtgängig sind. Sonst wird zu viel Strom benötigt, dadurch verringert sich die Betriebszeit deutlich. Außerdem verschlechtert sich z. B. die Rückstellgenauigkeit der Lenkung. Das wiederum wirkt sich negativ auf das Fahrverhalten aus.

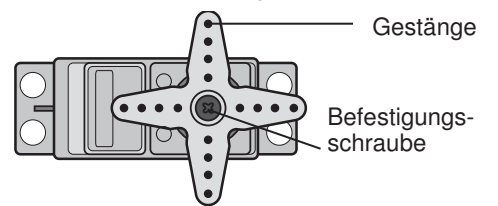

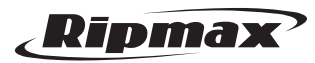

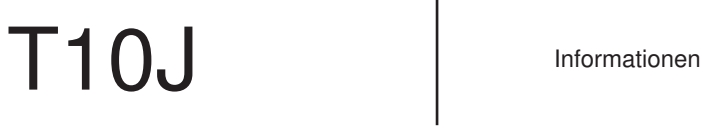

#### 12. HINWEISE FÜR DEN BETRIEB

Alle Futaba-Empfänger arbeiten noch bei einer Versorgungsspannung von 3 V mit gleicher Reichweite. Dadurch ergibt sich der Vorteil, dass selbst bei Ausfall einer Akkuzelle (Kurzschluss) normalerweise kein Ausfall der Empfangsanlage erfolgt, da Futaba Servos bei 3,6 V noch arbeiten, nur etwas langsamer und mit weniger Kraft. Dies ist sehr wichtig im Winter bei tiefen Außentemperaturen, um kurzzeitige Spannungseinbrüche nicht wirksam werden zu lassen.

Allerdings ergibt sich dadurch der Nachteil, dass u. U. der Ausfall der Akkuzelle gar nicht bemerkt wird. Deshalb sollte der Empfängerakku von Zeit zu Zeit überprüft werden.

Empfehlenswert ist der Einsatz des eines Accumonitors, welcher mittels LED-Leuchtband die aktuelle Empfänger-Akkuspannung anzeigt.

#### 12.1 EINSCHALTREIHENFOLGE

Immer zuerst den Sender einschalten, dann den Empfänger. Beim Ausschalten in umgekehrter Reihenfolge vorgehen. Nach dem Einschalten des Empfängers laufen die Servos in die Neutralstellung. Es empfiehlt sich jede Funktion durch Betätigung der Geber zu prüfen. Außerdem sind die Steuerfunktionen auf die korrekte Drehrichtung zu überprüfen. Bewegt sich ein Servo in die falsche Richtung, muss der Drehsinn umgedreht werden.

#### 12.2 ELEKTRONISCHE ZÜNDUNGEN

Auch Zündungen von Verbrennungsmotoren erzeugen Störungen, die die Funktion der Fernsteuerung negativ beeinflussen können. Versorgen Sie elektrische Zündungen immer aus einer separaten Batterie. Verwenden Sie nur entstörte Zündkerzen, Zündkerzenstecker und abgeschirmte Zündkabel. Halten Sie mit der Empfangsanlage ausreichend Abstand zu einer Zündanlage.

#### 12.3 KAPAZITÄT/BETRIEBSZEIT DES EMPFÄNGERAKKUS

#### Für alle Stromquellen gilt: Bei niedrigen Temperaturen nimmt die Kapazität stark ab daher sind die Betriebszeiten bei Kälte erheblich kürzer.

Die Betriebszeit ist stark abhängig von der Anzahl der angeschlossenen Servos, Leichtgängigkeit der Gestänge sowie der Häufigkeit der Steuerbewegungen. Ein Standardservo nimmt bei laufendem Motor zwischen 150 mA und etwa 600 mA und bei stehendem Motor ca. 8 mA auf Strom auf. Superservos oder kräftige Digitalservos benötigen bei voller Stellkraft bis zu 1300 mA Spitzenstrom.

#### Wählen Sie einen dem Stromverbrauch und Servozahl entsprechenden Empfängerakku mit ausreichender Kapazität.

Achten Sie darauf, dass die Gestänge leichtgängig sind und das Servo in seinem Weg nicht begrenzt wird. Ein ständig an die mechanische Begrenzung laufendes Servo verbraucht den höchsten Strom und nimmt auf Dauer Schaden.

Bei der Empfangsanlage macht sich ein entladener Akku durch merklich langsamer laufende Servobewegungen bemerkbar. Stellen Sie spätestens dann den Betrieb umgehend ein und laden nach.

Wir empfehlen zur Kontrolle der Empfängerakkuspannung während des Betriebes, einen Akkucontroller zu verwenden, der Ihnen einen Anhaltspunkt über den Ladezustand des Akkus geben kann.

#### 13. GEWÄHRLEISTUNG

Unsere Artikel sind selbstverständlich mit den gesetzlich vorgeschriebenen 24 Monaten Gewährleistung ausgestattet. Sollten Sie einen berechtigten Gewährleistungsanspruch geltend machen wollen, so wenden Sie sich immer an Ihren Händler, der Gewährleistungsgeber und für die Abwicklung zuständig ist. Während dieser Zeit werden evtl. auftretende Funktionsmängel sowie Fabrikations- oder Materialfehler kostenlos von uns behoben. Weitergehende Ansprüche z. B. bei Folgeschäden, sind ausgeschlossen.

Der Transport zu uns muss frei erfolgen, der Rücktransport zu Ihnen erfolgt ebenfalls frei. Unfreie Sendungen können nicht angenommen werden.

Für Transportschäden und Verlust Ihrer Sendung können wir keine Haftung übernehmen. Wir empfehlen eine entsprechende Versicherung.

Senden Sie Ihre Geräte an die für das jeweilige Land zuständige Servicestelle.

#### Zur Bearbeitung Ihrer Gewährleistungsansprüche müssen folgende Voraussetzungen erfüllt werden:

- Legen Sie Ihrer Sendung den Kaufbeleg (Kassenzettel) bei.
- • Die Geräte wurden gemäss der Bedienungsanleitung betrieben.
- Es wurden ausschließlich empfohlene Stromquellen und original Futaba Zubehör verwendet.
- Feuchtigkeitsschäden, Fremdeingriffe, Verpolung, Überlastungen und mechanische Beschädigungen liegen nicht vor.
- Fügen Sie sachdienliche Hinweise zur Auffindung des Fehlers oder des Defektes bei.

#### 14. ZULASSUNGSBESTIMMUNGEN

Die Richtlinie R&TTE (Radio Equipment & Telecommunications Terminal Equipment) - ab Juni 2016 "RE" ist die neue europäische Direktive für Funkanlagen und Telekommunikationsendeinrichtungen und die gegenseitige Anerkennung ihrer Konformität.

Mit der R&TTE-Richtlinie ist unter anderem das Inverkehrbringen, sowie die Inbetriebnahme von Funkanlagen in der Europäischen Gemeinschaft festgelegt.

Eine wesentliche Änderung ist die Abschaffung der Zulassung. Der Hersteller bzw. Importeur muss vor dem Inverkehrbringen der Funkanlagen diese einem Konformitätsbewertungsverfahren unterziehen und danach bei den entsprechenden Stellen notifizieren (anmelden).

Als Zeichen, dass die Geräte den gültigen Europäischen Normen entsprechen, wird das CE-Zeichen angebracht. Diese Kennzeichnung ist für alle Länder in der Europäischen Union gleich. Weitere Länder wie Schweiz, Norwegen, Estland und Schweden haben diese Richtlinie ebenfalls übernommen. In all diesen Ländern ist Ihre Fernsteueranlage notifiziert (d.h. zugelassen) und kann dort sowohl verkauft als auch in Betrieb genommen werden.

Dieses Produkt kann in allen EU-Landern betrieben werden.

Wir weisen darauf hin, dass die Verantwortung für eine den Richtlinien entsprechende Funkanlage bei Ihnen, dem Anwender liegt.

#### 15. KONFORMITÄTSERKLÄRUNG

Hiermit erklärt die Ripmax Ltd., dass sich dieses Gerät in Übereinstimmung mit den grundlegenden Anforderungen und anderen relevanten Vorschriften der entsprechenden CE Richtlinien befindet.

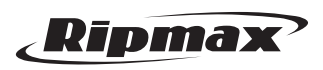

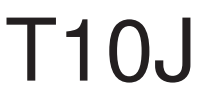

#### 16. ALLGEMEINZUTEILUNG

Auf der Betriebsfrequenz 2.400...2.483,5 MHz ist der Betrieb von Funkanlagen anmelde- und gebührenfrei. Hier wurde eine Allgemeinzuteilung von Frequenzen für die Nutzung durch die Allgemeinheit von der Bundesnetzagentur erteilt.

#### Vfg 10 / 2013

#### Allgemeinzuteilung von Freguenzen für die Nutzung in lokalen Netzwerken; Wireless Local Area Networks (WLAN- Funkanwendungen)

Auf Grund des § 55 des Telekommunikationsgesetzes (TKG) werden hiermit Frequenzen im Bereich 2400.0 - 2483.5 MHz für die Nutzung durch die Allgemeinheit in lokalen Netzwerken, Wireless Local Area Networks (WLAN- Funkanwendungen), zugeteilt.

Mit dieser Allgemeinzuteilung erfolgt die verpflichtende Umsetzung der Entscheidung der Europäischen Kommission zur Harmonisierung der Frequenznutzung durch Geräte mit geringer Reichweite vom 09.11.2006 (2006/771/EG), zuletzt geändert durch den Durchführungsbeschluss der Kommission vom 08.12.2011 (2011/829/EU), veröffentlicht im Amtsblatt der Europäischen Union L 329, Seite 10 ff vom 13.12.2011, in Deutschland.

Die Amtsblattverfügung 89/2003 "Allgemeinzuteilung von Frequenzen im Frequenzbereich 2400,0 MHz - 2483,5 MHz für die Nutzung durch die Allgemeinheit in lokalen Netzwerken; Wireless Local Area Networks (WLAN- Funkanwendungen)", veröffentlicht im Amtsblatt der Bundesnetzagentur Nr. 25/2003, S. 1374 vom 17.12. 2003, wird aufgehoben.

#### 1. Frequenznutzungsbestimmungen

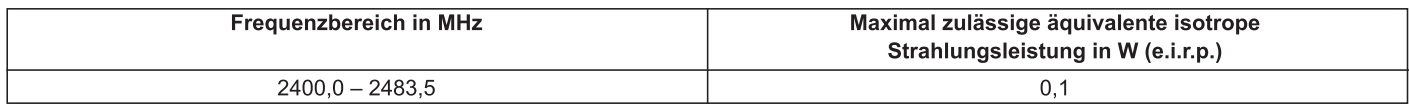

Die äquivalente Strahlungsleistung bezieht sich, unabhängig vom Modulations- bzw. übertragungsverfahren, auf die Summenleistung mit Bezug auf den Frequenzbereich von 2400,0 bis 2483,5 MHz.

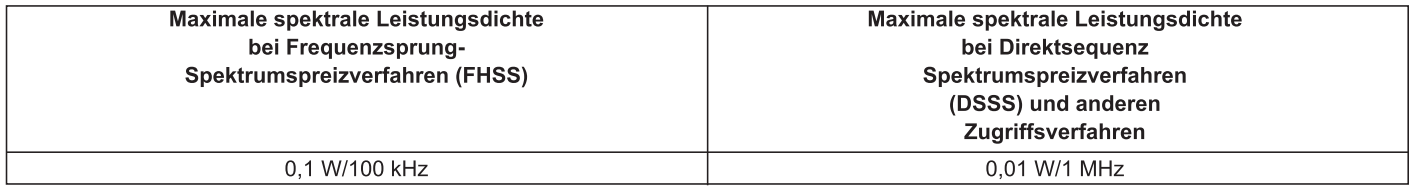

Es sind Frequenzzugangs- und Störungsminderungstechniken einzusetzen, deren Leistung mindestens den Techniken entspricht, die in den gemäß Richtlinie 1999/5/EG verabschiedeten harmonisierten Normen vorgesehen sind.

#### 2. Befristung

Diese Allgemeinzuteilung ist bis zum 31.12.2023 befristet.

Hinweise:

- Die oben genannten Frequenzbereiche werden auch für andere Funkanwendungen genutzt. Die Bundesnetzagentur übernimmt keine Gewähr  $1.$ für eine Mindestgualität oder Störungsfreiheit des Funkverkehrs. Es besteht kein Schutz vor Beeinträchtigungen durch andere bestimmungsgemäße Frequenznutzungen. Insbesondere sind bei gemeinschaftlicher Frequenznutzung gegenseitige Beeinträchtigungen nicht auszuschließen und hinzunehmen.
- Eine Nutzung zugeteilter Frequenzen darf nur mit Funkanlagen erfolgen, die für den Betrieb in der Bundesrepublik Deutschland vorgesehen 2. bzw. gekennzeichnet sind (§ 60 Abs. 1 S. 3 TKG).
- 3. Diese Frequenzzuteilung berührt nicht rechtliche Verpflichtungen, die sich für die Frequenznutzer aus anderen öffentlich-rechtlichen Vorschriften, auch telekommunikationsrechtlicher Art, oder Verpflichtungen privatrechtlicher Art ergeben. Dies gilt insbesondere für Genehmigungs- oder Erlaubnisvorbehalte (z.B. baurechtlicher oder umweltrechtlicher Art).
- 4. Der Frequenznutzer ist für die Einhaltung der Zuteilungsbestimmungen und für die Folgen von Verstößen, z. B. Abhilfemaßnahmen und Ordnungswidrigkeiten, verantwortlich.
- Beim Auftreten von Störungen sowie im Rahmen technischer Überprüfungen werden für die Funkanwendung die Parameter der Europäischen  $5.$ harmonisierten Normen EN 300 328 zugrunde gelegt. Hinweise zu Messvorschriften und Testmethoden, die zur Überprüfung der o. g. Parameter beachtet werden müssen, sind ebenfalls diesen Normen zu entnehmen.
- Der Bundesnetzagentur sind gemäß § 64 TKG auf Anfrage alle zur Sicherstellung einer effizienten und störungsfreien Frequenznutzung 6. erforderlichen Auskünfte über das Funknetz, die Funkanlagen und den Funkbetrieb, insbesondere Ablauf und Umfang des Funkverkehrs, zu erteilen. Erforderliche Unterlagen sind bereitzustellen.

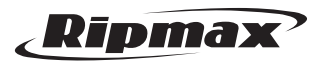

#### 17. ALTGERÄTEENTSORGUNG

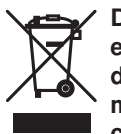

Dieses Symbol bedeutet, dass elektrische und elektronische Geräte am Ende ihrer Nutzungsdauer vom Hausmüll getrennt, entsorgt werden müssen. Entsorgen Sie das Gerät bei Ihrer örtlichen, kommunalen Sammelstelle oder Recycling-

Zentrum. Dies gilt für alle Länder der Europäischen Union sowie in anderen Europäischen Ländern mit separatem Sammelsystem.

#### 18. AKKUENTSORGUNG

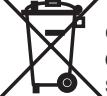

Verehrter Kunde, sie haben bei uns eine Batterie/ ein batteriebetriebenes Produkt gekauft. Die Lebensdauer der Batterie ist zwar sehr lang, trotzdem muss sie irgendwann einmal entsorgt werden. Altbatterien dürfen nicht in den Hausmüll.

Verbraucher sind gesetzlich verpflichtet, Batterien zu einer geeigneten Sammelstelle zu bringen. Altbatterien enthalten wertvolle Rohstoffe, die wieder verwertet werden. Die Umwelt und robbe sagen Dankeschön.

Die Mülltonne bedeutet:

Batterien und Akkus dürfen nicht in den Hausmüll.

Die Zeichen unter den Mülltonnen stehen für:

Pb: Batterie enthält Blei

- Cd: Batterie enthält Cadmium
- Hg: Batterie enthält Quecksilber

#### Hinweis: (Gültig nur für Deutschland)

Am 1. Oktober 1998 trat eine neue Batterieverordnung in Kraft, welche die Rücknahme und Entsorgung gebrauchter Batterien regelt. Hierdurch besteht eine Rücknahme -, Verwertungs - und Beseitigungspflicht für alle Batterien. Dieser werden wir gerecht, indem wir der Stiftung Gemeinsames Rücknahme System Batterien (RENE AG) beigetreten sind, die eine flächen-

deckende Rücknahme und Entsorgung sicherstellt. Sie, verehrter Kunde, können Ihre Batterien, an folgenden Stellen, kostenlos zur Entsorgung abgeben.

- Kommunale Rücknahmestellen
- Bei Ihrem Fachhändler
- An jeder Verkaufsstelle für Batterien (unabhängig davon, wo die Batterie gekauft wurde).

#### **INVERKEHRBRINGER**

Ripmax Ltd. Unit 1 Ingersoll House, Delamare Road, Cheshunt, Herts., EN8 9SL England, United Kingdom

#### **NIEDERLASSUNG DEUTSCHLAND**

RIPMAX GmbH Opalstraße 35 D-84032 Altdorf Tel.: +49 (0)871 - 9762 3330 Fax: +49 (0)871 - 9762 3331 Mail: info@ripmax.de

#### **RIPMAX / FUTABA SERVICE & HOTLINE**

Mail: futaba@ripmax.de Tel.: +49 (0)871 - 9762 3366

Irrtum und technische Änderungen vorbehalten Copyright Ripmax 2015 Kopie und Nachdruck, auch auszugsweise, nur mit schriftlicher Genehmigung der Ripmax Ltd.